МИНИСТЕРСТВО ПРОСВЕЩЕНИЯ РОССИЙСКОЙ ФЕДЕРАЦИИ федеральное государственное бюджетное образовательное учреждение высшего образования «КРАСНОЯРСКИЙ ГОСУДАРСТВЕННЫЙ ПЕДАГОГИЧЕСКИЙ УНИВЕРСИТЕТ им. В. П. АСТАФЬЕВА» (КГПУ им. В.П. Астафьева) Институт математики, физики и информатики Кафедра физики и методики обучения физике

Бельцева Валерия Юрьевна

ВЫПУСКНАЯ КВАЛИФИКАЦИОННАЯ РАБОТА Разработка лабораторного практикума по астрономии к школьному учебнику автора Е.П. Левитана в программе-планетарии Stellarium

Направление подготовки 44.03.05 Педагогическое образование

Направленность (профиль) образовательной программы

Физика и технология

ДОПУСКАЮ К ЗАЩИТЕ  $\overline{66p3306g}$ oe oopas<br>enarorn Заведующий кафедрой доцент, кардилат педагогических наук С.В. Латынцев AP. O.C. Los (дата, подпись) Руководитель доцент кафедры физики и методики обучения физике канд. тех). наук, доцент С.В. Бутаков 22.05.2022 (дата, подпись) Обучающийся В.Ю Бельцева  $11.05.2001$ (дата, подпись) Дата защиты 86 шереег Оценка mellorno (прописью)

Красноярск, 2023

# **Оглавление**

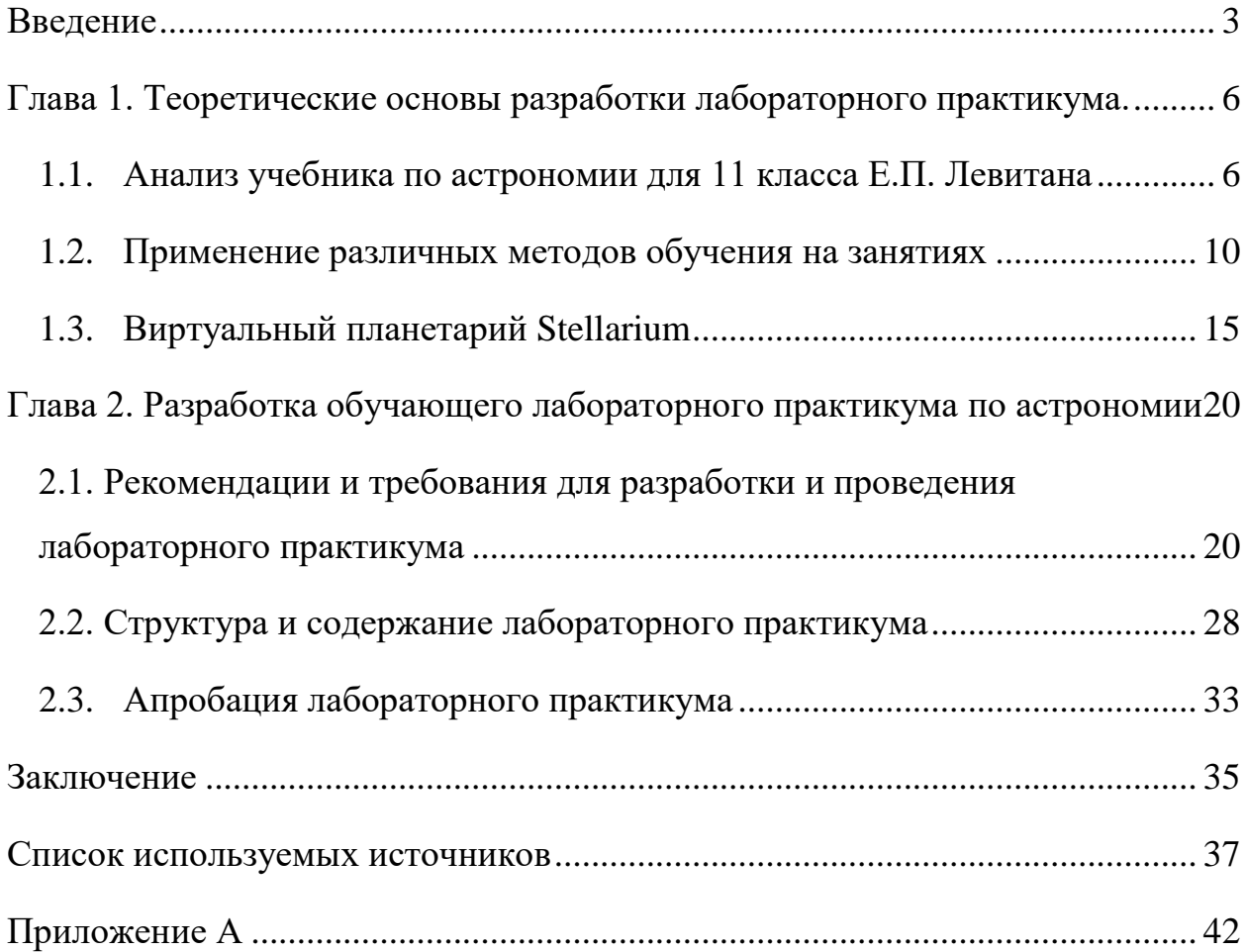

#### **Введение**

<span id="page-2-0"></span>В настоящее время успех обучения зависит не только от знаний, которые получает ученик, но и от возможности развивать навыки, которые пригодятся ему в будущем.

Анализ информации является важным навыком в обучении. Именно благодаря этому ученик может делать выводы и принимать правильные решения на основе полученных данных. По этой причине, задача преподавателя заключается в том, чтобы создать благоприятные условия для процесса обучения.

Основной смысл образовательного процесса состоит в том, что обучающиеся усваивают систему знаний, умений и навыков. Одним из самых эффективных методов обучения и достижения образовательных целей является практико-ориентированный. Знания, которые были получены с изучением теории, закрепляются и углубляются благодаря практической деятельности обучающихся.

В рамках преподавания астрономии организовать практические занятия сложно из-за отсутствия специализированного оборудования и техники. Из-за этого образовательный процесс может быть неинтересным для обучающихся и неэффективным.

В выпускной квалификационной работе решается проблема отсутствия в общеобразовательных учреждениях возможностей для выполнения учащимися астрономических наблюдений. **Актуальность обусловлена важностью создания подобных условий.**

На создание условий может влиять используемые педагогом методы и средства обучения. Педагогический эксперимент, который использовался в рамках исследовательской работы, был основан на выполнении лабораторной работы, которая разработана на базе программы-планетария Stellarium.

**Целью работы:** разработать лабораторный практикум к школьному учебнику автора Е.П. Левитана по предмету «Астрономия» в программепланетарии Stellarium и провести его апробацию.

**Объект исследования:** процесс обучения астрономии.

**Предмет исследования:** использование компьютерных технологий в процессе обучения астрономии.

Для достижения поставленной цели были определены следующие **задачи:**

- 1. выполнить анализ школьного учебника по астрономии автора Е.П. Левитана;
- 2. изучить возможности программы-планетария Stellarium;
- 3. разработать лабораторный практикум по астрономии к школьному учебнику автора Е.П. Левитана в компьютерной программе-планетарии Stellarium;
- 4. провести педагогический эксперимент по оценке эффективности разработанного практикума.

Была поставленная **гипотеза:** практические лабораторные работы по астрономии, разработанные в программе-планетарии Stellarium, повышают качество подготовки обучающихся.

Во время выполнения квалификационной работы использовались следующие **методы исследования:**

- анализ;
- моделирование содержания заданий;
- сравнение;
- педагогический эксперимент;
- наблюдение;
- статистические методы обработки данных;
- индукция.

**Практическая значимость** заключается в том, что выпускная квалификационная работа выполнена по заказу МБОУ «Лицей № 2» с использованием ресурсов лаборатории практической астрономии Технопарка универсальных педагогических компетенций КГПУ им. В.П. Астафьева.

**Структура выполненной квалификационной работы:** работа состоит из введения, двух глав, заключения, списка используемой литературы в количестве 35 источника, приложение с разработанным лабораторным практикумом. Общий объем работы страниц 114.

Основные результаты работы были доложены на II Всероссийской с международным участием научно-практической конференции студентов, аспирантов и молодых ученых «Образование и наука в XXI веке: физика, информатика технология в смарт-мире» и опубликованы в сборнике материалов этой конференции, индексируемом в российской информационноаналитической системе научного цитирования РИНЦ [35].

# <span id="page-5-0"></span>**Глава 1. Теоретические основы разработки лабораторного практикума.**

### **1.1. Анализ учебника по астрономии для 11 класса Е.П. Левитана**

<span id="page-5-1"></span>В соответствие с федеральным перечнем учебников, допущенных к использованию [1], предлагаются следующие учебники астрономии:

- Е.П. Левитан «Астрономия» 11 класс [2];
- Б.А. Воронцов-Вельяминов, Е.К Страут «Астрономия» 10-11 класс [3];
- В.М. Чаругин «Астрономия» 10-11 класс [4].

Школьный учебник как основной носитель теоретического образовательного материала и книжное средство обучения должен отвечать следующим дидактическим функциям:

- предоставление учащимся информации о предмете и его содержании;
- помощь в освоении теоретических знаний и практических навыков;
- обеспечение единообразия в обучении и стандартизация учебного процесса;
- содействие развитию умения самостоятельного изучения материала;
- предоставление дополнительной информации и материалов для расширения знаний;
- содействие развитию критического мышления и аналитических способностей.

Одной из важных функций учебника является систематизация знаний [6]. Знания, которые обучающиеся приобрели на предыдущих ступенях образования, обобщаются с помощью курса астрономии и выстраиваются в единую систему. Предмет предполагает формирование более целостной и полной естественно-научной картины мира и научного мировоззрения. Поэтому важно изучением астрономии заниматься в старших классах.

Учебник должен быть структурированным, с логической последовательностью изложения материала, чтобы обеспечить понимание основных концепций и принципов, изложенных в нем, сохранять причинноследственную связь. Важно также, чтобы учебник был иллюстрированным, с большим количеством графиков, диаграмм и фотографий, чтобы помочь визуализировать сложные концепции.

Учебное издание должно содержать ссылки на актуальные исследования и публикации, чтобы стимулировать интерес к дальнейшему изучению астрономии. Кроме того, учебник должен быть обновляемым, чтобы отражать последние достижения в науке и технологии. Это важный аспект учебника, поскольку астрономия как предмет влияет на научное представление мира.

Учебник Е.П. Левитан «Астрономия» (базовый уровень) рекомендуем для освоения дисциплины на базовом и профильном уровнях в 11 классе.

Основываясь на стандарте среднего (полного) общего образования по астрономии базового уровня [5], можно проанализировать соответствие тем, предлагаемых в учебнике для изучения, примерной рабочей программе дисциплины (таблица 1).

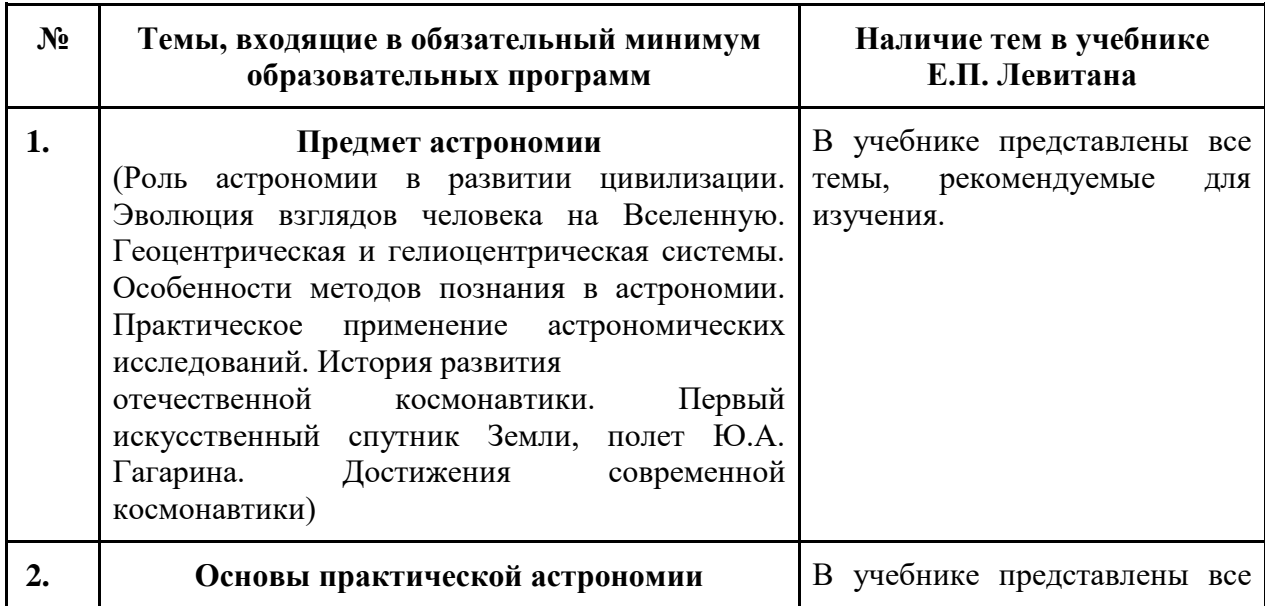

Таб. 1. Соответствие тем учебника примерной РПД.

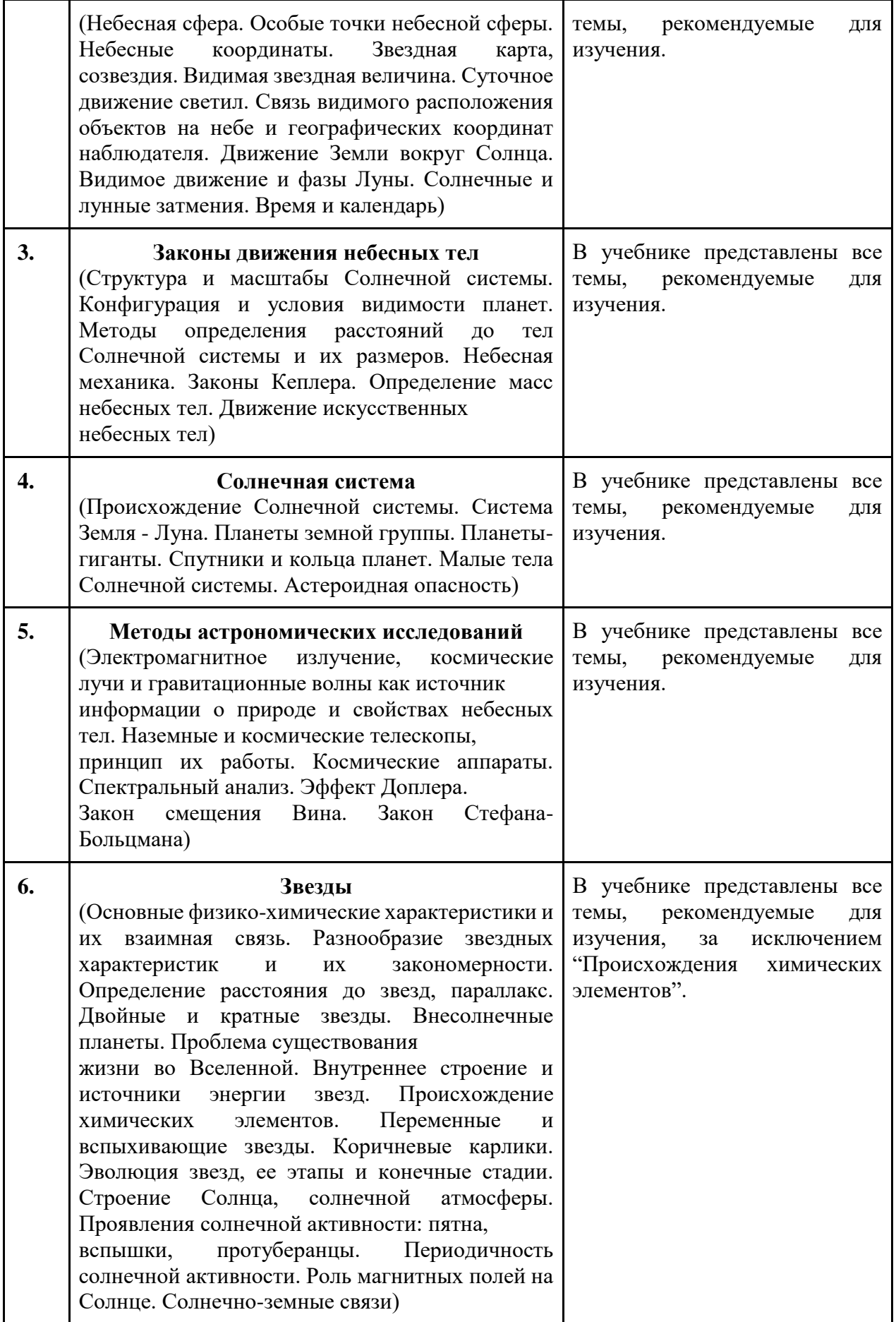

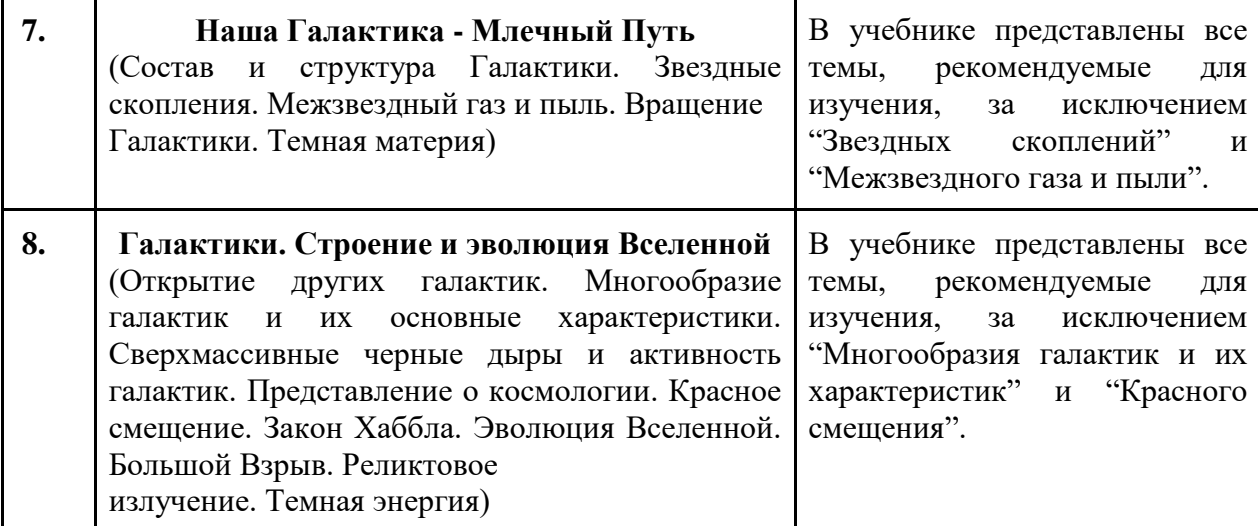

В учебнике представлены все разделы и почти все темы, указанные в примерной программе. Следует отметить, что последовательность, представленная в учебнике, отличается от предложенной примерной программой.

Иллюстративный материал учебника имеет различный вид: цветные изображения хорошего качества, схемы, графики и рисунки, которые соответствую теоретическому содержанию учебника. Наглядный материал представлен в таком количестве, которое будет заинтересовывать обучающегося, помогать запоминать информацию, стимулировать интерес к предмету, а не отвлекать его от образовательного процесса.

В конце учебника расположен справочный материал, который дополняет основную часть учебной литературы вспомогательными актуальными изображениями, таблицами и карт-схемами, которые позволяю более подробно изучить тему, которой соответствует материал. Справочный материал учебника точный, полный и доступный для понимания учениками при условии его самостоятельного изучения, он не перенасыщен сложными терминами, которые могут запутать ученика.

Оглавление, которое помогает обучающемуся в навигации по учебнику и темам, представлено в конце бумажного издания. Оглавление содержит название глав и тем и соответствующую каждой теме нумерацию страниц. Помимо пронумерованного оглавления с разделами и темами есть предметноименной указатель, который помогает ученикам точечно искать необходимые законы, понятия, характеристики небесных объектов или явлений.

В учебнике отсутствуют верхние и нижние колонтитулы с указанием изучаемого раздела или изучаемой темы. Это помогало бы обучающимся структурировать и актуализировать изучаемый материал во время образовательного процесса. Но каждый раздел сопровождается своим цветовым обозначением, что позволяет обучающимся разделять главы учебника.

Каждая тема учебника заканчивается вопросами, которые предназначены для самоконтроля обучающихся и закрепления изученных знаний. Каждый раздел завершается коротким резюмированием изученной теоретической информации и перечнем умений, которым должен был обучиться школьник во время образовательного процесса.

Учебник отвечает принципам научности, наглядности, доступности и историзма. В учебнике, в связи со спецификой изучаемого предмета, автор опирается на эксперименты, ряд научных открытий и наблюдений. Математический аппарат использует обозначения, знакомые обучающимся с основного курса физики и математики.

#### **1.2. Применение различных методов обучения на занятиях**

<span id="page-9-0"></span>Понятие *метод* дословно (от греч. Methodos -путь исследования или познания) переводится как путь достижения цели. Разные авторы по-разному трактуют эти понятия.

Профессор З.И. Слепкань под методами обучения понимала способы работы преподавателя и ученика, с помощью которых достигается овладение знаниями и умениями, формируется мировоззрение обучающихся и развиваются их навыки [15].

Педагог И.Я. Лернер в книге «Дидактические основы методов обучения» сформулировал это понятие как система последовательных действий учителя, организующего познавательную и практическую деятельность ученика, устойчиво ведущую к усвоению им содержания образования, то есть к достижению целей обучения [14].

Советский академик Ю.К. Бабанский предположил, что под методами обучения подразумеваются способы взаимосвязанной деятельности учителя и учащихся, направленный на достижение целей обучения [16].

То есть, методы обучения есть многостороннее, многоаспектное, полифункциональное дидактическое явление.

Подходов к классификации методов обучения так же много. Например, И.Я. Лернер предлагает следующую классификацию:

- информационно-рецептивный (объяснительно-иллюстративный) метод;
- репродуктивный метод, или метод организации, воспроизведения способов деятельности;
- исследовательский метод;
- эвристический метод;
- метод проблемного изложения информации [17].

Ю.К. Бабанский разделил методы обучения на три большие группы:

- методы организации и реализации учебно-познавательного процесса;
- методы стимулирования и мотивации учебно-познавательного процесса;
- методы контроля и самоконтроля за эффективностью учебнопознавательного процесса.

Таким образом, методы обучения классифицируются по разным признакам:

- по характеру учебной деятельности: репродуктивные, исследовательские, эвристические и т.д.;
- по степени активности участников образовательного процесса: активные и пассивные;

 по источнику учебного материала: словесные, наглядные, практические.

Выбор метода, используемого на уроке, зависит от многих факторов:

- уровня подготовленности учащихся;
- возрастной категории учащихся;
- уровня подготовленности учителя;
- цели обучения.

Для достижения результатов, продиктованных Федеральным государственным образовательным стандартом среднего общего [19], предполагается использование активных и интерактивных методов обучения как наиболее эффективных.

Интерактивные методы обучения - («Inter» — это взаимный, «act» действовать) – методы обучения, построенные на взаимодействии учащегося с учителем, учеником и учебной средой, которая служит источником усваиваемого опыта. Такой метод предполагает более широкое взаимодействие обучающихся между собой, а также с предметом обучения. Интерактивный метод позволяет ученику активно участвовать в процессе обучения, задавать вопросы, высказывать свои мысли и мнения, а также работать в группах. Это способствует более глубокому пониманию материала, развитию критического мышления и самостоятельности ученика.

Интерактивные методы взаимодействия направлены на выстраивание коммуникации не только между педагогом и обучающимся, но и обучающихся между друг другом. Поэтому интерактивный метод обучения помогает развивать коммуникативные навыки и способности к сотрудничеству, что является важным для будущей профессиональной деятельности. Помимо этого ученики, взаимодействуя друг с другом, влияют на повышение мотивации друг друга.

Интерактивные методы обучения предполагают преобладание деятельности обучающихся над деятельностью учителя. Когда обучающийся становится активным участником образовательного процесса, то повышается

12

внимание, мыслительная и творческая деятельность [9]. Роль педагога сводится к направлению деятельности обучающегося. Учитель вспомогательное звено.

Именно при использовании интерактивных методов обучения предполагается использование информационно-коммуникативных технологий в процессе обучения.

Особенности интерактивного обучения:

- включенность обучающихся в решение поставленных задач;
- оптимизация познавательной деятельности, которые ведут к становлению саморегулирования;
- наличие рефлексивной составляющей учебной и педагогической деятельности.

Главной задачей интерактивного метода обучения является создание условий для проявления инициативы детей. Помимо этого, существуют второстепенные задачи:

- активизация мыслительной способности обучающихся;
- стимулирование исследовательской деятельности;
- развитие коммуникативных умений, командной работы;
- формирование культуры самоорганизации деятельности на уроке: поиска, анализа информации и выбора правильного решения.

Учителем может быть выбран единственный из методов интерактивного обучения или использовано сочетание нескольких для лучшего достижения образовательной цели:

- мозговой штурм создание условий, благодаря которым ученики высказывают большое количество идей, анализ которых производится после завершения процесса;
- урок, с использованием фото-, аудио- и (или) видеоматериалов, ИКТ;
- круглый стол коллективное обсуждение проблемы;

 конференция – самостоятельная разработка учащимися проектов и их защита.

Активные методы обучения — это методы, характеризующиеся высокой степенью включенности обучающихся в учебный процесс, активизирующие их познавательную и творческую деятельность при решении поставленных задач [7].

Активные методы обучения строятся на принципе равенства между учеником и учителем, таким образом они выступают равнозначными участниками образовательного процесса.

Популяризаторами идеи активного метода обучения принято считать Я. Коменского, И. Песталоцци, Ж. Руссо.

Программой модернизации российского образования предлагается более широкого применения активных методов обучения и воспитания [8]. Учителю необходимо создать условия для такого участия, например, предоставлять возможность для самостоятельного поиска информации, обсуждения, проводить групповые или парные задания или игры, использовать интерактивные технологии и т.д. Кроме того, учителю необходимо оценивать не только знания учеников, но и их способности к сотрудничеству и коммуникации.

Из-за высокой конкуренции перед подрастающим поколением стоит необходимость усвоения разнообразных видов деятельности, например, исследование, проектирование, организация коммуникации и рефлексии. Быстрее и качественнее эти компетенции развиваются при активных методах обучения. Поэтому во время образовательного процесса преподаватель может использовать как один наиболее подходящий из вариантов активного метода, так и их сочетание:

- презентация демонстрация слайдов с подготовленным учениками теоретическим материалом;
- метод кейсов и лабораторных работ– внутри смоделированной ситуации ученики ищут варианты решений;

14

 проблемная лекция – учителем ставится проблема, решением которой занимаются ученики и пр.

Применение активных методов как существенной составляющей современных образовательных технологий вызывает необходимость формирования специальных знаний и практических подходов у преподавателей и организаторов учебного процесса.

Отличительными особенностями такого метода являются:

- мотивированность ученика к участию в образовательном процессе;
- длительное время активности ученик активно участвует в процессе не периодически, а в течение всего времени;
- самостоятельность в поиске решений;
- использование различных методов и технологий, таких как игры, дискуссии, практические и лабораторные задания и т.д.;
- постоянный мониторинг и оценка процесса обучения для корректировки методов и подходов к обучению.

Все методы способствуют главной задаче современного образовательного процесса – научить учащихся учиться. Одним из наиболее результативных способов достижения главной задачи является использование лабораторных работ

## **1.3. Виртуальный планетарий Stellarium**

<span id="page-14-0"></span>Значительно повысить интерес школьников к астрономии и активизировать познавательную деятельность возможно при использовании на уроке персонального компьютера.

Использование компьютера открывает новые пути в развитии мышления, помогает реализовать момент личной заинтересованности ученика в усвоении материала, а также отвечает принципам развивающего обучения:

> принцип активности – ученик должен быть активным участником образовательного процесса;

- принцип индивидуализации учитель должен учитывать индивидуальные особенности каждого ученика;
- принцип научной обоснованности обучение должно основываться на научных знаниях и теориях;
- принцип системности обучение должно быть организовано в систему, чтобы ученики могли видеть связь между знаниями и умениями;
- принцип развития мышления обучение должно способствовать развитию мышления ученика, а не только запоминанию фактов;
- принцип социализации обучение должно способствовать развитию социальных навыков учеников. [13]

Интерактивные астрономические модели — это новые информационные технологии, объединяющие статистическую визуальную информацию и динамическую, что позволяет создавать динамически развивающиеся образы в различных информационных представлениях. Гармоничное сочетание анимации, графики, цвета и интерактивности максимально обеспечивает наглядно-образное восприятие учебного материала, развивает воображение, активизирует мыслительную деятельность эффективность усвоения материала, повышает и стимулирует познавательный интерес к изучению астрономии.

Преимущества виртуального планетария как возможного средства ИКТ, заключается в следующем:

- 1) Улучшение качества обучения: средства ИКТ могут помочь улучшить качество обучения, предоставляя доступ к более широкому кругу информации и инструментов;
- 2) Увеличение мотивации учеников: использование средств ИКТ может сделать уроки более интерактивными и увлекательными, что может увеличить мотивацию учеников;
- 3) Повышение эффективности обучения: средства ИКТ могут помочь учителям более эффективно организовывать уроки и давать обратную связь ученикам;
- 4) Улучшение коммуникации: средства ИКТ могут помочь ученикам и учителям лучше общаться и сотрудничать друг с другом;
- 5) Развитие навыков цифровой грамотности: использование средств ИКТ на уроках может помочь ученикам развивать навыки цифровой грамотности, которые будут полезны им в будущем.

Помимо программы-планетария Stellarium сСуществует большое количество электронных ресурсов, позволяющих наблюдать за изменением небесной сферы и получать теоретические данные о космических объектах. Анализ программ представлен в Таблице 2.

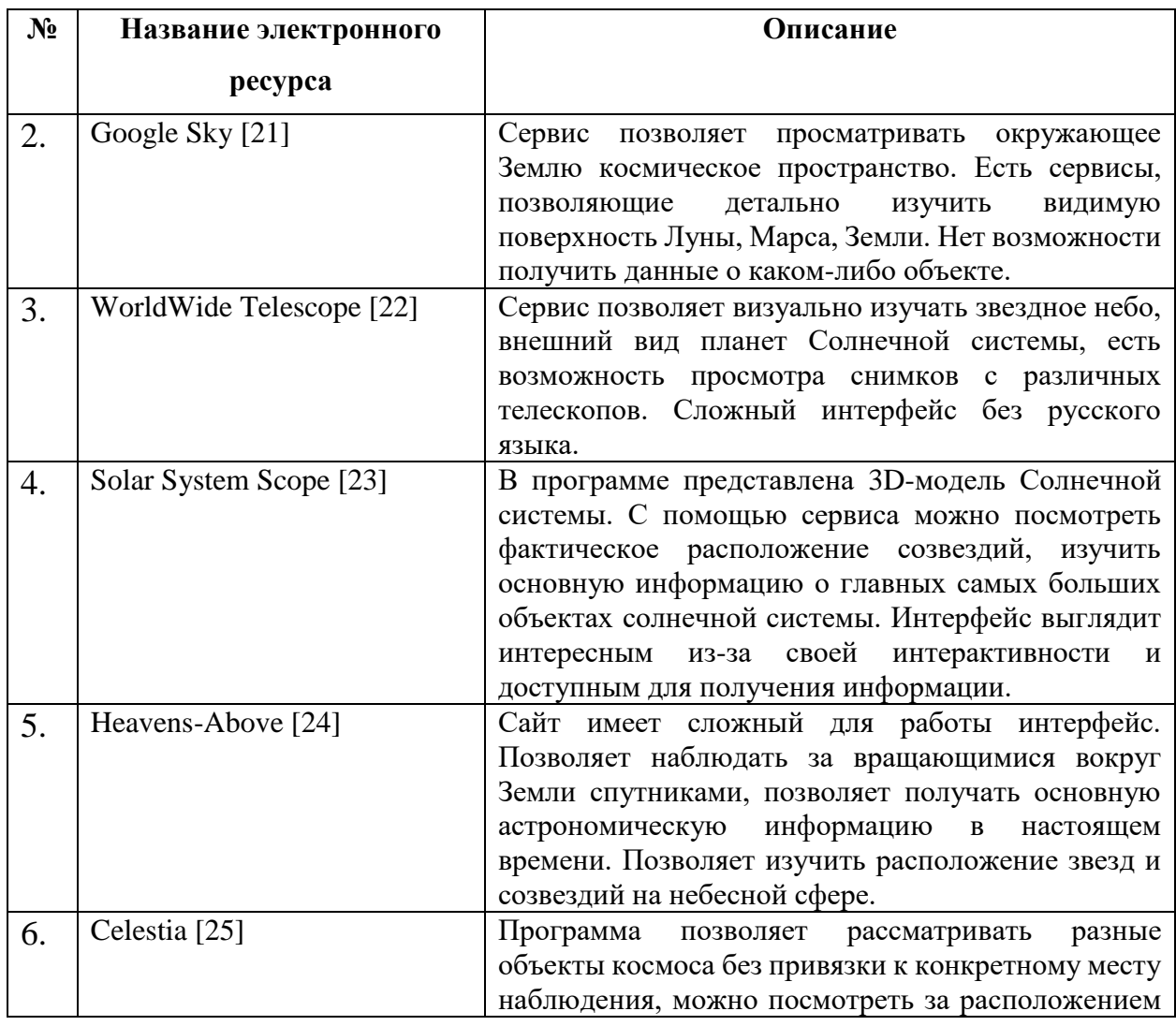

Таб. 2. Анализ электронных ресурсов.

объектов в разное время. На поверхностях планет и спутников можно изучить названия важных и больших объектов.

В таблице представленные некоторые из всех доступных программ, благодаря которым изучение астрономии для любого человека может стать более доступным и интересным. Несмотря на разнообразие всех приложений и веб-ресурсов, ни одни из сервисов не хранит и не отражает достаточное количество информации для полных знаний по астрономии. Поэтому сервисов для использования при разработки лабораторного практикума была выбрана программа-планетарий Stellarium.

Stellarium представляет собой бесплатную компьютерную программу, которая работает на таких операционных носителях, как Windows, Mac OS и Linux. Программа доступна для скачивания на мобильные устройства, что делает ее еще более доступной для использования не только во время образовательного процесса. С помощью программы можно изучать и наблюдать небесную сферу, космические тела и явления.

Виртуальный планетарий был разработан французским программистом Фабианом Шеро и запущена в 2001 году.

Программа позволяет наблюдать в ускоренном режиме явления, которые длятся продолжительное время, или, наоборот, в замедленной скорости наблюдать движения или явления, неуловимые глазу. С помощью Stellarium можно наглядно объяснять абстрактные космические явления. Одной из главных функций программы-планетария является возможность отображения звездного неба в реальном времени. Программа использует данные о расположении звезд и планет, чтобы отображать их на экране в соответствии с текущим временем и местоположением пользователя. Это позволяет нам наблюдать за движением звезд и планет, а также узнавать о различных астрономических явлениях, таких как затмения и метеорные дожди.

18

Она имеет простой и понятный интерфейс, с помощью которого пользователь имеет возможность легко перемещаться по космическому пространству и наблюдать за звездным небом.

Кроме того, Stellarium предлагает множество дополнительных функций, таких, как отображение созвездий и небесных объектов, настройка яркости, а также возможность добавления пользовательских объектов и наборов данных.

Программа может стать инструментом для решения дидактических задач обучения астрономии, с помощью которого у учителя будет возможность обогащать учебный процесс, формировать наглядно-образное и научно-теоретическое мышление.

Stellarium подходит в качестве образовательного инструмента для преподавания астрономии из-за своей доступности и простоты.

Благодаря наглядности, яркости и четкости изображений отдельных небесных тел и процессов, программа подходит для повышения интереса обучающихся к исследовательской деятельности и использованию как средства обучения в целом.

# <span id="page-19-0"></span>**Глава 2. Разработка обучающего лабораторного практикума по астрономии**

# <span id="page-19-1"></span>**2.1. Рекомендации и требования для разработки и проведения лабораторного практикума**

Комплекс средств обучения является более узким понятием по сравнению со средством обучения. Если система средств обучения реализовывает учебно-воспитательные цели при изучении полного курса школьного предмета, то комплекс предназначен для достижения целей обучения на одном уроке или нескольких, которые объединены в один раздел. Система средств обучения состоит из объединенных комплексов.

Ни одно средство по отдельности не может решить все учебновоспитательные задачи образовательного процесса, поэтому необходим определенный комплекс, который не будет дублировать функции каждого средства по отдельности, а будет взаимно усиливать и дополнять. Целостность обусловлена целями образования, методами, формами обучения и задачами, которые ставятся перед комплексами средств обучения в рамках изучаемой дисциплины. Связи, образующие систему, возникают благодаря общему содержанию и структуре.

Выбор или объединение средств происходит по принципу объединения по дидактическим свойствам, заранее определенного благодаря анализу образовательного процесса. Если система уже разработана, то учитель выбирает из имеющихся средств обучения и включает их в учебновоспитательный процесс. Когда система не разработана, необходимо создавать новые средства и объединять их во взаимосвязанные комплексы.

Во время учебных занятий перед преподавателем ставится ряд образовательных задач:

> обеспечение качественного образования учеников в соответствии с учебной программой и стандартами образования;

- поддержка учеников и содействие в развитии у них индивидуальных способностей и интересов;
- создание благоприятной атмосферы в классе;
- содействие в формировании у учеников позитивного отношения к обучению.

Помимо вышеуказанных задач, преподаватель должен таким образом организовывать процесс обучения, что он будет способствовать формированию навыков самостоятельной работы, критического мышления. При этом уроки должны быть интересными и современными для учеников.

В настоящее время требования к организации учебных занятий в школе в рамках реализации Федеральных государственных образовательных стандартов общего образования указывают учителю на важность сформированности у детей метапредметных, предметных и личностных результатов. Результаты выражаются в умениях школьников владеть разнообразными видами деятельности.

Для удовлетворения всех требований подходить такая форма организации образовательного процесса, как лабораторная работа.

Лабораторная работа в школе – это форма организации учебного процесса, которая проводится на специально подготовленном рабочем месте и направлена на получение практических навыков с помощью работы с материальными или нематериальными объектами изучаемого предмета.

Основными дидактическими задачами лабораторных работ являются экспериментальное подтверждение и проверка существенных теоретических утверждений, овладение техникой эксперимента, умением решать практические задачи, получение или закрепление теоретический знаний по соответствующему предмету и развитие навыков практической работы с материалами, инструментами и оборудованием.

Лабораторные работы могут носить следующий характер:

- репродуктивный лабораторная работа проводится при использовании предварительно разработанных подробных инструкций, в которых указаны: цель, краткая теория для самостоятельного изучения или актуализации имеющихся знаний, оборудование, рекомендованный порядок выполнения работы, контрольные вопросы и выводы;
- частично-поисковый для выполнения лабораторной работы не предлагается подробной инструкции и подробный порядок выполнения, она требует самостоятельного выбора способа выполнения заданий;
- поисковый выполнение лабораторной работы требует полностью самостоятельный поиск решения новой проблемы, основываясь на имеющихся у них теоретических знаниях или на способах получения этих знаний.

По форме организации лабораторных работ выделяют:

- фронтальные под руководством преподавателя все учащиеся выполняют одну работу;
- групповые одна и та же работа выполняется группами учащихся от 2 до 5 человек;
- индивидуальные каждый ученик выполняет свою работу самостоятельно.

Преимущества лабораторных работ заключаются в следующем:

- позволяют ученикам лучше понимать теоретические концепции и законы, изучаемые на уроках;
- помогают развивать ученикам навыки анализа, синтеза, критического мышления и решения проблем;
- способствуют формированию у учеников навыков самостоятельной работы и организации своего времени;
- помогают ученикам лучше запоминать материал и закреплять его в памяти;
- обеспечивают более глубокое и полное понимание темы;
- способствуют повышению мотивации учеников к учебе;
- помогают ученикам выявить свои склонности и интересы в определенной области знаний;
- способствуют развитию учеников как личностей, помогая им стать более самостоятельными, ответственными и уверенными в своих силах;
- помогают ученикам лучше понимать и оценивать научный метод и научную деятельность в целом.

Выполнение лабораторных и практических работ обучающимися самостоятельно предполагает не только освоение знаний без помощи учителя, но и воспитание у них четкости и структурированности мысли, самоанализа и ответственности.

Лабораторные занятия на уроках астрономии способствуют более глубокому усвоению знаний и умений обучающимися, воспитывают большую осмысленность предмета из-за формирования практических и исследовательских навыков. Из-за того, что лабораторные занятия являются связующими между теорией и практикой, они облегчают понимание учебного теоретического материала у учеников.

Использование персональных компьютеров во время лабораторных работ позволяет ученикам быстро обрабатывать данные, анализировать результаты и делать выводы. Компьютеры также позволяют ученикам использовать специализированные программы для моделирования космических явлений и проведения виртуальных экспериментов, что может помочь им лучше понять сложные концепции и законы физики. Кроме того, использование компьютеров позволяет сохранять данные и результаты работы для дальнейшего анализа и сравнения с другими экспериментами.

Лабораторная работа при изучении астрономии позволяет ученикам лучше понимать и закреплять теоретические знания о космосе и небесных телах. Она также помогает развивать навыки наблюдения и интерпретации данных, которые являются важными не только в астрономии, но и в жизненном процессе ученика. В ходе лабораторной работы обучающиеся могут изучать свойства звезд, планет, галактик и других небесных объектов, а также проводить наблюдения на телескопах или с помощью компьютерных программ и анализировать полученные данные. Лабораторная работа также может помочь ученикам понять физические законы, лежащие в основе работы космических объектов, таких как гравитация, электромагнитные волны и другие.

Лабораторный практикум должен отвечать следующим требованиям:

- быть безопасным для учеников и преподавателей, включать правильное использование и хранение оборудования;
- содержать четкие инструкции по выполнению эксперимента, включая описание процедур и методов измерения;
- предоставлять доступ к необходимому оборудованию и материалам для проведения эксперимента;
- быть организованным и структурированным, чтобы ученики могли легко следовать инструкциям и выполнять задания;
- содержать возможность для анализа данных и построения графиков, чтобы ученики могли лучше понимать результаты эксперимента;
- включать возможность для обсуждения результатов и выводов, чтобы ученики могли лучше понимать концепции и законы физики.

Лабораторные практикумы по астрономии должны быть спланированы таким образом, чтобы путь получения и закрепления знаний проходил через обсуждение гипотезы, которая ставится в самом начале работы через цель. Таким образом, учащийся получает теоретические знания, проводит исследовательскую деятельность, в ходе которой собирают новую информацию, а результатом деятельности является закрепленные знания и подтвержденная гипотеза.

Особенность формирования астрономических понятий заключается в масштабах, несоразмерных с привычными земными условиями, сложности наблюдений. Процесс формирования понятий и представлений в курсе астрономии должен состоять из нескольких этапов: введение понятий, формирование его представления и полного содержания и закрепление. При разработке лабораторного практикума важно использовать таблицы, изображения и наглядные схемы как в разработанных для учеников заданиях, так и в запрашиваемых результатах лабораторной работы.

Лабораторная работа должна содержать цель, краткую теорию, основную часть с практическими заданиями и вывод.

Цель практической работы должна отражать тему лабораторной работы, а также основные задачи, которые будут ставиться перед школьником в ходе выполнения работы. Цель должна быть простой и понятной, которая может заинтересовать учащегося в исследовательской деятельности и выполнении работы.

Краткая теоретическая часть предназначена для актуализации знаний, которые потребуются для выполнения практической части лабораторной работы. В данном разделе должны быть отражены основные понятия, расчетные формулы и при необходимости рисунки и схемы. Желательно, чтобы краткая теория не дублировала знания учебника или любого другого основного для образовательного процесса источника информации.

Основная часть лабораторной работы должна содержать ряд заданий, которые предлагаются учащимся для выполнения. Задания должны быть построены на принципе поиска необходимой информации в программепланетарии Stellarium, благодаря чему реализуется поисковоисследовательская практическая деятельность на занятии. Задания могут быть разного типа: на поиск и отражение запрашиваемой информации, на визуальное изучение явлений и объектов космоса, на подтверждение астрономических законов и др.

Вывод в лабораторной работе важен, поскольку он позволяет резюмировать всю проделанную учеником работу и отразить главные логические заключения по лабораторной работе. Это часть важна не только для учеников, но и для педагога, поскольку в ходе проверки всей выполненной лабораторной работы педагог может по выводу проанализировать степень понимания учеником выполняемых им действий.

Существует помимо рекомендаций к разработке лабораторной работе множество других замечаний уже по проведению лабораторной работы. Некоторые из них включают в себя:

- подготовка к лабораторной работе: необходимо определить цели и задачи работы, выбрать необходимое оборудование и материалы, обеспечить подготовку рабочего места;
- обеспечение безопасности: необходимо ознакомить учащихся с правилами безопасности, следить за правильным использованием оборудования;
- организация работы: необходимо настроить учащихся на выполнение лабораторной работы, следить за правильностью выполнения работы, помочь учащимся при возникновении трудностей;
- анализ результатов: необходимо оценить полученные результаты, проанализировать ошибки и недочеты, сделать выводы;
- оценка работы: необходимо оценить работу учащихся, выставить оценки в соответствии с критериями оценки, которые можно разработать совместно с учениками.

На уроках, где учащимся предлагают выполнить лабораторную работу, важной частью является вводная беседа, которая проводится учителем в начале урока. В рамках беседы преподаватель объясняет ход лабораторной работы, акцентирует внимание на сложных моментах, которые могут возникнуть у обучающихся. Преподаватель вместе с учащимися может поставить цель и выдвинуть гипотезу лабораторной работы или задать проблемные вопросы классу, которые помогут сделать правильные выводы в конце работы. В таком случае поставленная цель и гипотеза должна отсылать к цели в предлагаемой лабораторной работе. Более детальное и глубокое понимание цели может привести обучающихся к большей заинтересованности в выполнении практической работы.

Вводная беседа полезна тем, что учитель может рассказать более детально о последовательности выполнения лабораторной работы для целенаправленного наблюдения явлений и изучения учениками учебного материала.

Важно, чтобы преподаватель перед началом выполнения лабораторной работы ознакомил учеников с нюансами правильного оформления работы. Хорошим решением будет обсуждение перед выполнением работы критериев и системы оценивания. Поскольку преподаватель рассказывает о результатах, которые будут оценены в выполненной работе, ученики могут ориентироваться на предполагаемые результаты в ходе выполнения работы и соблюдать заданную траекторию.

Так, качество выполнения лабораторной работы будет зависеть от:

- наличия правильных теоретических данных, полученных благодаря работе с программой Stellarium;
- ответов на задания;
- четкой структуры и наличия последовательности в решении поставленных задач;
- Наличие правильных заключений и грамотно оформленного вывода.

Важным моментом, из-за того, что ученики будут работать с компьютером на уроках, будет выступать проведение инструктажа по технике безопасности.

При выполнении лабораторных работ класс делится на подгруппы, в которых, как правило, не более трех человек. Это дает ряд преимуществ как преподавателю, так и ученикам. В ходе лабораторного занятия учитель имеет возможность более индивидуальной и точечной работы с учениками для коррекции выполнения работы. Активность учеников на таких уроках обусловлена тем, что у них есть возможность взаимодействовать друг с другом.

Но учителю важно понимать, что при делении класса на группы или пары во время занятия могут возникнуть сложности с дисциплиной. В такие моменты учитель может регулировать ситуацию либо фронтально, сразу со всем классом, либо индивидуально с каждой парой или группой.

Лабораторные работы лучше организовывать с использованием индивидуальных раздаточных материалов, в которых будут содержаться не только инструкция по выполнению работы и теоретический материал, но и вопросы, на которые необходимо будет ответить в ходе выполнения работы (если такие предполагаются).

<span id="page-27-0"></span>Эти методические рекомендации помогут организовать проведение лабораторной работы в школе и обеспечить ее успешное выполнение.

#### **2.2. Структура и содержание лабораторного практикума**

На любом этапе введения и формирования понятий для лучшего и более успешного изучения и закрепления представлений о явлениях астрономии лучше использовать сочетание теоретического материала и средств наглядности. Астрономия лишена опоры на зрительные образы, поэтому наглядные средства обучения, к которым можно отнести программу Stellarium, способны основываться на конкретно-чувственных образах, что важно в дидактике астрономии.

Образы, полученные от восприятия средств наглядности и средств ИКТ, понятным и осознанным образом включаются наравне с теоретическими элементами в образовательный процесс для выстраивания сложной конструкции. Только в этом случае учащиеся овладеют материалом.

Лабораторный практикум разработан в соответствии с темами учебника по астрономии Е.П. Левитана [2] и поурочно-тематическом планировании [31, 32]. Лабораторные работы разработаны таким образом, что могут использоваться вместе с учебником, а могут без него.

В ходе выполнения дипломной работы разработано 22 лабораторных работы, которые включаются в комплекс лабораторного практикума. Темы лабораторных работ отражены в таблице 3.

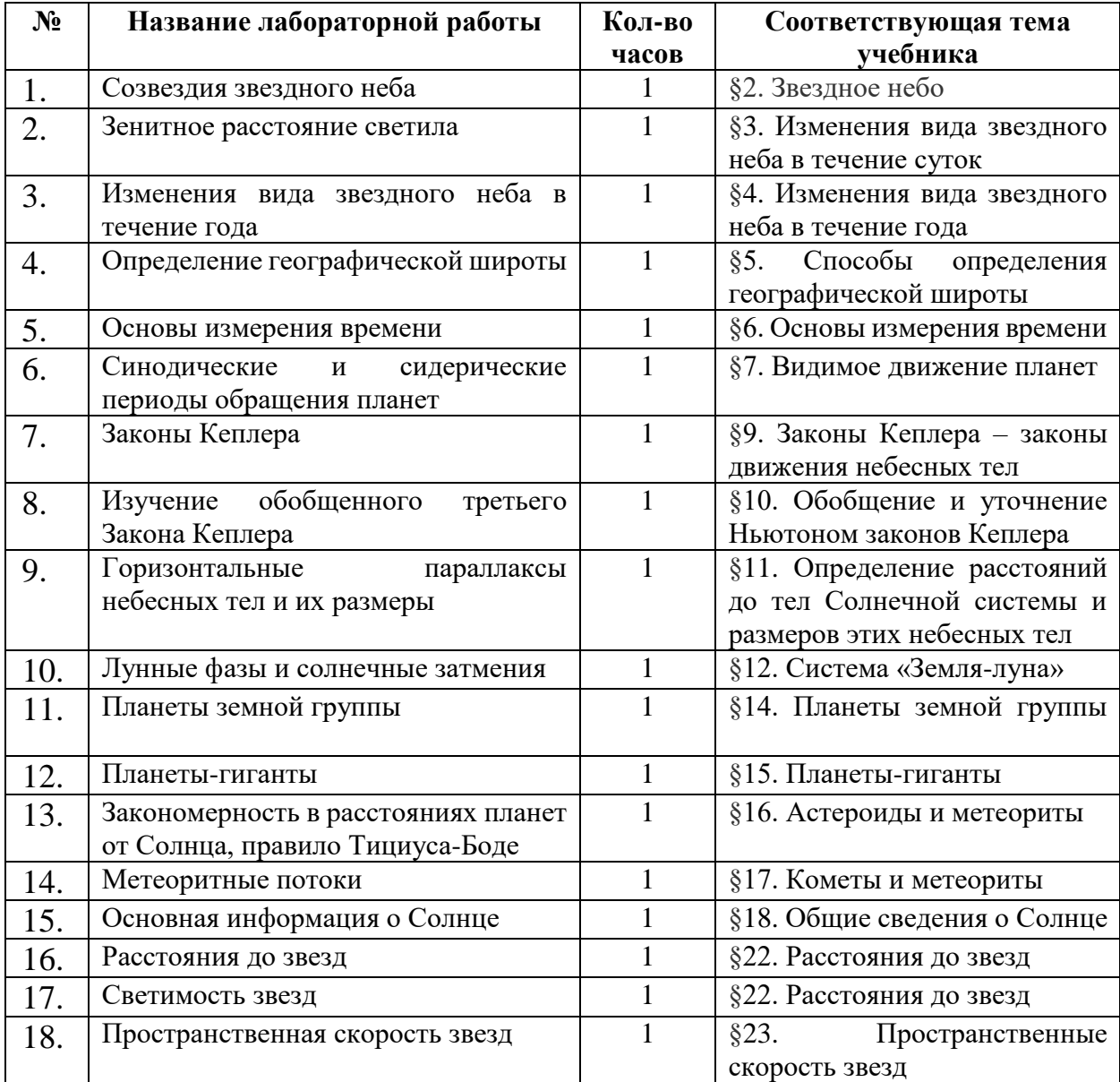

Таб. 3. Лабораторный практикум.

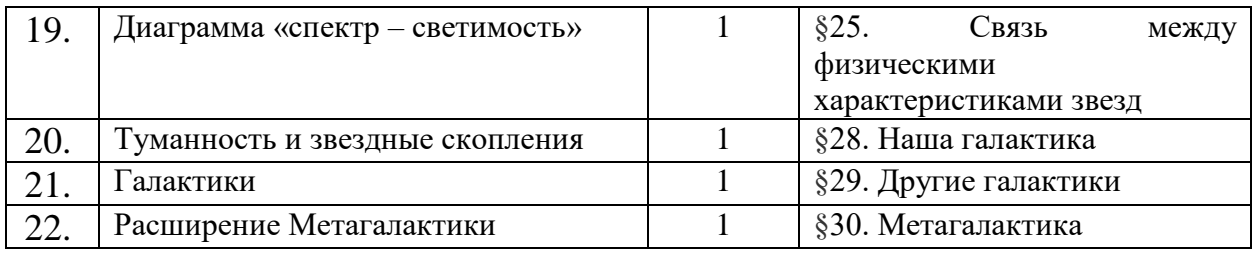

В результате выполнения лабораторного практикума обучающиеся овладевают необходимым набором знаний, умений и навыков, требуемых ФГОС, а также развивают поисково-исследовательские навыки и умения работать с информацией.

С лабораторным практикумом можно ознакомиться на основе одной из разработанных лабораторных работ.

Лабораторная работа №3

Изменения вида звездного неба в течение года

## **1. Цель работы**

С помощью программы-планетария Stellarium изучить изменения вида звездного неба в течение года и научиться рассчитывать высоту светила.

## **2. Краткая теория**

*Небесный экватор –* плоскость, проведенная перпендикулярно Оси мира и проходящая через центр небесной сферы.

*Круг склонения –* большой круг небесной полусферы, проходящий через полюсы мира и наблюдаемое светило (М).

*Экваториальные координаты* – координаты, с помощью которых определяется положение светил на небесной сфере:

- *1. Склонение светила (δ)* угловое расстояние светила от плоскости небесного экватора, измеренное вдоль круга склонения. Склонение звезд северного полушария может быть от  $0^{\circ}$ до 90°, в южном от  $0^{\circ}$ до -90°;
- *2. Прямое восхождение (α)* угловое расстояние, отсчитанное от точки весеннего равноденствия вдоль небесного экватора в сторону, противоположную суточному вращению небесной сферы.

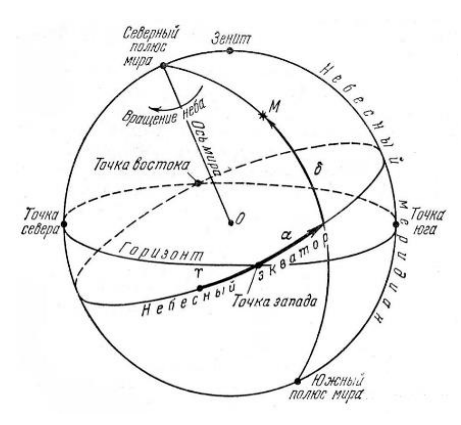

*Эклиптика* – большой круг небесной сферы, по которому происходит видимое с Земли годичное движение Солнца относительно звёзд.

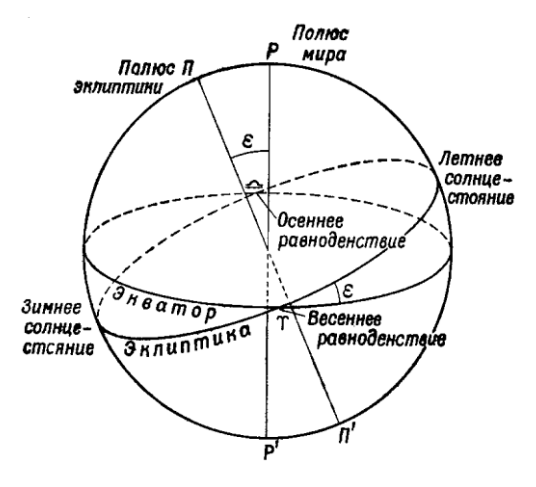

# **3. Как работать в программе**

Окно поиска можно найти в боковом меню:

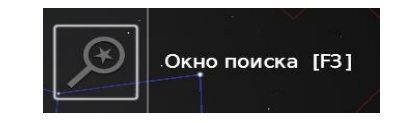

С помощью окна поиска найдите необходимый небесный объект:

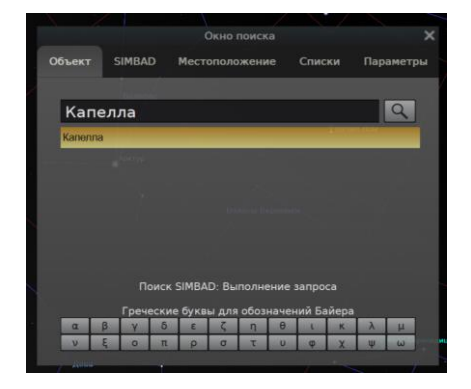

Информацию о *прямом восхождении* и *склонении* светила можно найти в общей информации об объекте, нажав курсором на нужное небесное тело:

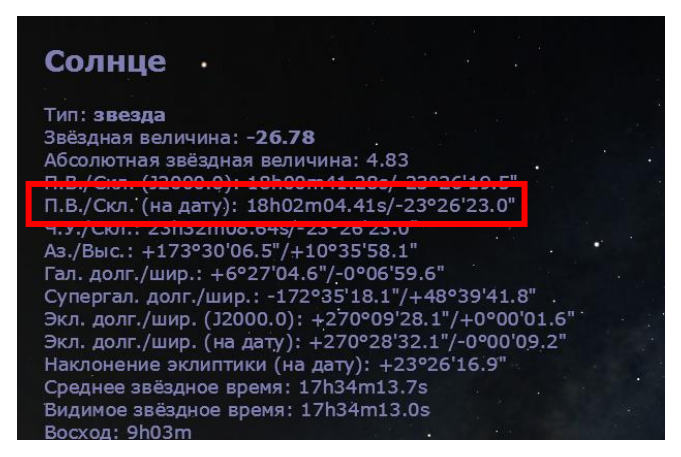

# **4. Ход работы**

Задание 1

С помощью программы-планетария Stellarium убедитесь, что наклон траектории движения Солнца по небесной сфере (эклиптики) к плоскости небесного экватора составляет + 23° 26'

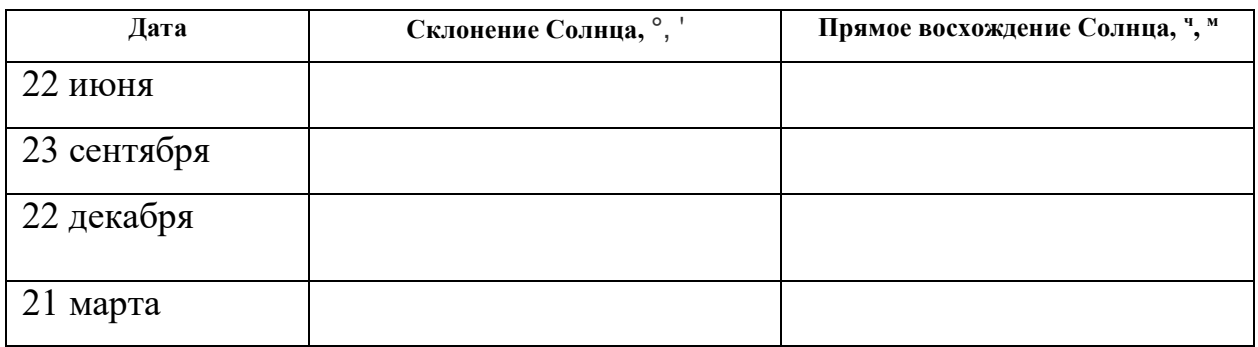

Задание 2

С помощью программы-планетария настройте место наблюдения

«Красноярск». Найдите на небесной сфере созвездия, которые наблюдаются

в южной части неба в дни равноденствий и солнцестояний.

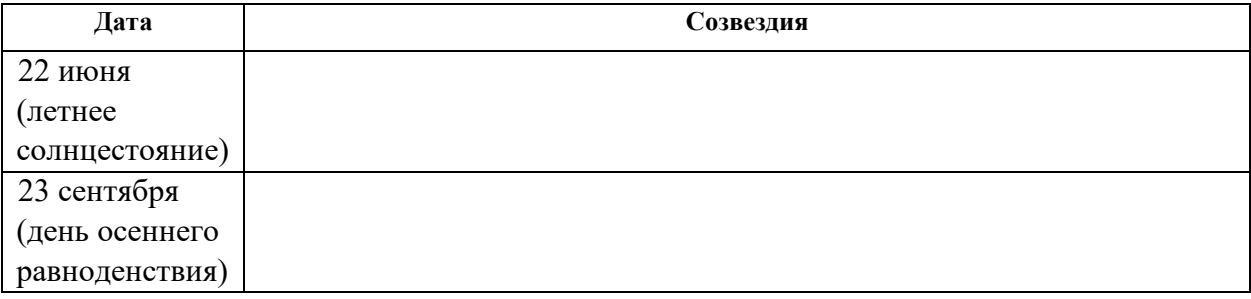

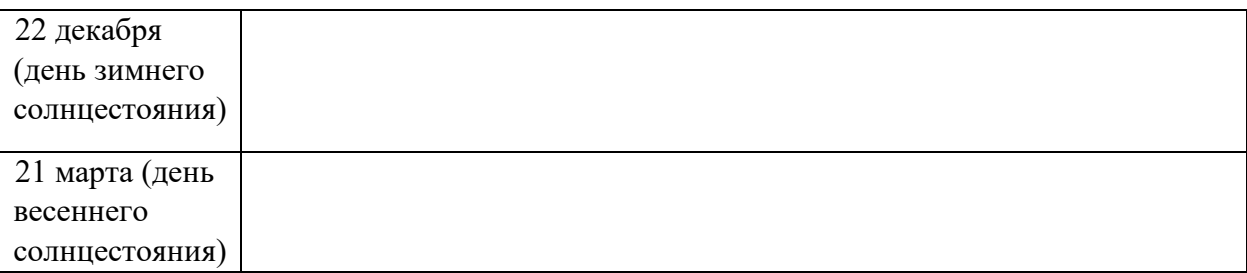

\_\_\_\_\_\_\_\_\_\_\_\_\_\_\_\_\_\_\_\_\_\_\_\_\_\_\_\_\_\_\_\_\_\_\_\_\_\_\_\_\_\_\_\_\_\_\_\_\_\_\_\_\_\_\_\_\_\_\_\_\_\_\_\_\_\_

\_\_\_\_\_\_\_\_\_\_\_\_\_\_\_\_\_\_\_\_\_\_\_\_\_\_\_\_\_\_\_\_\_\_\_\_\_\_\_\_\_\_\_\_\_\_\_\_\_\_\_\_\_\_\_\_\_\_\_\_\_\_\_\_\_\_

\_\_\_\_\_\_\_\_\_\_\_\_\_\_\_\_\_\_\_\_\_\_\_\_\_\_\_\_\_\_\_\_\_\_\_\_\_\_\_\_\_\_\_\_\_\_\_\_\_\_\_\_\_\_\_\_\_\_\_\_\_\_\_\_\_\_

\_\_\_\_\_\_\_\_\_\_\_\_\_\_\_\_\_\_\_\_\_\_\_\_\_\_\_\_\_\_\_\_\_\_\_\_\_\_\_\_\_\_\_\_\_\_\_\_\_\_\_\_\_\_\_\_\_\_\_\_\_\_\_\_\_\_

## **5. Вывод**

Лабораторные работы отличаются по объему и сложности друг от друга. Поэтому их выполнение может совмещаться с другими видами учебной деятельности. Часть разработанных работ можно задавать в виде домашнего задания, например лабораторная работа №11 «Планеты земной группы» или  $N<sub>21</sub>$  «Галактики». Есть работы, рекомендованные для выполнения в классе для того, чтобы возникающие затруднения были решены при помощи педагога. К таким работам можно отнести лабораторную работу №7 «Законы Кеплера», №16 «Расстояние до звезд» и др.

Подобный лабораторный практикум можно использовать не только на уроках по астрономии, но и в качестве заданий в рамках элективов и факультативов, подготовки к олимпиадам или в процессе преподавания в средних специальных и высших учебных заведениях.

#### **2.3. Апробация лабораторного практикума**

<span id="page-32-0"></span>Исходя из поставленной цели выпускной квалификационной работы, одной из задач было проведение педагогического эксперимента для практического подтверждения или опровержения главной гипотезы работы.

Проведение педагогического эксперимента включало в себя несколько этапов:

- выявить уровень знаний по уже пройденной теме;
- проанализировать полученный результат;
- предложить экспериментальной группе выполнение лабораторной работы;
- выявить новый уровень знаний у экспериментальной группы;
- провести повторный анализ полученных данных и сравнить результаты.

Первым шагом было выявление остаточных знаний у экспериментальной группы. В качестве такой группы выступали студенты 4 курса профиля «Физика и технология» Института математики, физики и информатики, изучающие дисциплину Астрофизика. Для получения данных был проведен тест. Результаты показали, что уровень усвоения полученных в рамках классической лекции знаний позволил выполнить тест верно на 50,24% (Диаграмма 1, Входное тестирование).

Вторым шагом было проведение лабораторной работы, в рамках которой группа заново ознакомилась с кратким теоретическим материалом и выполнила лабораторную работу.

Третьим шагом являлось повторное прохождение теста, результаты которого позволили судить о динамике спешности усвоения теоретических знаний. Так, после выполнения и закрепления знаний поисковоисследовательским методом, правильность выполнения заданий возросла до 69,99% (Диаграмма 1, Выходное тестирование). Среднеквадратические отклонения в первом и во втором случае соответственно равны 14,05 и 15,32.

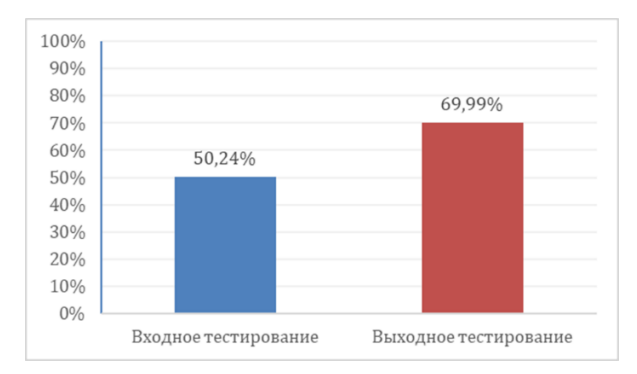

Диаграмма 1. Результаты выполнения теста.

### **Заключение**

<span id="page-34-0"></span>В ходе выполнения выпускной квалификационной работы были получены следующие результаты:

- 1. Учебник Е.П. Левитана актуальное теоретическое учебное издание для изучения астрономии в 11 классе. Учебник отвечает всем требованиям ФГОС, отвечает принципам научности и наглядности, является источником знаний не только в области астрономии, но и географии, физики, способствует обобщению школьных знаний, которые обучающиеся приобретают на других предметах.
- 2. Были изучены возможности программы-планетария Stellarium. подходит в качестве наглядного демонстрационного материала для занятий из-за возможности наблюдения космических тел или явлений в большом приближении, что повышает заинтересованность и мотивацию учащихся в изучении дисциплины. Включение обучающихся в исследовательскую деятельность позволяет повышать интерес не только к конкретному учебному предмету, но и к науке в целом. Программа позволяет сделать образовательный процесс более доступным и понятным для обучающегося. Из-за того, что приложение находится в открытом доступе как для компьютеров, так и для мобильных приложений, это может способствовать популяризации науки среди молодежи.

3. Был разработан лабораторный практикум по астрономии к школьному учебнику автора Е.П. Левитана в компьютерной программепланетарии Stellarium. Разработанные на базе предложенной программы 22 лабораторные работы можно проводить без специального оборудования при наличии только персонального компьютера. Это будет актуально не только в школе, но и при дистанционной форме обучения, а также в системе высшего образования, поскольку самостоятельная работа студентов является неотъемлемой составляющей образовательного процесса.

4. Был проведен педагогический эксперимент по оценке эффективности разработанного лабораторного практикума, в который включались входное и выходное тестирование, а также подтверждение или опровержение поставленной гипотезы.

Была проведена апробация лабораторной работы. В результате наблюдения за обучающимися можно было заметить повышенный интерес к учебной деятельности. Практико-ориентированные методы обучения повсеместно используются в образовательном процессе из-за того, что способствуют улучшению усвоения учебного материала. Переходя от частного к общему, можно сказать, что использование компьютерной программы как педагогического инструмента и разработанный практикум на ее основе улучшат образовательный процесс. Такие лабораторные работы помогают углублять знания обучающихся без больших временных затрат, основываясь на их внутренней мотивации.

В конце был проведен анализ данных, полученных после педагогического эксперимента.

Результаты оказались следующими: в первый раз предложенные задания были выполнены в среднем на 50,24% верно.

После проведения лабораторной работы и выполнения выходного тестирования, результаты улучшились: процент правильного выполнения теста повысился составил 69,99%. Среднеквадратические отклонения в первом и во втором случае соответственно равны 14,05 и 15,32.

В ходе проведения педагогического эксперимента было установлено влияние лабораторного практикума на качество изучения и закрепления теоретического материала по заданной теме: практикум положительно повлиял на качество усвоения учебного материала учащимися, которые его выполняли. Качество знаний улучшилось на 19,75%. Таким образом, гипотеза была подтверждена.
#### **Список используемых источников**

- 1. Российская Федерация. Приказ. Об утверждении федерального перечня учебников, допущенных к использованию при реализации имеющих государственную аккредитацию образовательных программ начального общего, основного общего, среднего общего образования организациями, осуществляющими образовательную деятельность и установления предельного срока использования исключенных учебников : Приказ Минпросвещения России № 858 [принят Министерством просвещения Российской Федерации 21 сентября 2022 г.]. – 903 с.
- 2. Левитан Е.П. Астрономия. 11 класс: учебник для общеобразовательной организаций: базовый уровень. – 2-е изд. – М.: Просвещение, 2020. – 240 с.
- 3. Воронцов-Вельяминов Б.А., Страут Е.К. Астрономия. Базовый уровень. 10–11 классы: учебник. – 8-е изд., стереотип. – М.: Дрофа, 2020. – 238 с.
- 4. Чаругин В.М. Астрономия. 10-11 классы: учеб. для общеобразовательных организаций: базовый уровень/ В.М. Чаругин. – М. Просвещение, 2018. – 144 с.
- 5. О внесении изменений в федеральный компонент государственных образовательных стандартов начального общего, основного общего и среднего (полного) общего образования, утвержденный приказом Министерства образования Российской Федерации от 5 марта 2004 г. № 108 : Приказ Министерства науки и высшего образования РФ № 506 [принят Министерством науки и высшего образования РФ 7 июня 2017 года]. – URL: <https://www.garant.ru/products/ipo/prime/doc/71597416/> (Дата обращения: 17.02.2023).
- 6. Панкратова И.А. Роль школьного учебника в системе образования: учебно-методический и поставлять материал. URL: [https://nsportal.ru/shkola/materialy-metodicheskikh-](https://nsportal.ru/shkola/materialy-metodicheskikh-obedinenii/library/2016/01/14/rol-shkolnogo-uchebnika-v-sisteme)

[obedinenii/library/2016/01/14/rol-shkolnogo-uchebnika-v-sisteme](https://nsportal.ru/shkola/materialy-metodicheskikh-obedinenii/library/2016/01/14/rol-shkolnogo-uchebnika-v-sisteme) (Дата обращения: 01.03.2023).

7. Е. В. Зарукина, Активные методы обучения: рекомендации по разработке и применению: учеб.-метод. пособие / Е. В. Зарукина, Н. А. Логинова, М. М. Новик. СПб.: СПбГИЭУ, 2010. – 59 с. URL:

[http://cme.donstu.ru/attachments/Активные%20методы%20обучения.%20](http://cme.donstu.ru/attachments/Активные%20методы%20обучения.%20Рекомендации%20по%20разработке%20и%20применению.%20Зарукина%20Е.В.%20СПб,%202010.pdf) [Рекомендации%20по%20разработке%20и%20применению.%20Зарукин](http://cme.donstu.ru/attachments/Активные%20методы%20обучения.%20Рекомендации%20по%20разработке%20и%20применению.%20Зарукина%20Е.В.%20СПб,%202010.pdf) [а%20Е.В.%20СПб,%202010.pdf](http://cme.donstu.ru/attachments/Активные%20методы%20обучения.%20Рекомендации%20по%20разработке%20и%20применению.%20Зарукина%20Е.В.%20СПб,%202010.pdf) (Дата обращения: 10.03.2023).

- 8. Программа «Модернизация школьных систем образования» URL:<https://edu.gov.ru/modernization> (Дата обращения: 18.02.2023).
- 9. Абдуразакова Д.М., Бускаева Л.М. Возможности интерактивных методов в активизации познавательной деятельности учащихся URL: [https://cyberleninka.ru/article/n/vozmozhnosti-interaktivnyh-metodov](https://cyberleninka.ru/article/n/vozmozhnosti-interaktivnyh-metodov-v-aktivizatsii-poznavatelnoy-deyatelnosti-uchaschihsya)[v-aktivizatsii-poznavatelnoy-deyatelnosti-uchaschihsya](https://cyberleninka.ru/article/n/vozmozhnosti-interaktivnyh-metodov-v-aktivizatsii-poznavatelnoy-deyatelnosti-uchaschihsya) (Дата обращения: 11.03.2023).
- 10.Соколова С.И. Особенности проведения лабораторных и практических работ в условиях реализации ФГОС: учеб.-метод. пособие / Соколова, С.И. 2018. – 18 с. – URL: [http://dpo](http://dpo-smolensk.ru/biblioteka/inform_obespech/kaf-EMC/biolog-fgos.pdf)[smolensk.ru/biblioteka/inform\\_obespech/kaf-EMC/biolog-fgos.pdf](http://dpo-smolensk.ru/biblioteka/inform_obespech/kaf-EMC/biolog-fgos.pdf) (Дата обращения: 13.03.2023).
- 11.Кононович Э.В., Мороз В.И. Общий курс астрономии: учебное пособие для вузов. 4-е изд. – М.: ЛИБРОКОМ, 2011. – 544 с.
- 12.Кожемякина А.Г. Лабораторный практикум по астрономии в программе–планетарии Stellarium // Образование и наука XXI века: физика, информатика и технология в смарт-мире: материалы Всероссийской с международным участием научно-практической конференции студентов, аспирантов и молодых ученых. Красноярск, 18 мая 2021 г. / Краснояр. гос. пед. ун-т им. В.П. Астафьева. – Красноярск,  $2021 - C - 97-99$
- 13.Развивающее обучение история, особенности, принципы URL: <https://gb.ru/blog/razvivayuschee-obuchenie/> (Дата обращения: 13.03.2023)
- 14.Какие бывают методы обучения: от классических до современных URL[:https://skillbox.ru/media/education/kakie-byvayut-metody](https://skillbox.ru/media/education/kakie-byvayut-metody-obucheniya-ot-klassicheskikh-do-sovremennykh/)[obucheniya-ot-klassicheskikh-do-sovremennykh/](https://skillbox.ru/media/education/kakie-byvayut-metody-obucheniya-ot-klassicheskikh-do-sovremennykh/) (Дата обращения: 17.03.2023)
- 15.Слепкань З.И. Психолого-педагогические основы обучения математике: Метод. пособие. К.: Рад. Шкода, 1983. – 192 с. URL: [https://www.mathedu.ru/text/slepkan\\_psihologo](https://www.mathedu.ru/text/slepkan_psihologo-pedagogicheskie_osnovy_obucheniya_matematike_1983/p2/)[pedagogicheskie\\_osnovy\\_obucheniya\\_matematike\\_1983/p2/](https://www.mathedu.ru/text/slepkan_psihologo-pedagogicheskie_osnovy_obucheniya_matematike_1983/p2/) (Дата обращения: 23.03.2023)
- 16.Крылова Т.В. Классификации методов обучения URL: <https://cyberleninka.ru/article/n/klassifikatsii-metodov-obucheniya> (Дата обращения: 23.03.2023)
- 17.Лернер И.Я. Дидактические основы методов обучения. М.: Пелагогика: 1981 – 186 с. URL: [https://www.studmed.ru/view/lerner-iya-didakticheskie-osnovy](https://www.studmed.ru/view/lerner-iya-didakticheskie-osnovy-metodov-obucheniya_4c9038bec46.html)[metodov-obucheniya\\_4c9038bec46.html](https://www.studmed.ru/view/lerner-iya-didakticheskie-osnovy-metodov-obucheniya_4c9038bec46.html) (Дата обращения: 23.03.2023)
- 18.Понятия «метод обучения» и «прием обучения» URL: <https://studfile.net/preview/1710217/page:2/> (Дата обращения: 24.03.2023)
- 19.Ширшова Т.А., Полякова Т.А. Лабораторные работы как средство мотивации и активизации учебной деятельности учащихся URL: [https://cyberleninka.ru/article/n/laboratornye-raboty-kak-sredstvo](https://cyberleninka.ru/article/n/laboratornye-raboty-kak-sredstvo-motivatsii-i-aktivizatsii-uchebnoy-deyatelnosti-uchaschihsya)[motivatsii-i-aktivizatsii-uchebnoy-deyatelnosti-uchaschihsya](https://cyberleninka.ru/article/n/laboratornye-raboty-kak-sredstvo-motivatsii-i-aktivizatsii-uchebnoy-deyatelnosti-uchaschihsya) (Дата обращения: 24.03.2023)
- 20.С. В. Лукичев, Е. П. Иванова. Информационные технологии в обучении астрономии студентов-физиков с применением программы Stellarium. //

| Информационные технологии в науке, образовании, технике<br>И                  |
|-------------------------------------------------------------------------------|
| экономике. 2018. № 1 (17). С. 64-70.                                          |
| 21.Google<br>Sky                                                              |
| https://www.google.com/intl/ru_ALL/sky/<br>URL:<br>(Дата<br>обращения:        |
| 30.03.2023)                                                                   |
| 22. World Wide<br>Telescope                                                   |
| https://worldwidetelescope.org/webclient/<br>URL:<br>(Дата<br>обращения:      |
| 30.03.2023)                                                                   |
| 23.Solar<br>System<br>Scope                                                   |
| URL: https://spacegid.com/sss.html (Дата обращения: 30.03.2023)               |
| 24. Heavens-Above                                                             |
| URL: https://heavens-above.com/ (Дата обращения: 30.03.2023)                  |
| 25. Celestia                                                                  |
| URL: https://sky.sibsau.ru/page/sites (Дата обращения: 30.03.2023)            |
| 26.Лабораторные работы<br>обучения<br>как<br>методов<br>ОДИН<br><b>ИЗ</b>     |
| URL:                                                                          |
| https://uchimsya.com/a/iYLg0msM#:~:text=Лабораторные%20работы%20              |
| являются%20одним%20из, «добывания»%20знаний%2С%20ранее%20п                    |
| олученных%20наукой (Дата обращения: 01.04.2023)                               |
| сайты<br>27. Астрономические                                                  |
| URL: https://sky.sibsau.ru/page/sites (Дата обращения: 01.04.2023)            |
| 28.Цели<br>лабораторных<br>работ<br>задачи<br>$\boldsymbol{M}$                |
| URL: https://lektsia.com/4xa4de.html (Дата обращения: 01.04.2023)             |
| 29. Методические рекомендации к разработке методических указаний по           |
| лабораторных<br>работ<br>проведению<br>практических<br>занятий<br>$\mathbf H$ |
| URL:                                                                          |
| https://urpc.ru/upload/Official/HOBЫE%20МЕТОДИЧЕСКИЕ%20РЕКО                   |
| МЕНДАЦИИ%20лаб.%20и%20практ.pdf (Дата обращения: 02.04.2023)                  |
|                                                                               |

<sup>30.</sup>Н. В. Кулинова, Н. И. Барышникова, А. В. Минаев. Развитие профессиональных компетенций студентов педагогических

специальностей с помощью программы Stellarium. // Педагогическое образование в России. 2018. № 4. С. 17-20

- 31.Поурочно-тематическое планирование по астрономии [URL:http://www.astro.websib.ru/metod/temat](http://www.astro.websib.ru/metod/temat) (Дата обращения: 12.04.2023)
- 32.Левитан Е. П. Астрономия. 11 класс. Книга дляучителя: учеб. Пособие для общеобразоват. организаций / Е. П. Левитан. — М.: Просвещение,  $2017. - 128$  c.
- 33.Руководство пользователя программы Stellarium URL:<https://stellarium.org/ru/handbook> (Дата обращения: 12.04.2023)
- 34.В. М. Майцев, М. А. Кожемякин. Использование программы Stellarium в практической астрономии. // Международный научноисследовательский журнал. 2021. № 1 (98). С. 50-54.
- 35.Бельцева В.Ю., Ульман М.В. Использование программы-планетария Stellarium в процессе обучения астрономии // Образование и наука в XXI веке: физика, информатика и технология в смарт-мире: материалы II Всероссийской с международным участием научно-практической конференции студентов, аспирантов и молодых ученых. Красноярск, 24 мая 2022 г. / Краснояр. гос. пед. ун-т им. В.П. Астафьева. – Красноярск, 2022. – С. 92–94.

## **Приложение А**

Лабораторная работа №1

Созвездия звездного неба

# **1. Цель работы**

С помощью программы-планетария Stellarium изучить созвездия звездного неба.

# **2. Краткая теория**

*Созвездие* - область небесной сферы с характерной группировкой звезд.

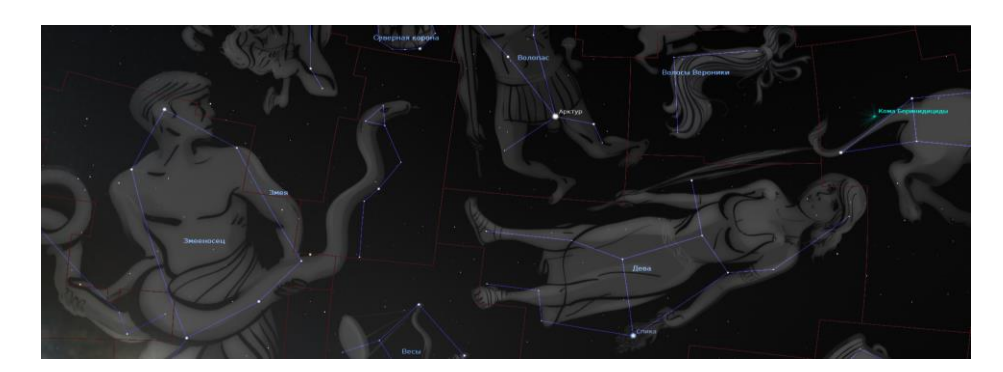

В каждом созвездии звезды обозначены буквами греческого алфавита. Первой буквой греческого алфавита α (альфа) обозначают самую яркую звезду созвездия, затем по уменьшению яркости звезд используют следующие буквы алфавита β (бета), γ (гамма), δ (дельта), ε (эпсилон) и так далее.

Некоторые созвездия лучше всего наблюдать в определенные времена года:

- одним из первых на летнем и осеннем вечернем небе появляются звезды Вега, Денеб и Альтаир, которые формируют *летний* или *летне-осенний треугольник;*
- Бетельгейзе, Процион и Сириус составляют *зимний треугольник;*
- Арктур, Спика, Денебола образуют *весенний треугольник.*
- **3. Как работать в программе**

Чтобы воспользоваться окном поиска, необходимо в боковом меню найти кнопку окна поиска:

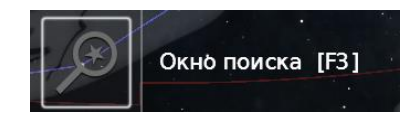

Ввести название необходимого небесного объекта:

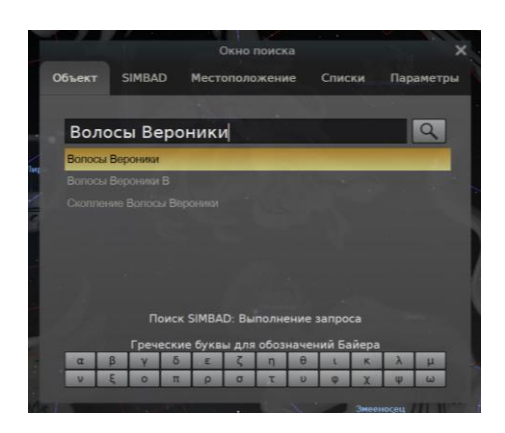

Для удобства работы включите видимость границ созвездий, названия созвездий и линии созвездий:

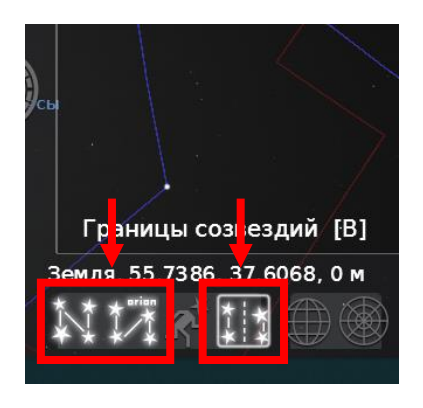

Для того, чтобы найти информацию о небесном теле, необходимо нажать на него:

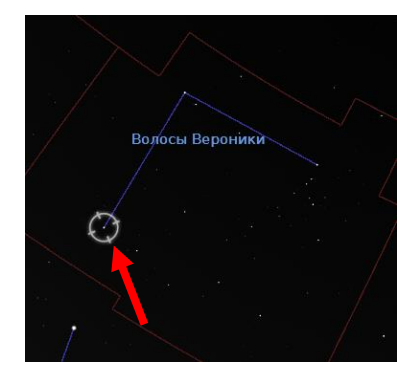

Чтобы найти название звезды и соответствующую ей греческую букву, необходимо обратиться к информации о звезде:

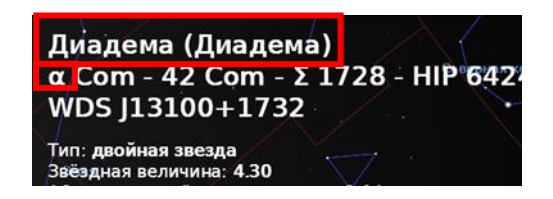

#### **4. Ход работы**

С помощью программы-планетария Stellarium выполните следующие задания:

## Задание 1

Найдите созвездия, указанные в таблице, укажите название небесных тел, которые являются α, β и т.д. созвездий (если таких нет, поле оставляйте пустым).

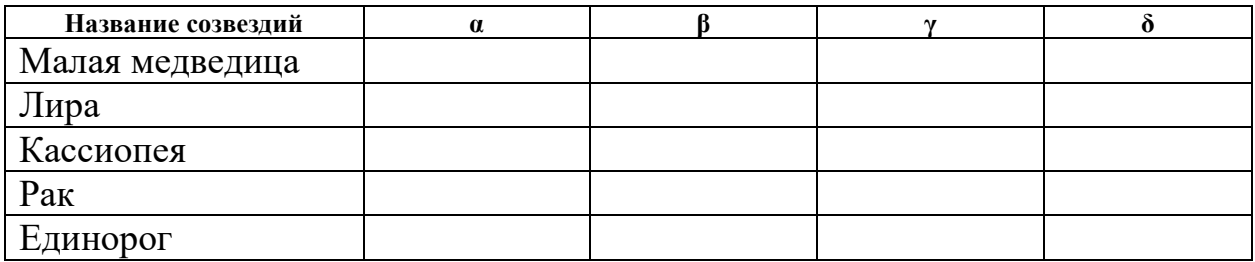

#### Задание 2

Несмотря на то, что звезды, образующие сезонные треугольники, лучше наблюдать в соответствующее время года, с помощью программы наблюдения можно произвести в любое время.

С помощью планетария рассмотрите треугольники звезд, запишите, какие созвездия входят в состав данных треугольников, какие наиболее яркие звезды можно найти на небесной сфере рядом с треугольниками.

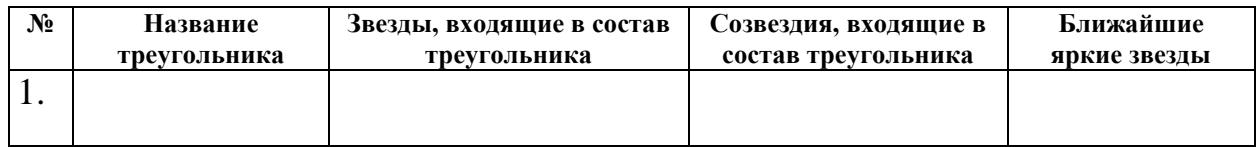

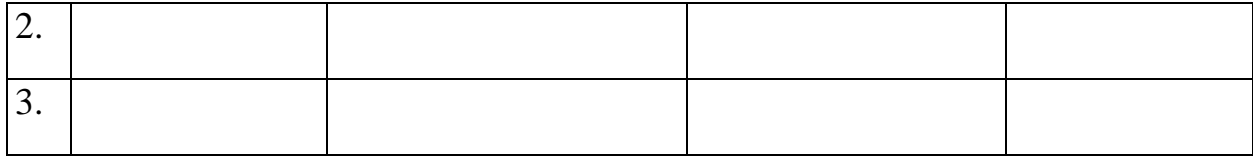

5. Вывод

Зенитное расстояние светила

#### **1. Цель работы**

С помощью программы-планетария Stellarium научиться определять зенитное расстояние светил.

#### **2. Краткая теория**

*Ось мира –* ось видимого вращения небесной сферы.

Ось мира пересекает небесную сферу в двух точках P и P<sub>1</sub> (или P на рисунке) - *полюсах мира.*

*Зенит (Z)-* точка неба, находящаяся прямо над головой, имеет высоту 90°.

*Надир (Z1 или Z ' на рисунке)* – точка, диаметрально противоположная Зениту.

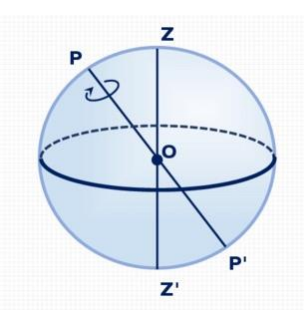

Через точки Z, O, P можно провести единственную плоскость, которая пересечет небесную сферу по большому кругу – *небесному меридиану*.

Через зенит Z, надир Z ' и точку, в которой в данный момент находится светило М, можно провести большой полукруг небесной сферы – *круг высоты или вертикал.*

Мгновенное положение светила М относительно горизонта и небесного меридиана определяется двумя координатами: *высотой h и азимутом А.*

*Высота светила* – угловое расстояние светила от горизонта. Измеряется в градусах, минутах и секундах.

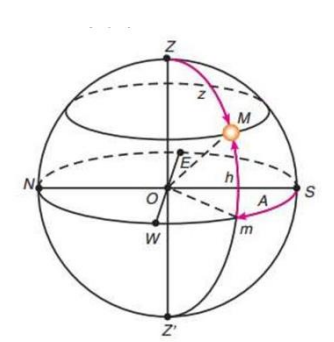

Высоту h можно заменить равноценной ей координатой *z (зенитное расстояние)*, показывающей угловое расстояние светила от зенита:

$$
z=90^\circ-h
$$

#### **3. Как работать в программе**

Чтобы воспользоваться окном поиска, необходимо в боковом меню найти кнопку окна поиска:

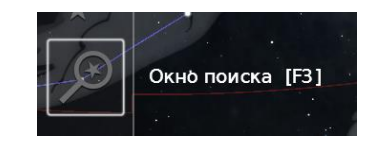

Ввести название необходимого небесного объекта:

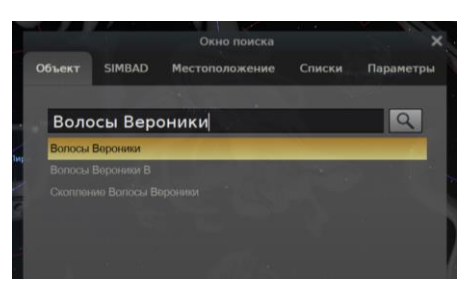

Чтобы найти высоту светила, обратитесь к информации об объекте в строчке Азимут/Высота:

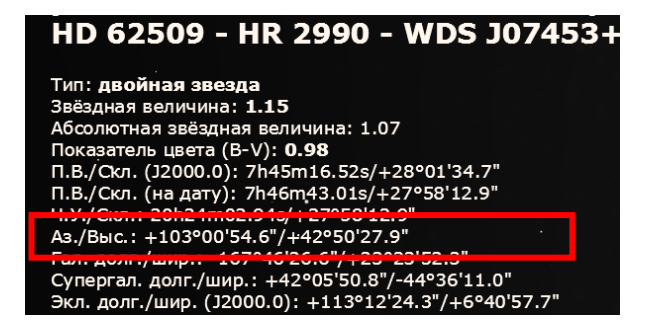

Чтобы включить обозначение Меридиана, зайдите в раздел «Окно настроек неба и наблюдений» в боковом меню программы, откройте вкладку «Обозначения» и поставьте галочки для появления зенита, надира и меридиана:

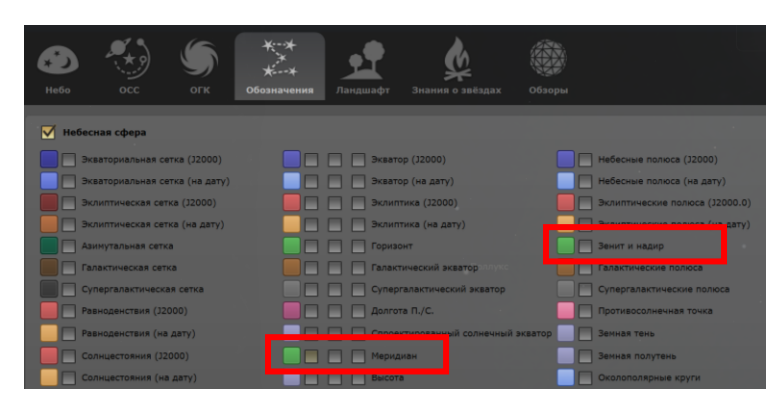

Для видимости Созвездий включите необходимые функции в нижнем меню программы:

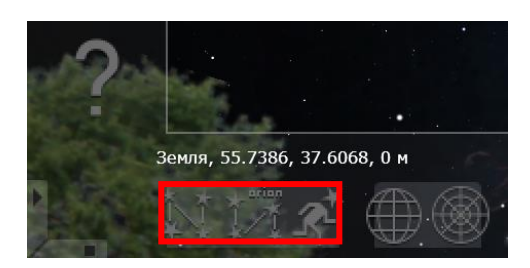

#### Ход работы  $\overline{4}$ .

Задание 1

Определите зенитное расстояние всех указанных в таблице небесных объектов.

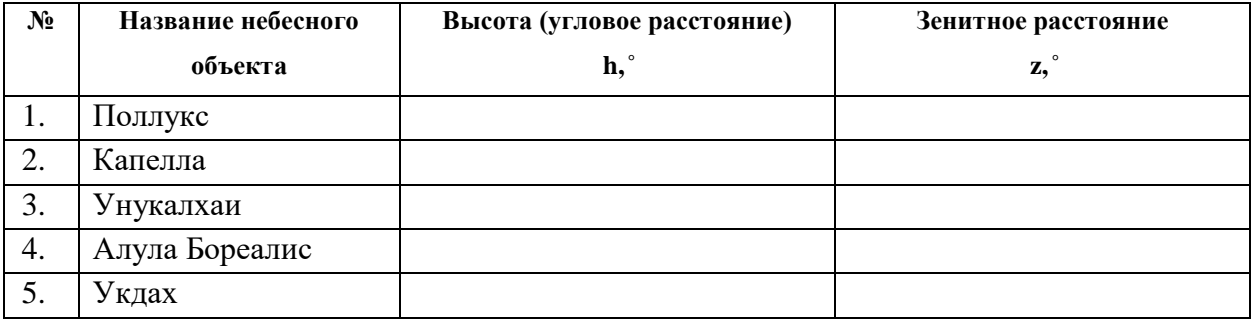

# Задание 2

С помощью программы постройте небесный меридиан и запишите названия созвездий, которых он будет пересекать 12 октября 2023 года в 19:30.

48

5. Вывод

Изменения вида звездного неба в течение года

## **1. Цель работы**

С помощью программы-планетария Stellarium изучить изменения вида звездного неба в течение года и научиться рассчитывать высоту светила.

#### **2. Краткая теория**

*Небесный экватор –* плоскость, проведенная перпендикулярно Оси мира и проходящая через центр небесной сферы.

*Круг склонения –* большой круг небесной полусферы, проходящий через полюсы мира и наблюдаемое светило (М).

*Экваториальные координаты* – координаты, с помощью которых определяется положение светил на небесной сфере:

*3. Склонение светила (δ)*– угловое расстояние светила от плоскости небесного экватора, измеренное вдоль круга склонения. Склонение звезд северного полушария может быть от  $0^{\circ}$ до 90°, в южном от  $0^{\circ}$ до -90°;

*4. Прямое восхождение (α)*- угловое расстояние, отсчитанное от точки весеннего равноденствия вдоль небесного экватора в сторону, противоположную суточному вращению небесной сферы.

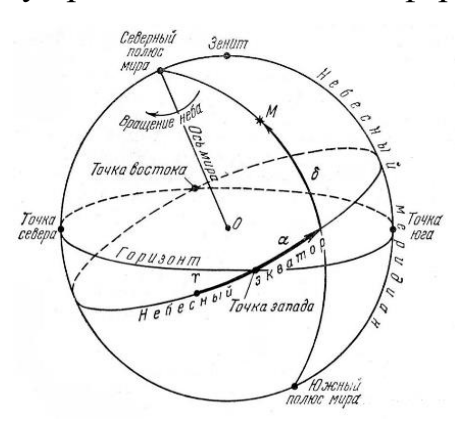

*Эклиптика* – большой круг небесной сферы, по которому происходит видимое с Земли годичное движение Солнца относительно звёзд.

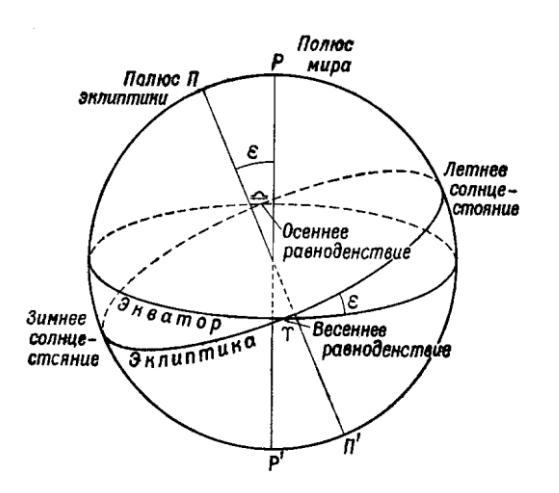

#### **3. Как работать в программе**

Окно поиска можно найти в боковом меню:

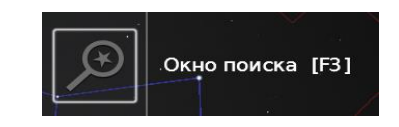

С помощью окна поиска найдите необходимый небесный объект:

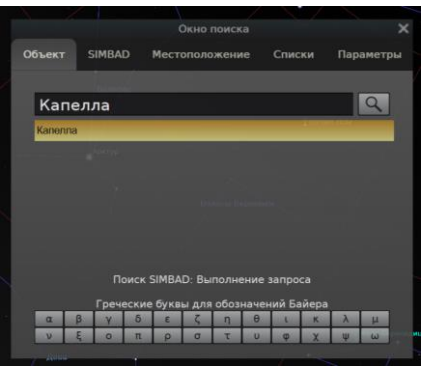

Информацию о *прямом восхождении* и *склонении* светила можно найти в общей информации об объекте, нажав курсором на нужное небесное тело:

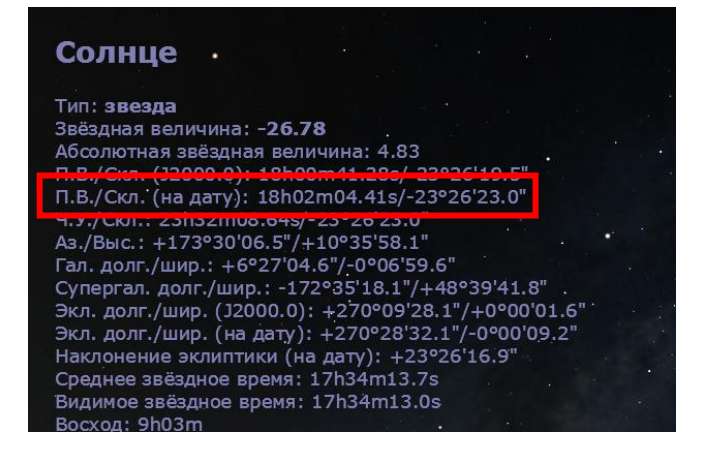

# **4. Ход работы**

## Задание 1

С помощью программы-планетария Stellarium убедитесь, что наклон траектории движения Солнца по небесной сфере (эклиптики) к плоскости небесного экватора составляет 23° 26'

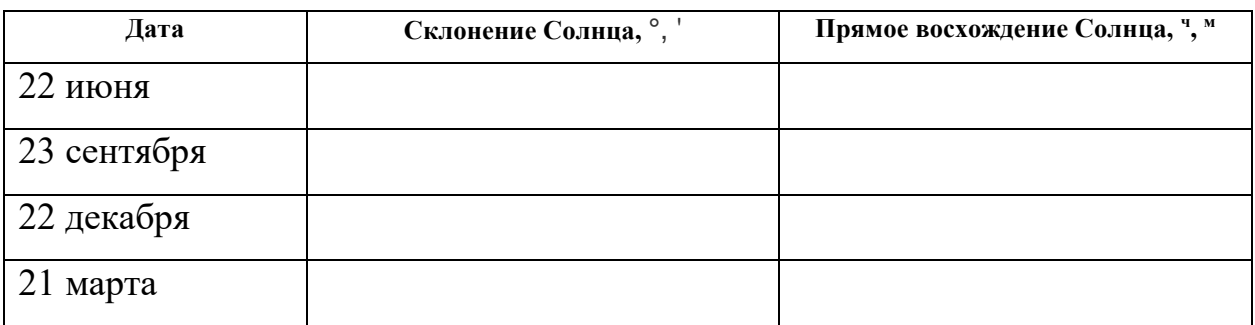

# Задание 2

С помощью программы-планетария настройте место наблюдения Красноярск (Krasnoyarsk). Найдите на небесной сфере 5 созвездий, которые наблюдаются в южной части неба в дни равноденствий и солнцестояний.

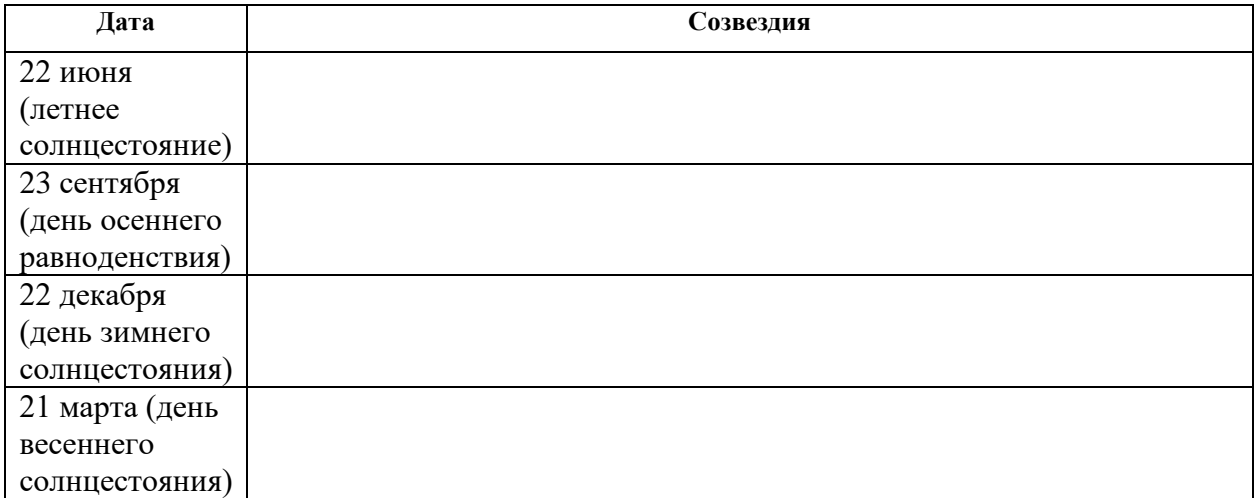

 $\_$  , and the contribution of the contribution of  $\mathcal{L}_1$  , and  $\mathcal{L}_2$  , and  $\mathcal{L}_3$  , and  $\mathcal{L}_4$  , and  $\mathcal{L}_5$  , and  $\mathcal{L}_6$  , and  $\mathcal{L}_7$  , and  $\mathcal{L}_8$  , and  $\mathcal{L}_7$  , and  $\mathcal{L}_8$  , and  $\mathcal{L}_9$  ,

\_\_\_\_\_\_\_\_\_\_\_\_\_\_\_\_\_\_\_\_\_\_\_\_\_\_\_\_\_\_\_\_\_\_\_\_\_\_\_\_\_\_\_\_\_\_\_\_\_\_\_\_\_\_\_\_\_\_\_\_\_\_\_\_\_\_

\_\_\_\_\_\_\_\_\_\_\_\_\_\_\_\_\_\_\_\_\_\_\_\_\_\_\_\_\_\_\_\_\_\_\_\_\_\_\_\_\_\_\_\_\_\_\_\_\_\_\_\_\_\_\_\_\_\_\_\_\_\_\_\_\_\_

\_\_\_\_\_\_\_\_\_\_\_\_\_\_\_\_\_\_\_\_\_\_\_\_\_\_\_\_\_\_\_\_\_\_\_\_\_\_\_\_\_\_\_\_\_\_\_\_\_\_\_\_\_\_\_\_\_\_\_\_\_\_\_\_\_\_

# **5. Вывод**

# Определение географической широты

# **1. Цель работы**

С помощью программы-планетария Stellarium изучить способы определения географической широты.

#### **2. Краткая теория**

Географическая широта наблюдения ϕ и склонение светила связаны в формуле, с помощью которой можно найти высоту светила в его верхней кульминации.

Формулы для нахождения высоты светила в его верхней кульминации:

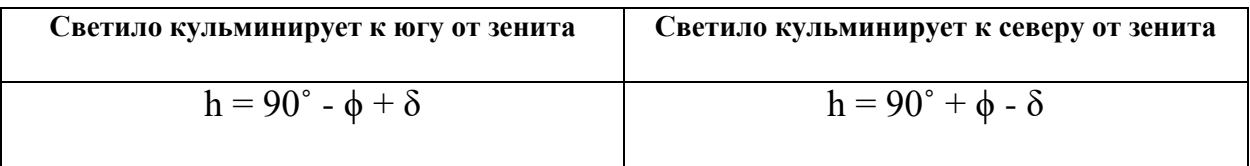

# **3. Как работать в программе**

Окно поиска можно найти в боковом меню:

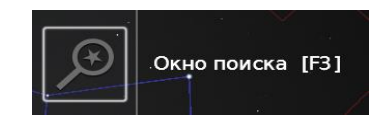

С помощью окна поиска найдите необходимый небесный объект:

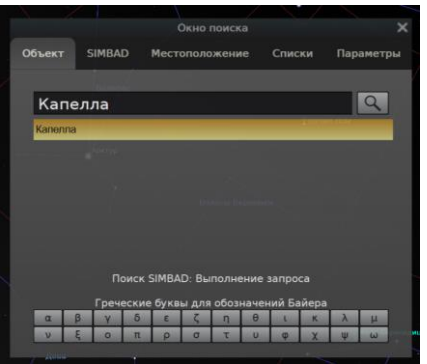

Информацию о *прямом восхождении* и *склонении* светила можно найти в общей информации об объекте, нажав курсором на нужное небесное тело:

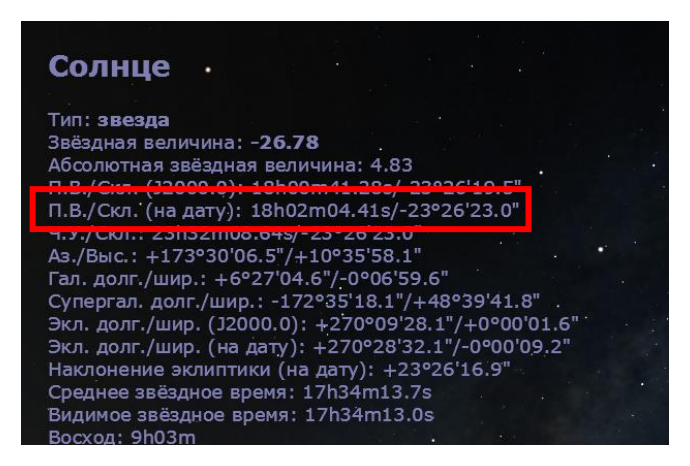

Чтобы определить координаты места наблюдения, а именно широту, обратитесь к окну местоположения в боковом меню, посмотрите на данные в окне:

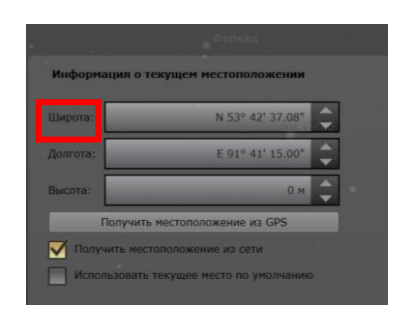

Чтобы поменять место наблюдения и посмотреть примерный список пунктов рядом, в окне местоположения в боковом меню можно перемещать указательную стрелку, нажав на карту.

Перед тем, как приступить к вычислению высоты во время кульминации нужно определить, с какой стороны относительно зенита кульминирует светило:

если географическая широта места наблюдения больше склонения звезды *(ϕ>δ)*, то она в верхней кульминации находится *к югу от зенита*; в случае, когда *ϕ<δ*, звезда находится *к северу от зенита*.

После нахождения экспериментальных данных, нужно сравнить их с теоретическими данными. Для этого после того, как вы нашли звезду, откройте в боковом меню окно астрономических расчетов:

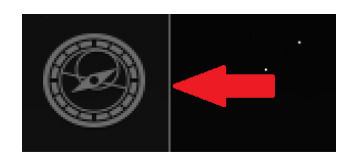

 $\mathbf{B}$ появившемся рассчитайте окне кульминации, нажав на соответствующую кнопку:

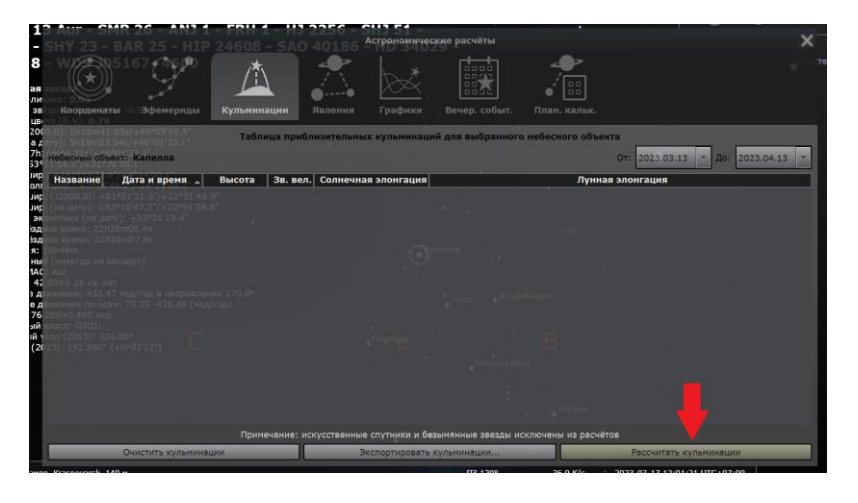

Сравнивайте полученные вами во время расчетов значения с данными столбца «Высота»:

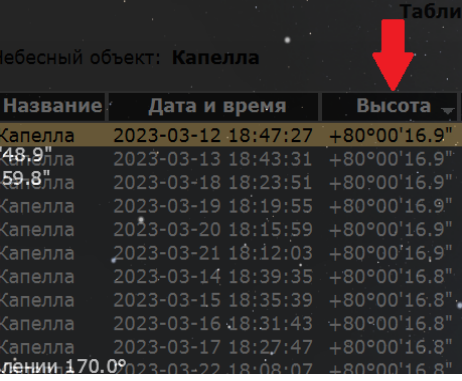

#### Ход работы 4.

Задание 1

Установите в программе место наблюдения Красноярск (Krasnoyarsk). Найдите широту местоположения:

 $\phi =$ 

С помощью программы найдите небесные светила, указанные в таблице, определите склонение светила в момент наблюдения, заполните таблицу.

Произведя вычисления, найдите высоту светила в его верхней кульминации. Сравните полученные результаты с данными из приложения.

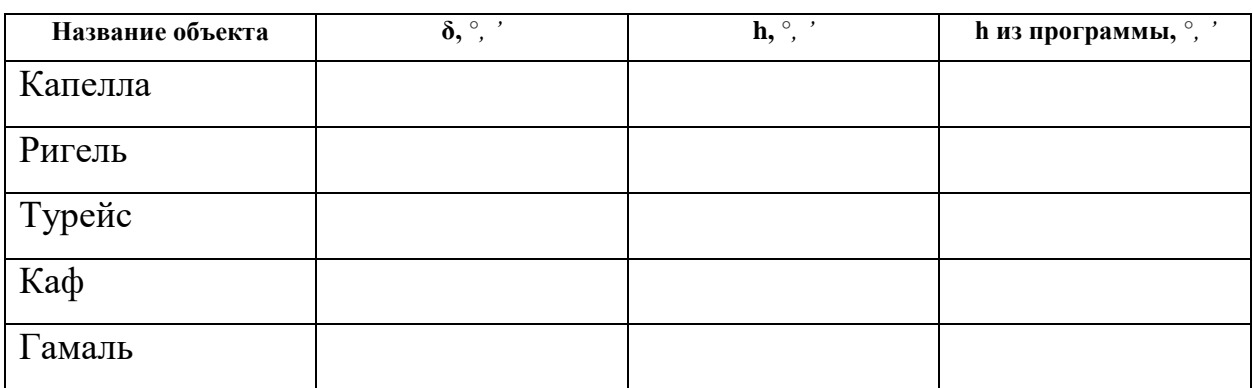

## Задание 2

Выведите формулу для нахождения широты места наблюдения:

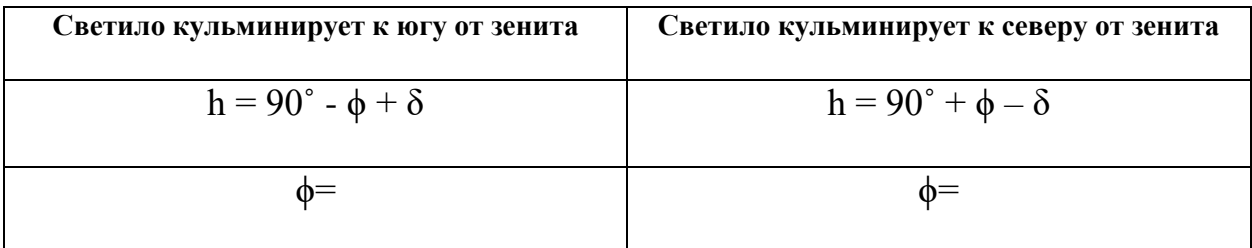

## Задание 3

Выполните задания, произведя необходимые вычисления и заполнив таблицу. Для нахождения точного местоположения воспользуйтесь программой-планетарием:

#### Задание 3.1

Светило кульминирует к северу от зенита, долгота места наблюдения составляет E 151° 13' 20.68"

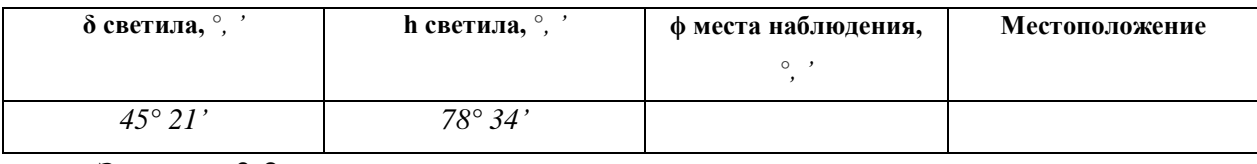

Задание 3.2

Светило кульминирует к югу от зенита, долгота места наблюдения составляет W 72° 59' 7.38"

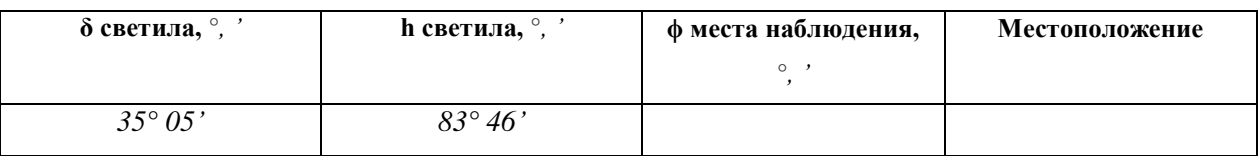

#### 5. Вывод

#### Основы измерения времени

#### **1. Цель работы**

С помощью программы-планетария Stellarium найдите данные для расчета географической долготы географических объектов.

## **2. Краткая теория**

Т0- всемирное время, которое расположено на нулевом меридиане (гринвиче);

 $T_{\lambda}$ - время в местности с географической долготой  $\lambda$ ;

Зависимость трех вышеуказанных компонентов выражается в следующем равенстве:

 $T_{\lambda} = T_0 + \lambda$ , причем  $\lambda$  выражается в часах, минутах и секундах.

Соотношение, позволяющее определить географическую долготу места наблюдения, выглядит следующим образом:

$$
T_{\lambda 1} - T_{\lambda 2} = \lambda_1 - \lambda_2, (1)
$$

где  $\lambda_1$  и  $\lambda_2$  долготы места наблюдения.

Не забывайте, что в таких расчетах время необходимо перевести в градусную меру: 1 часу соответствует  $15°4''$ , минуте —  $1°4''$ , секунде — 1" долготы.

#### **3. Как работать в программе**

Чтобы настроить местоположение наблюдения, необходимо открыть окно местоположения через боковое меню в программе:

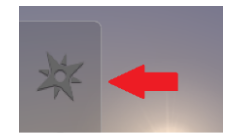

Для того, чтобы переместить место наблюдения, нужно в необходимое поле ввести название местоположения на английском языке:

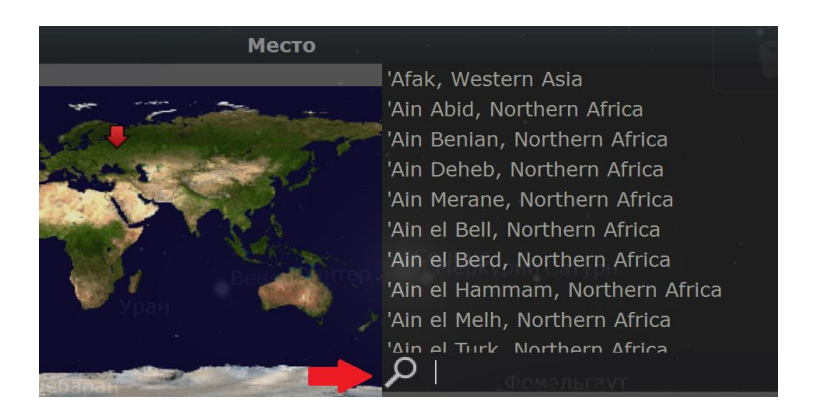

Информацию о точных координатах можно найти в том же окне местоположения:

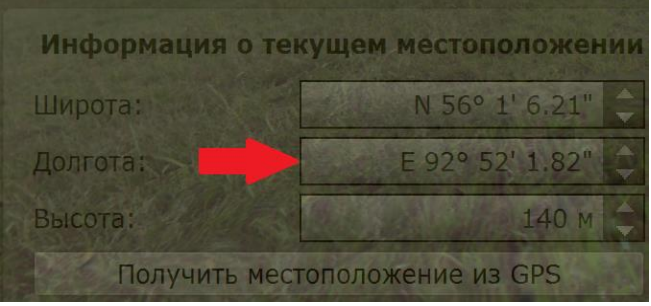

Информацию о точном времени можно найти в нижнем меню:

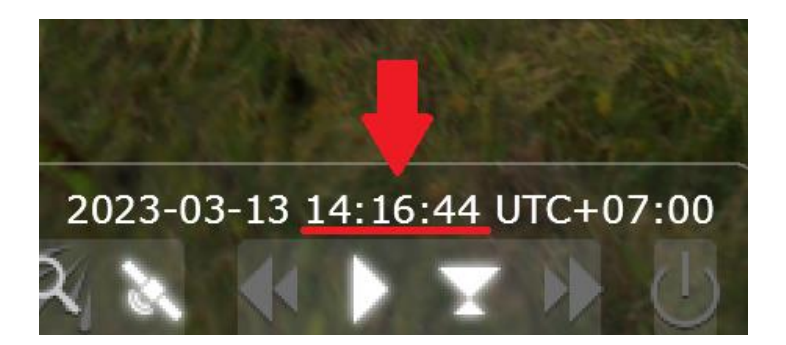

# 4. Ход работы.

Задание 1

Используя равенство (1), выразите одну из неизвестных долгот:

## Задание 2

Используя вводные данные, заполните пропуски в таблицах:

Задание 2.1

Разность времени в двух пунктах = 3 часа

Первое место наблюдения: Красноярск

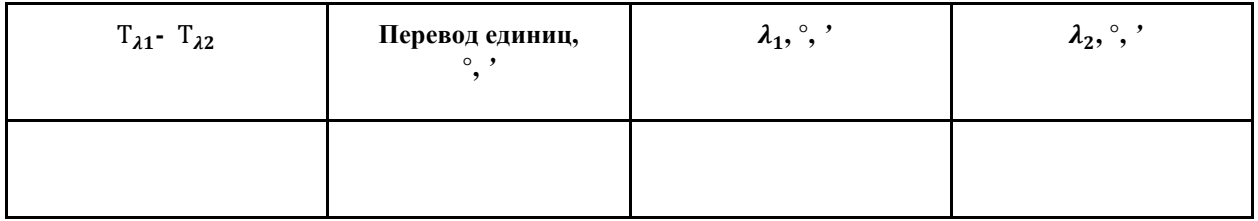

## Задание 2.2

Первый пункт наблюдения: город Бангкок, местное время 15:30

Время во втором пункте наблюдения: 16:50

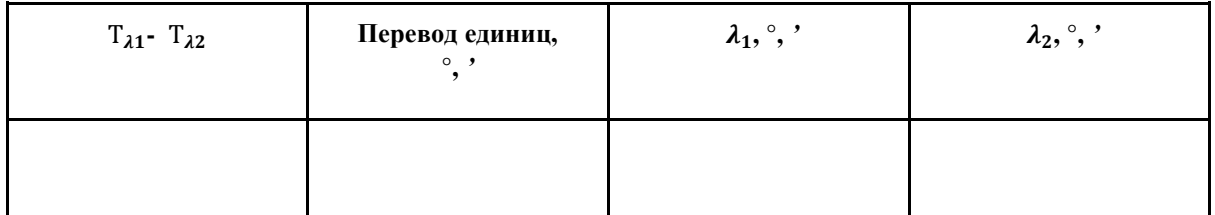

# Задание 2.3

Разность во времени между вторым и первым местами наблюдения составляет 2 часов.

# Второй пункт наблюдения: Осло

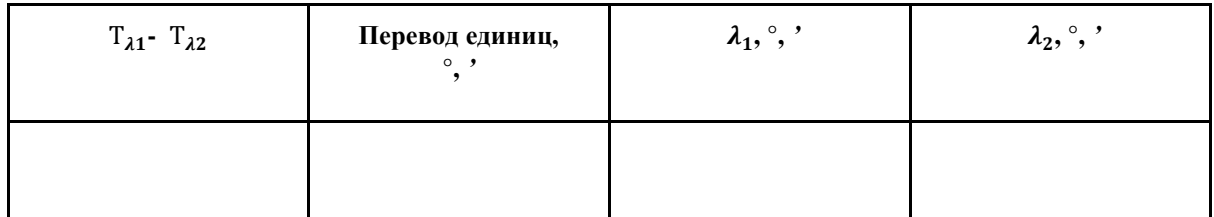

5. Вывод

Синодические и сидерические периоды обращения планет

#### **1. Цель работы**

Изучить в программе-планетарии Stellarium синодические и сидерические периоды обращения планет.

#### **2. Краткая теория**

*Внутренние планеты* - планеты, орбиты которых расположены ближе к Солнцу, чем орбита Земли.

*Внешние планеты* - планеты, орбиты которых расположены за земной орбитой.

*Конфигурация планеты* - расположение планеты относительно Солнца и Земли.

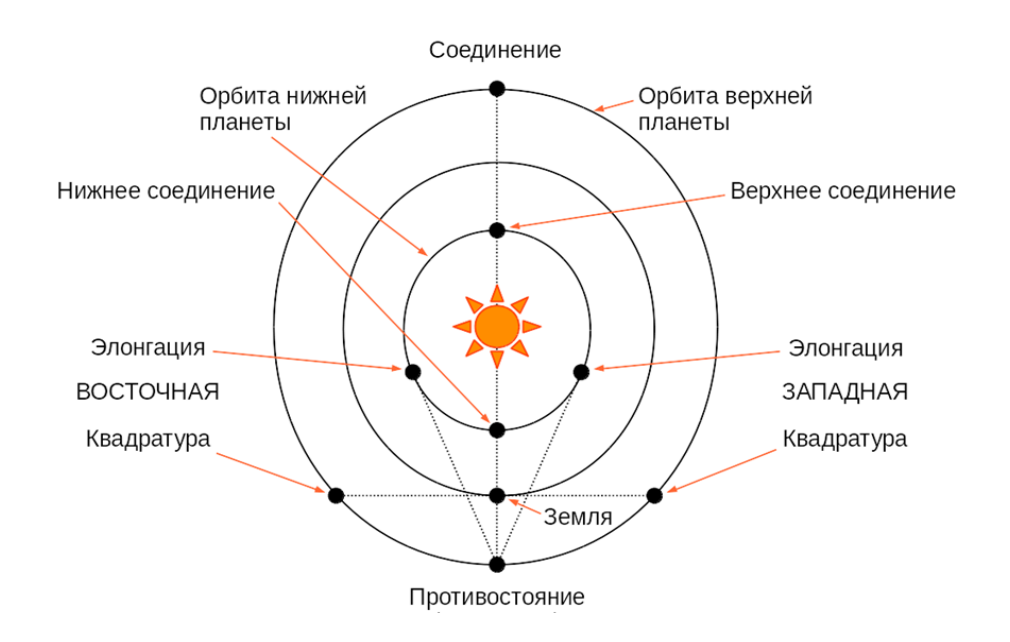

*Синодический период* - промежуток времени между двумя последовательными одноименными конфигурациями планет.

*Сидерический период* - период обращения планеты вокруг Солнца относительно положения звезд.

*Элонгация* - термин, имеющий несколько значений:

*Элонгация внутренней планеты* - одна из ее конфигураций, при которой угловое расстояние от Солнца максимально (для земного наблюдателя).

*Элонгация планеты* - угловое расстояние между планетой (любой – внутренней или внешней) и Солнцем.

Формулы расчета периода:

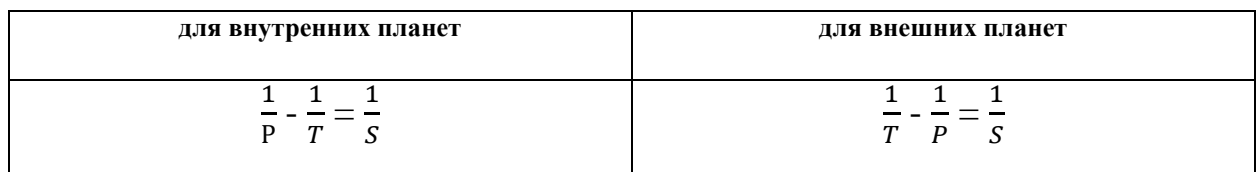

Обозначения:

- P сидерический период обращения планеты
- T сидерический период обращения Земли (365,26 дней)
- S синодический период обращения планеты

# **3. Как работать в программе**

Чтобы найти дату максимальной/минимальной элонгации, необходимо:

1. Наведите курсор мыши на левый нижний угол программы для того, чтобы увидеть нижнее и боковое меню.

2. Для удобства работы убрать отображение Земли, атмосферы и сторон света, нажав на соответствующие кнопки в нижнем меню:

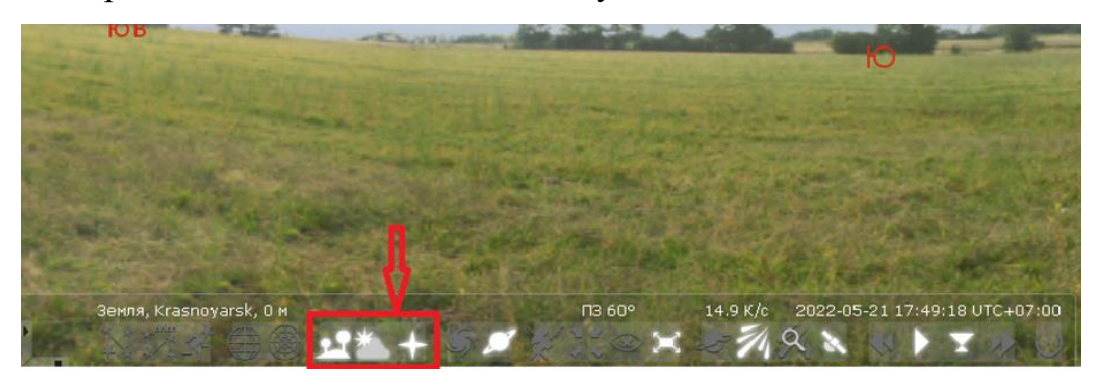

3. Для поиска необходимой планеты воспользуйтесь кнопкой поиска в боковом меню:

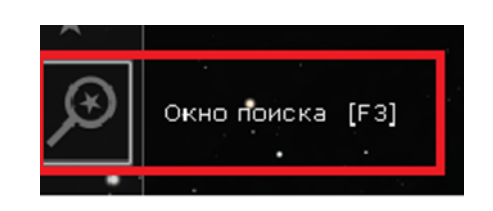

4. Введите и выберите название нужной планеты:

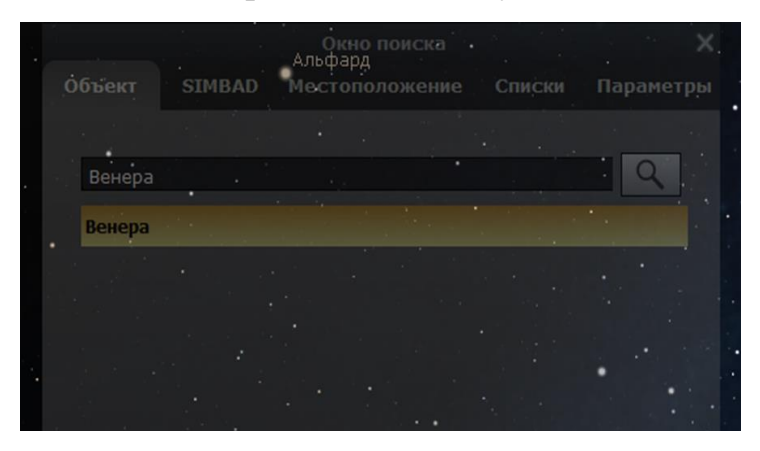

5. После нахождения нужного объекта, отцентрируйте его по центру с помощью соответствующей кнопки в нижнем меню:

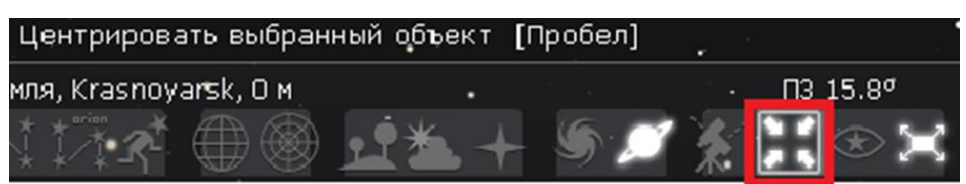

6. Для того, чтобы найти величину элонгации, воспользуйтесь информацией, которая появляется слева после выбора наблюдаемого объекта. Соответствующая дата будет показана в нижней части экрана:

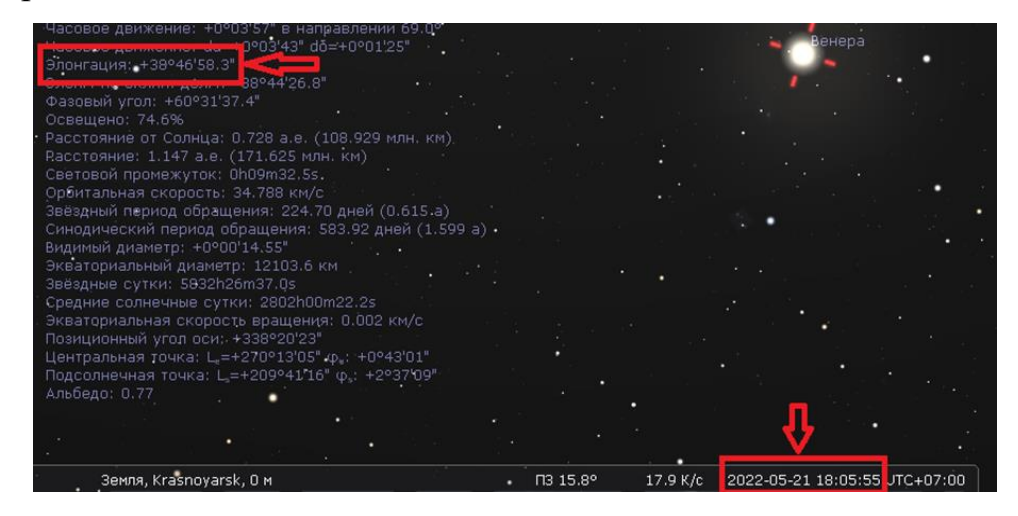

**4. Ход работы**

С помощью программы Stellarium выполните следующие задания:

Задание 1

Для Марса:

- Найдите и запишите дату максимальной элонгации Марса (для  $1.1.$ внешней планеты это будет конфигурация противостояния):
- $1.2.$ Найдите следующую дату максимальной элонгации Марса:
- Определите синодический период обращения Марса и сравните с  $1.3.$ табличным значением (можно найти в программе Stellarium):

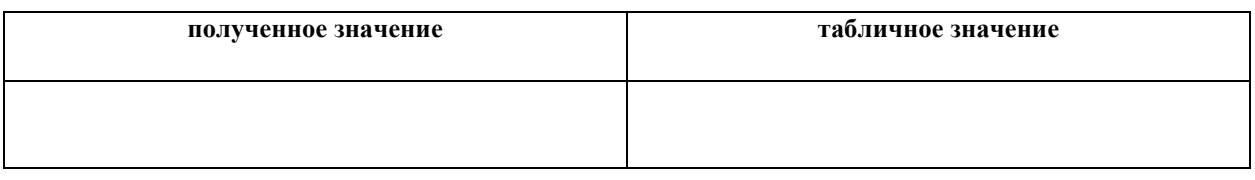

 $1.4.$ Вычислите сидерический период обращения Марса и сравните его с табличным значением (можно найти в программе Stellarium):

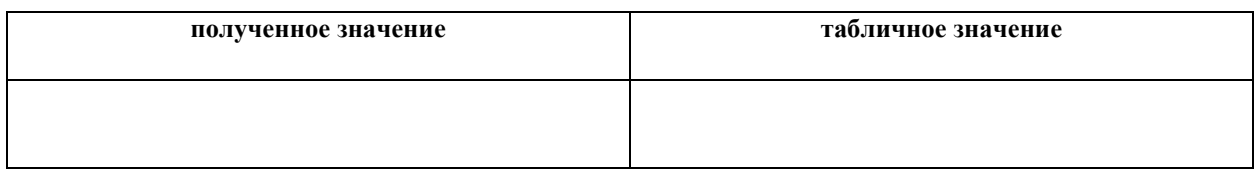

# 5. Вывод

#### Законы Кеплера

#### **1. Цель работы**

С помощью программы-планетария Stellarium экспериментально убедиться в действительности 3 закона Кеплера.

#### **2. Краткая теория**

*Первый закон Кеплера:* Орбита каждой планеты есть эллипс, в одном из фокусов (F1) которого находится Солнце. По эллипсу двигаются так же естественные и искусственные спутники планет.

*Перигей –* ближайшая к Солнцу точка орбиты планеты.

*Афелий –* наиболее удаленная точка орбиты.

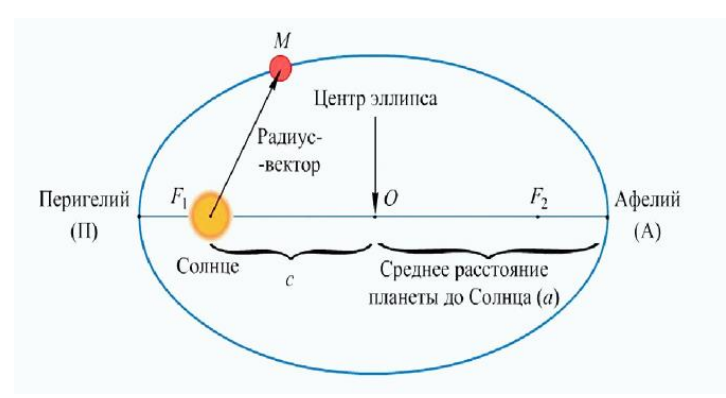

*Второй закон Кеплера:* Радиус-вектор планеты в равные промежутки времени описывает равные площади.

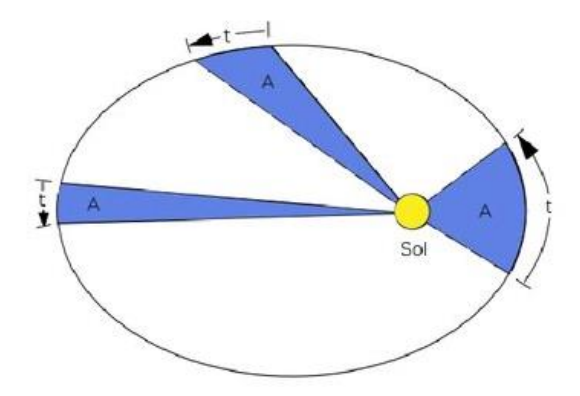

*Третий закон Кеплера:* Квадраты сидерических периодов обращения двух планет относятся как кубы больших полуосей орбит:

$$
\frac{T_1^2}{T_2^2} = \frac{a_1^3}{a_2^3}
$$

где  $T_1$  и  $T_2$  – периоды обращений планет, а<sub>1</sub> и а<sub>2</sub> – большие полуоси орбит планет.

# **3. Как работать в программе**

Чтобы найти информацию о сидерических периодах обращения планеты или, как называли в предыдущих лабораторных работах, о звездных периодах обращения, обратитесь к списку общей информации об объекте на главной странице программы:

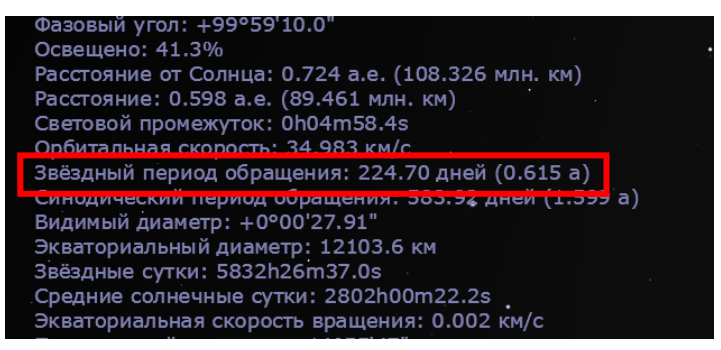

В этом же списке общей информации можно найти данные о среднем расстоянии объекта до Солнца:

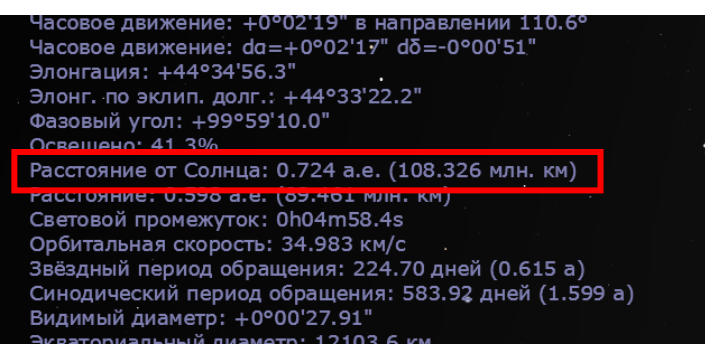

Чтобы найти информацию об Афелии и Перигелии планеты для того, чтобы рассчитать большую полуось (среднеарифметическое Афелия и Перигелия), обратитесь к овну «Астрономические расчеты» в боковом меню программы. На вкладке «Явления» установите требуемые объекты, между которыми будет производиться наблюдение, дату, за период которой будут произведены расчеты, она может быть любой *(обратите внимание, что для планет с большим периодом обращения для нахождения ближайших и наиболее удаленных точек потребуется большой промежуток времени между устанавливаемыми датами):*

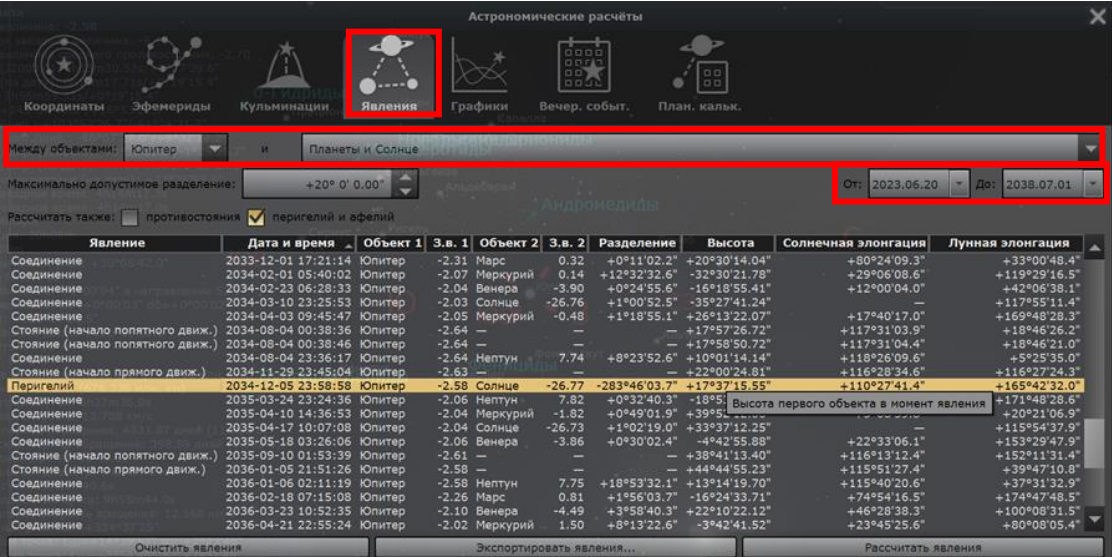

В списке рассчитанных явлений найдите Афелий и Перигелий, при двойном нажатии на событие программа автоматически переключает на дату события. На главном экране в общей информации найдите сведения о расстоянии от Солнца на момент события:

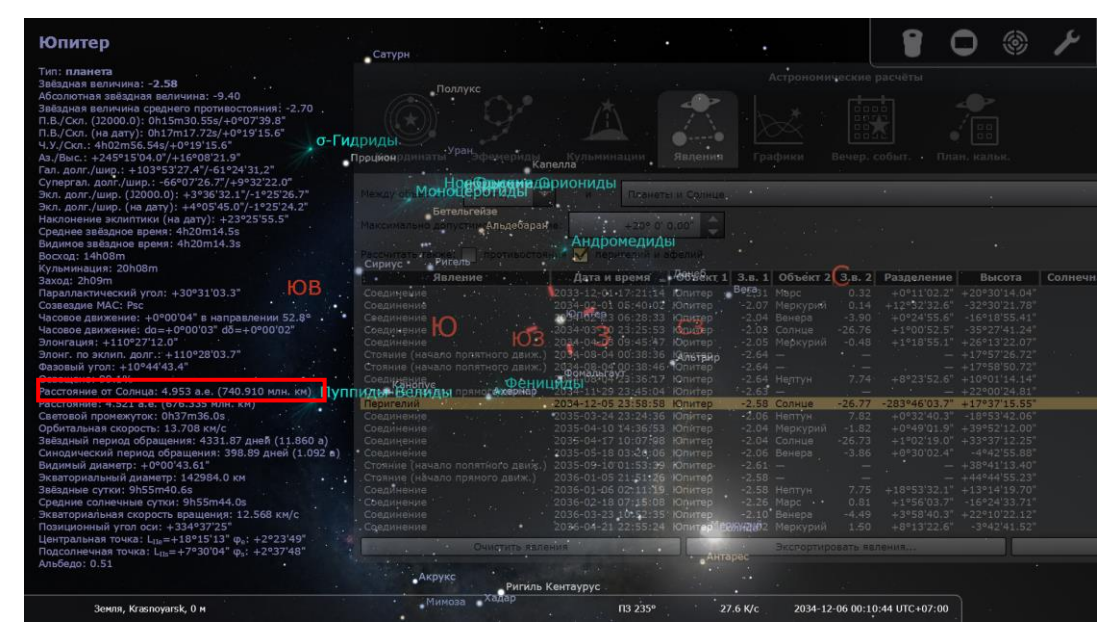

# **4. Ход работы**

## Задание 1

С помощью программы-планетария найдите необходимые данные и заполните таблицу. Произведите расчеты и самостоятельно убедитесь в действительности 3 закона Кеплера.

68

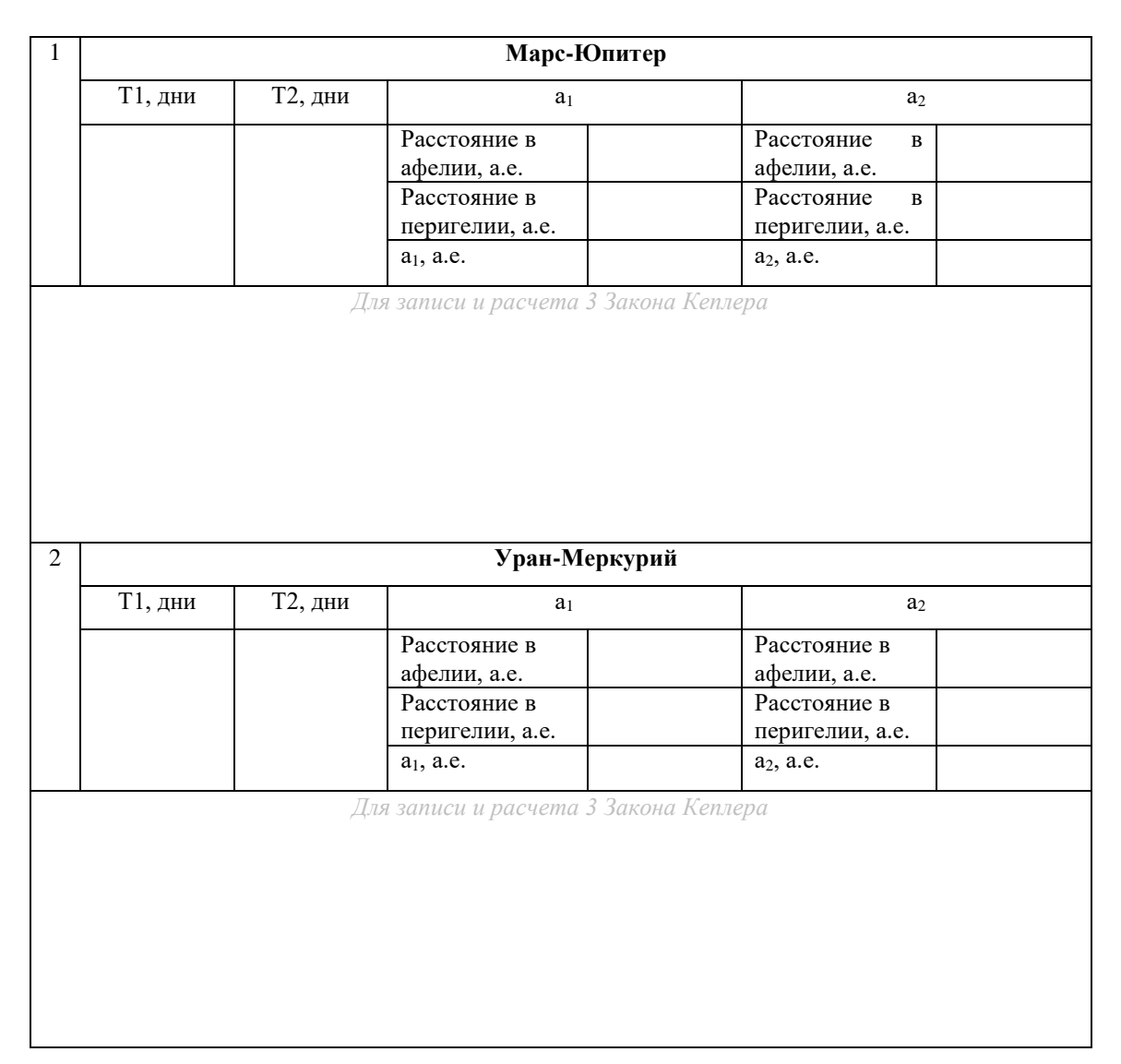

\_\_\_\_\_\_\_\_\_\_\_\_\_\_\_\_\_\_\_\_\_\_\_\_\_\_\_\_\_\_\_\_\_\_\_\_\_\_\_\_\_\_\_\_\_\_\_\_\_\_\_\_\_\_\_\_\_\_\_\_\_\_\_\_\_\_

\_\_\_\_\_\_\_\_\_\_\_\_\_\_\_\_\_\_\_\_\_\_\_\_\_\_\_\_\_\_\_\_\_\_\_\_\_\_\_\_\_\_\_\_\_\_\_\_\_\_\_\_\_\_\_\_\_\_\_\_\_\_\_\_\_\_

\_\_\_\_\_\_\_\_\_\_\_\_\_\_\_\_\_\_\_\_\_\_\_\_\_\_\_\_\_\_\_\_\_\_\_\_\_\_\_\_\_\_\_\_\_\_\_\_\_\_\_\_\_\_\_\_\_\_\_\_\_\_\_\_\_\_

\_\_\_\_\_\_\_\_\_\_\_\_\_\_\_\_\_\_\_\_\_\_\_\_\_\_\_\_\_\_\_\_\_\_\_\_\_\_\_\_\_\_\_\_\_\_\_\_\_\_\_\_\_\_\_\_\_\_\_\_\_\_\_\_\_\_

# **5. Вывод**

#### Изучение обобщенного третьего Закона Кеплера

#### **1. Цель работы**

С помощью программы-планетария Stellarium экспериментально убедиться в действительности обобщения 3 закона Кеплера, выяснить, применим ли третий закон Кеплера к системам со спутниками планет.

#### **2. Краткая теория**

Для любых систем обращающихся тел для определения масс небесных тел Ньютоном был обобщен третий закон Кеплера:

$$
\frac{T_1^2(M_{\odot} + m_1)}{T_2^2(M_{\odot} + m_2)} = \frac{a_1^3}{a_2^3}
$$

где  $\mathrm{T}_1^2$  и  $\mathrm{T}_2^2$  – квадраты сидерических периодов обращения планет,  $M_{\odot}$  - масса солнца,

 $m_1$  и  $m_2$  – массы планет,

 $a_1 u a_2 - 6$ ольшие полуоси орбит планет.

Таким образом, *третий закон Кеплера:* квадраты сидерических периодов планет, умноженные на сумму масс Солнца и планеты, относятся как кубы больших полуосей орбит планет.

Обобщенный третий закон Кеплера применим не только для систем Солнце-планета-планета, но и для систем Солнце-планета-спутник:

$$
\frac{T^2(M_{\odot} + m)}{T_1^2(m + m_1)} = \frac{a^3}{a_1^3}
$$

Где Т – звездный период обращения планеты вокруг Солнца,

Т<sup>1</sup> – период обращения спутника вокруг планеты,

m – масса планеты,

 $m_1$  – масса спутника.

Так как масса Солнца во много раз превосходит массу планеты, как и масса планеты массу собственного спутника, то величинами m (в числителе) и m1 (в знаменателе) можно пренебречь. Так, обобщенный третий закон Кеплера для системы Солнце-планета-спутник будет выглядеть следующим образом:

$$
\frac{T^2 * M_{\odot}}{T_1^2 * m} = \frac{a^3}{a_1^3}
$$

#### **3. Как работать в программе**

Чтобы найти информацию о сидерических периодах обращения планеты или, как называли в предыдущих лабораторных работах, о звездных периодах обращения, обратитесь к списку общей информации об объекте на главной странице программы:

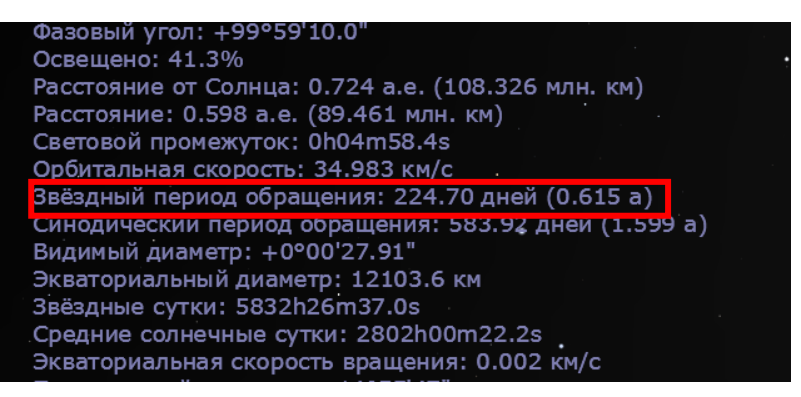

В этом же списке общей информации можно найти данные о среднем

расстоянии объекта до Солнца:

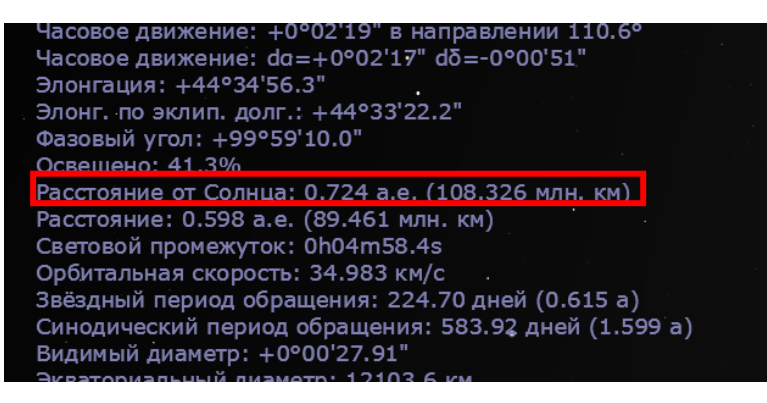

Чтобы найти расстояние между планетой и его спутников, воспользуйтесь окном астрономических расчетов в соответствующей вкладке бокового меню программы, во вкладке «Астрономический калькулятор» установите объекты, между которыми будет проводиться расчет:

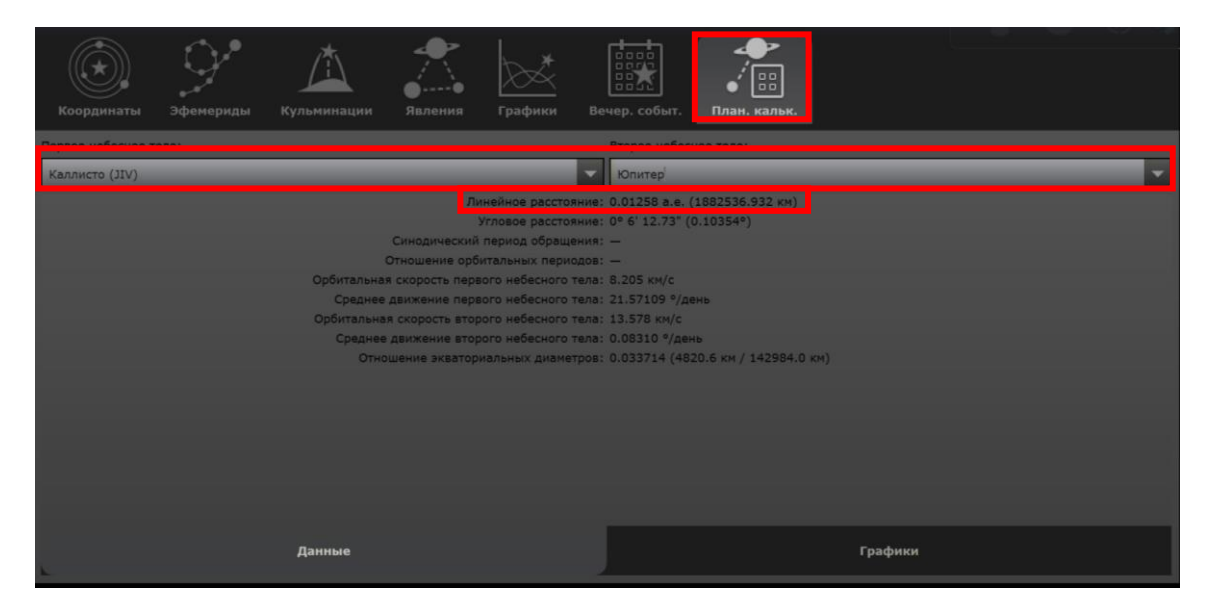

# **4. Ход работы**

Задание 1

Убедитесь экспериментальным путем, в действительности *обобщенного третьего закона Кеплера* для систем Солнце-планета-спутник.

С помощью программы-планетария заполните в таблице недостающие параметры для расчетов.

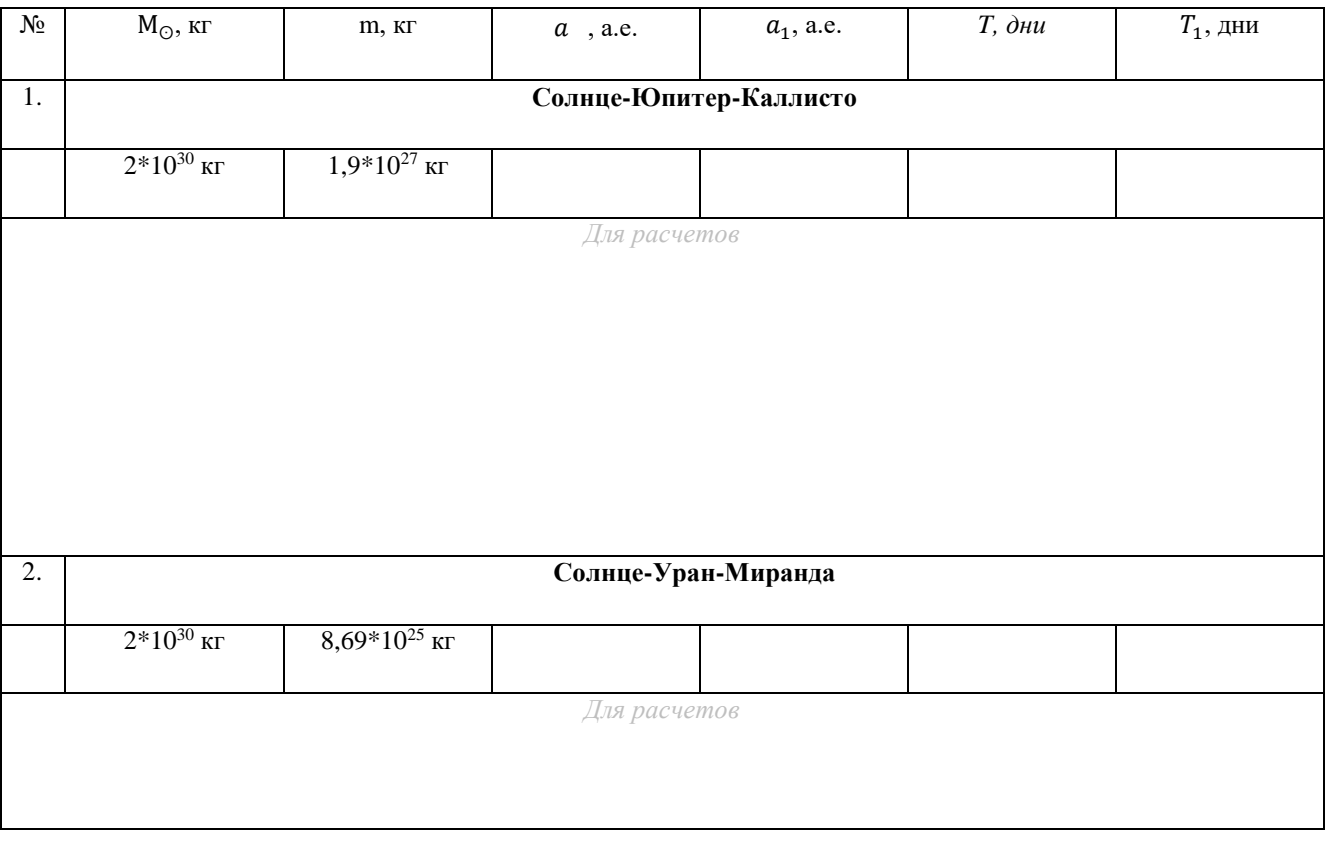

72
Горизонтальные параллаксы небесных тел и их размеры

# **1. Цель работы**

С помощью программы-планетария Stellarium определить расстояния до тел Солнечной системы и их размеры.

## **2. Краткая теория**

*Параллакс* – угол, при котором со звезды был бы виден средний радиус земной орбиты.

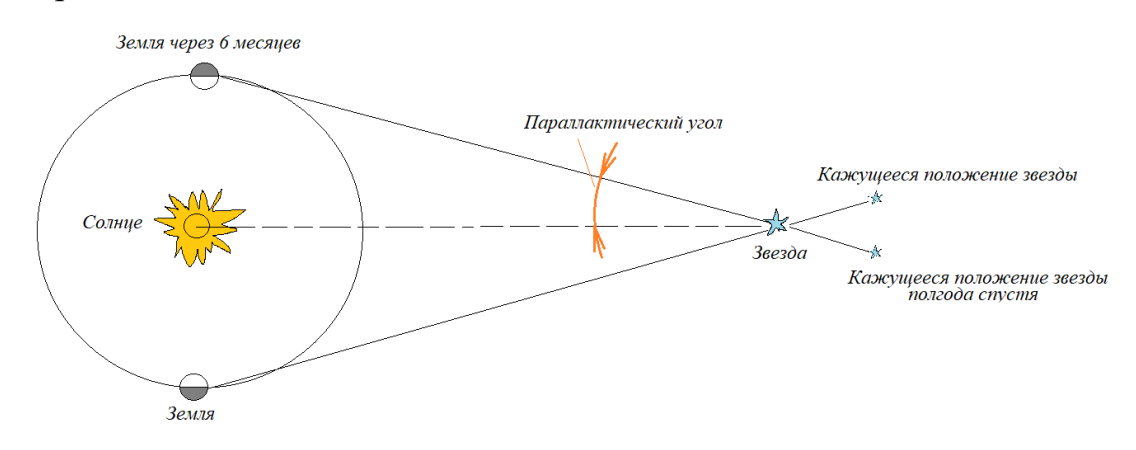

 $Topus$ онтальный экваториальный параллакс – угол р<sub>0</sub> (р на рисунке), под которым со светила, находящегося на горизонте, был бы виден экваториальный радиус Земли (6378 км).

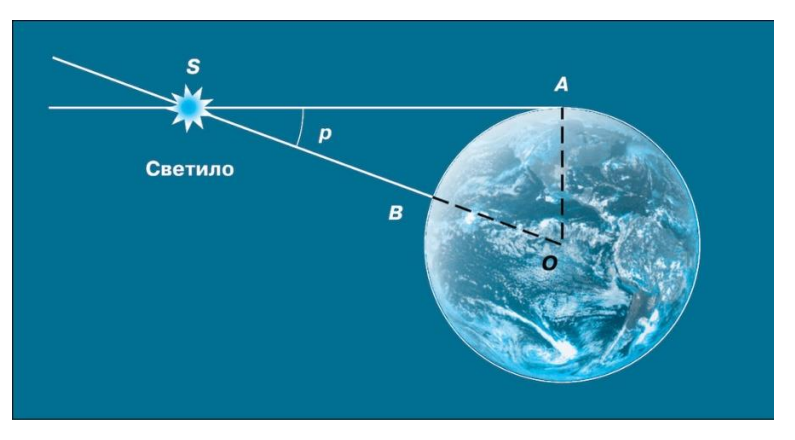

С помощью горизонтального параллакса можно определить расстояние до светила:

$$
D = \frac{R_{\oplus}}{\sin p_0}
$$

Так как углы р<sub>0</sub> малы, синусы можно заменить самими углами р<sub>0</sub>, а поскольку горизонтальный параллакс выражен в секундах дуги, то таким образом формула имеет вид

$$
D=\frac{206265" * R_{\oplus}}{p_0}
$$

*Угловой радиус светила ρ* - значение величины видимого радиуса (R) небесного светила, измеренное в угловой мере.

С помощью горизонтального параллакса и *углового радиуса светила*  можно определить линейный радиус светила:

$$
R = \frac{\rho * R_{\oplus}}{p_0}
$$

### **3. Как работать в программе**

Чтобы найти информацию о расстоянии между Землей и другими объектами, обратитесь к окну астрономических расчетов в боковом меню программы:

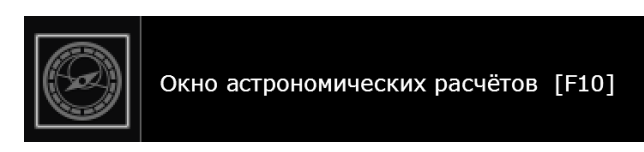

Во вкладке «Планетный калькулятор» настройте требуемые небесные объекты и считайте необходимую информацию:

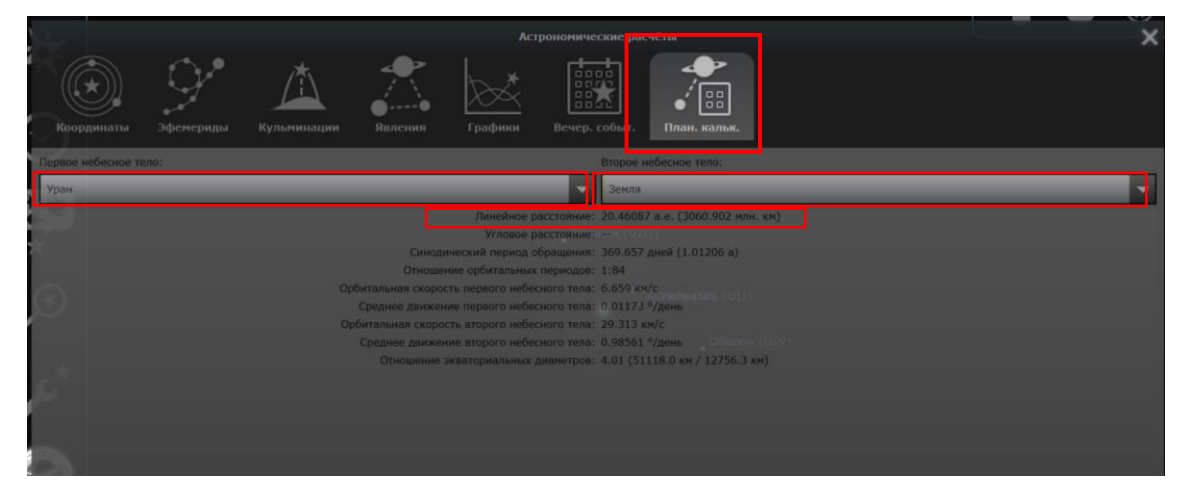

Чтобы узнать информацию о линейном радиусе светила, обратитесь к общей информации об объекте, которое можно найти на главном экране

планетария, нажав на нужный объект (обратите внимание, в программе представлена информация о диаметре объекта):

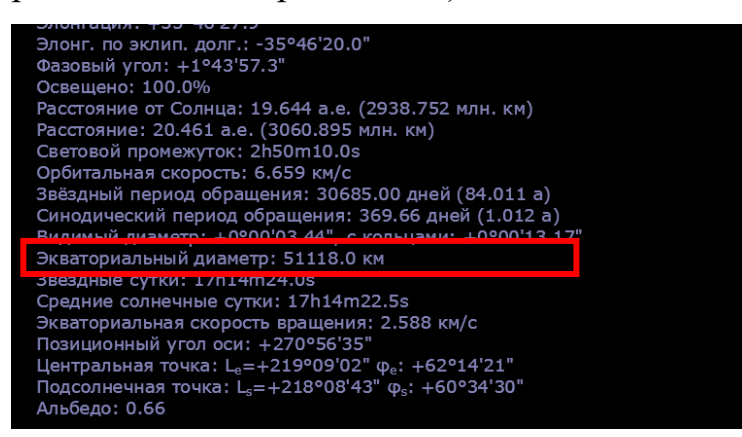

# **4. Ход работы**

### Задание 1

Рассчитать горизонтальный параллакс указанных в таблице светил.

Для этого сначала выразите в виде формулы *горизонтальный параллакс*,

найдите данные о расстоянии между объектами в программе-планетарии, затем произведите расчет.

# Радиус Земли  $R_{\text{m}} = 6378$  км.

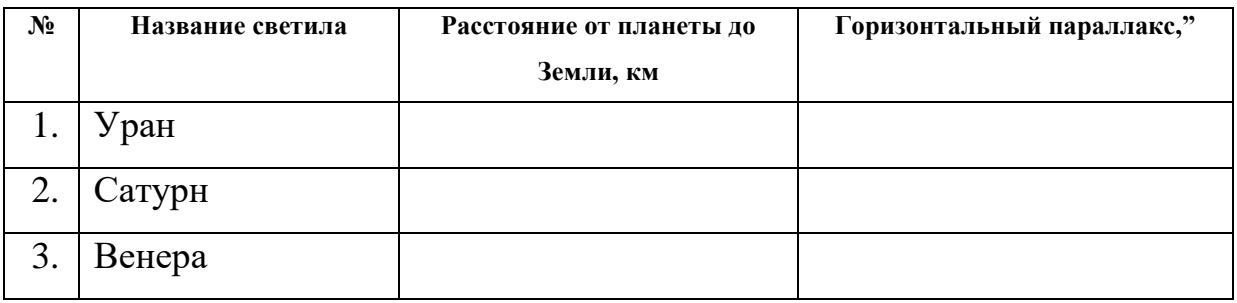

## Задание 2

Рассчитать линейные радиусы светил и сравните с данными из

программы.

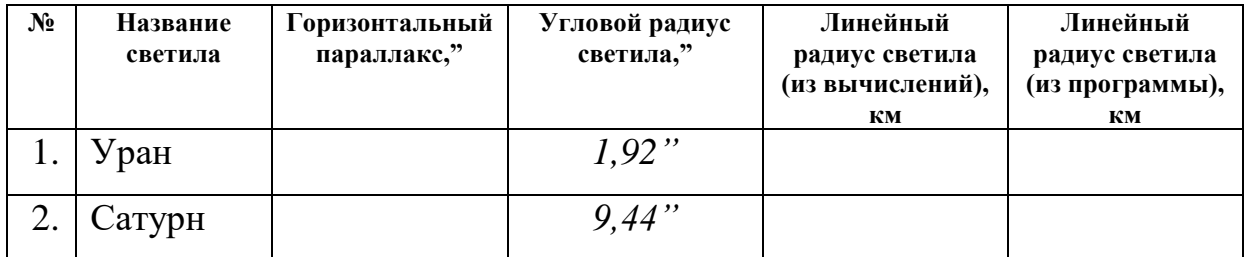

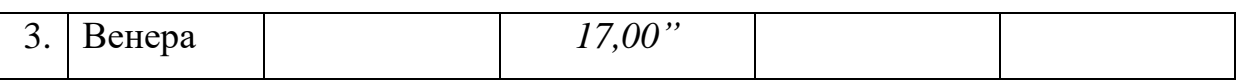

#### 5. Вывод

 $\overline{a}$ 

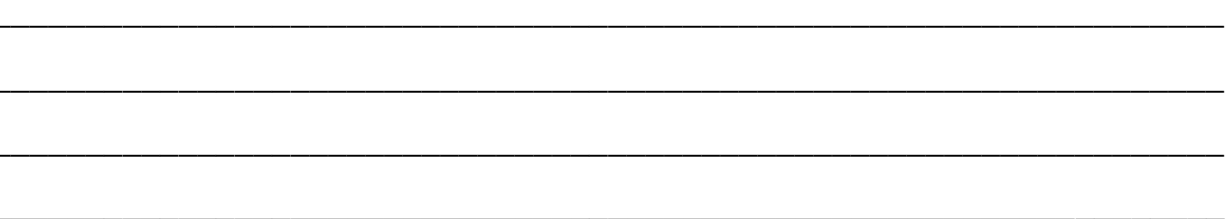

Лунные фазы и солнечные затмения

# **1. Цель работы**

С помощью программы-планетария Stellarium изучить лунные фазы, провести наблюдения солнечных затмений и изучить их классификацию.

## **2. Краткая теория**

*Луна* – ближайшее к Земле небесное тело.

*Фаза луны* – наблюдаемая с Земли освещенная часть лунного диска.

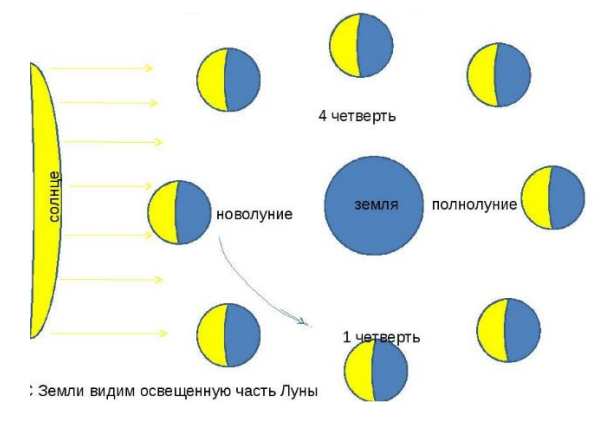

*Синодический месяц* – полный цикл смены лунных фаз, составляет примерно 29,5 сут.

*Сидерический месяц* – период полного оборота Луны вокруг Земли, составляет 27,3 сут.

*Лунное затмение* – астрономическое явление, при котором Луна полностью или частично покрывает Солнце на некоторое время при наблюдении с определённой части Земли.

# Типы лунного затмения

*Полное теневое* (или просто полное), когда Луна полностью входит в тень Земли.

*Полное полутеневое*, когда Луна полностью входит в полутень Земли.

*Частное теневое*, когда Луна только частично погружается тень Земли.

*Частное полутеневое*, когда Луна только частично погружается в полутень Земли.

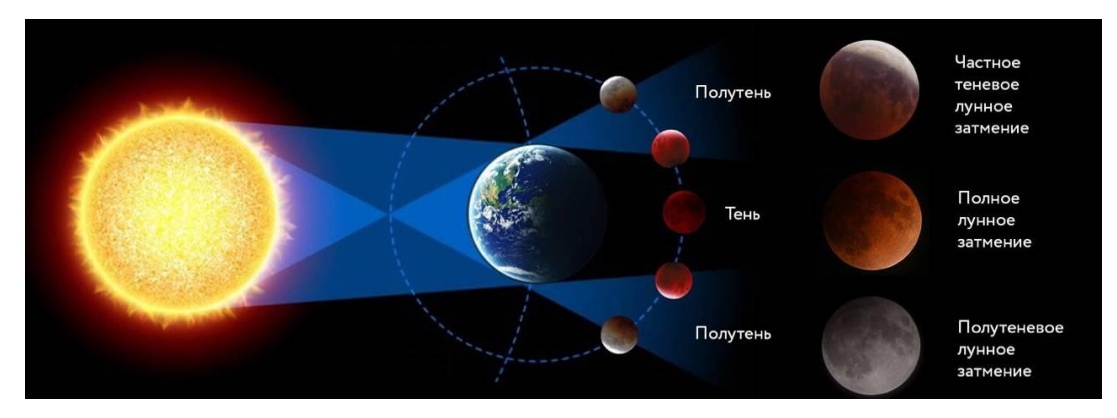

Типы солнечного затмения:

*Полное* – солнечный диск закрыт полностью, возникает эффект «короны».

*Частичное* – солнечный диск закрыт частично.

*Кольцеобразное* – Луна слишком далеко от Земли, солнечный диск закрыт так, что образуется «огненное кольцо».

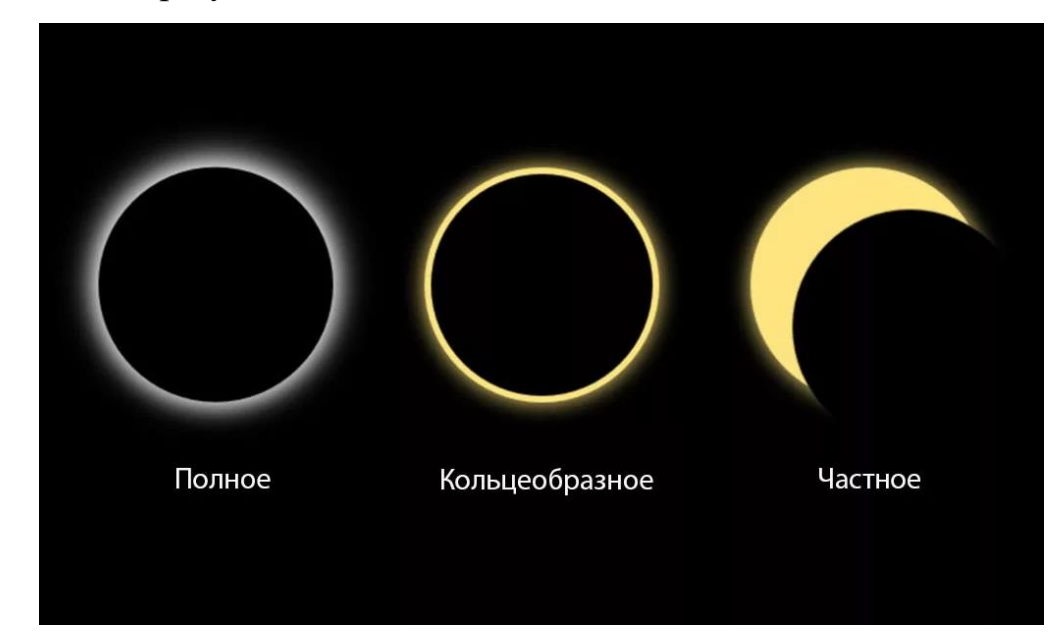

# **3. Как работать в программе**

Сведения об освещенности лунного диска можно найди в списке общей информации о небесном теле на главной странице программы:

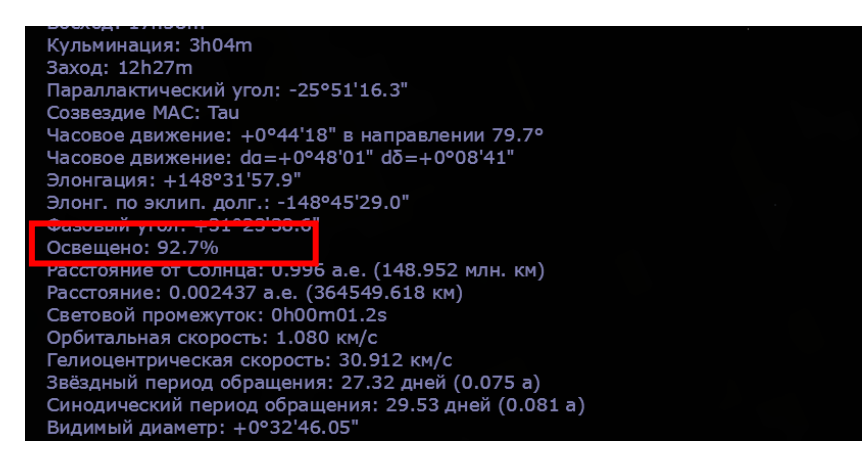

Настройку даты и времени можно произвести через соответствующее окно в боковом меню программы:

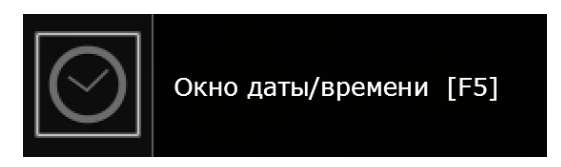

## **4. Ход работы**

Задание 1

Установите местоположение в соответствующем окне бокового меню Красноярск (Krasnoyarsk).

С помощью программы-планетария понаблюдайте за степенью освещенности лунного диска. Укажите в таблице ближайшие даты, соответствующие указанной в таблице освещенности лунного диска. Если есть закономерность, опишите ее в выводах лабораторной работы.

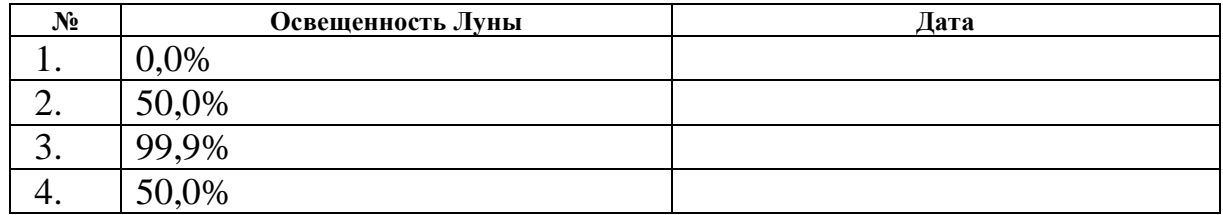

Задание 2

С помощью настроек установите указанное в время, понаблюдайте за лунным затмением, зарисуйте картинку и укажите тип затмения.

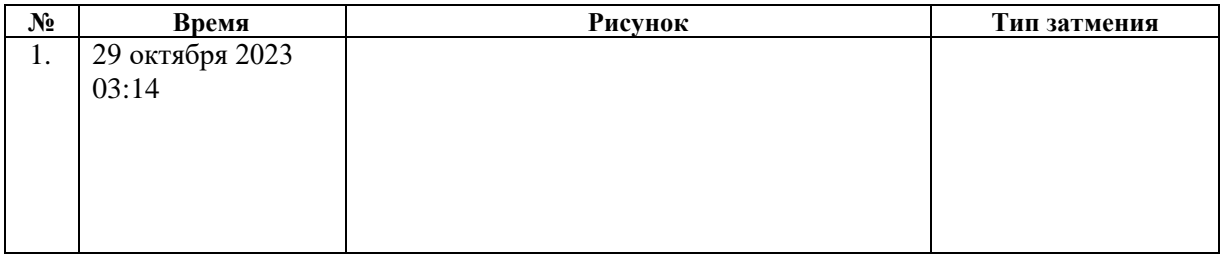

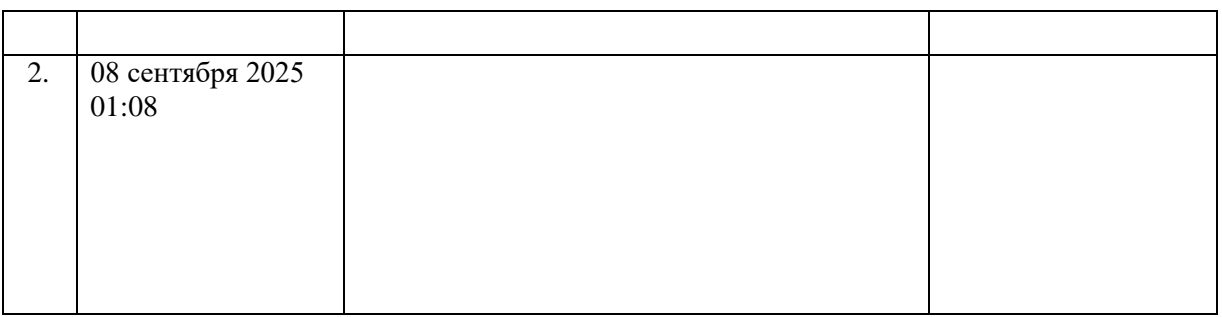

# Задание 3

С помощью настроек установите указанное в время, понаблюдайте за солнечным затмением, зарисуйте картинку и укажите тип затмения.

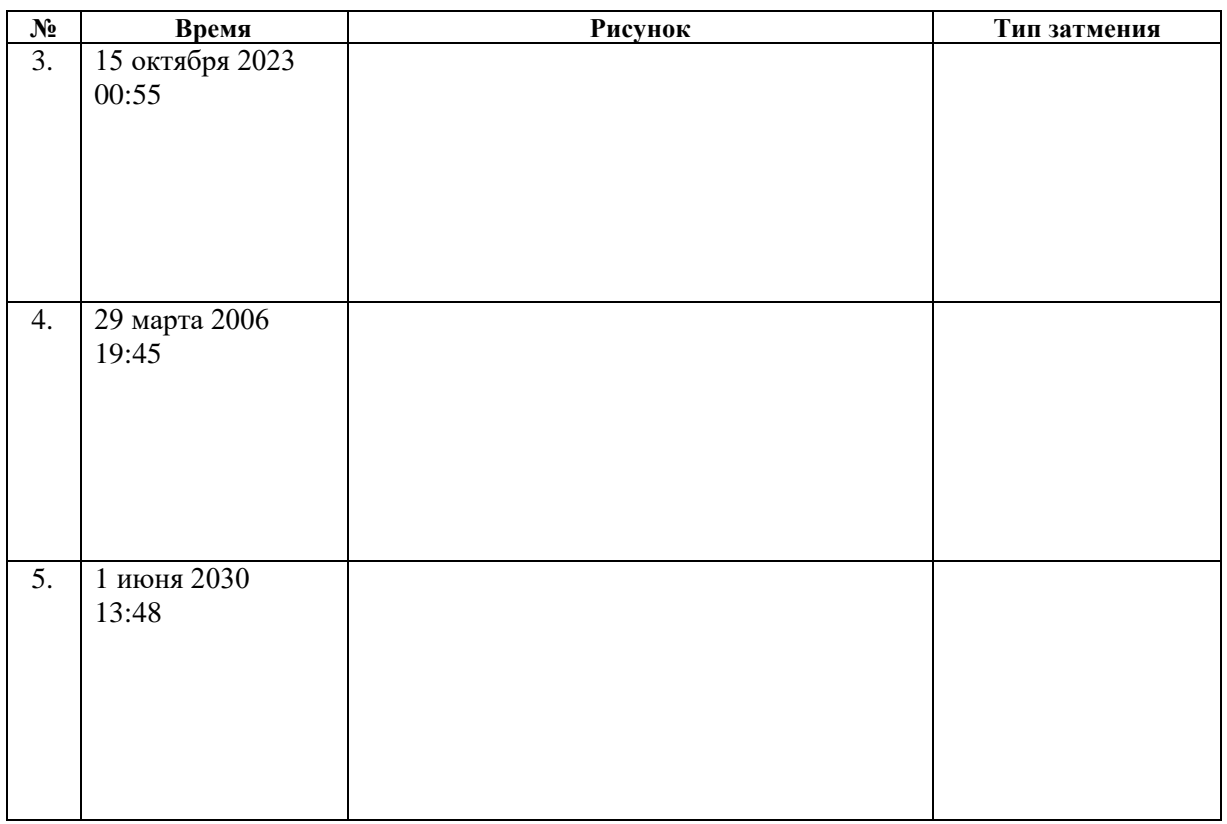

\_\_\_\_\_\_\_\_\_\_\_\_\_\_\_\_\_\_\_\_\_\_\_\_\_\_\_\_\_\_\_\_\_\_\_\_\_\_\_\_\_\_\_\_\_\_\_\_\_\_\_\_\_\_\_\_\_\_\_\_\_\_\_\_\_\_

\_\_\_\_\_\_\_\_\_\_\_\_\_\_\_\_\_\_\_\_\_\_\_\_\_\_\_\_\_\_\_\_\_\_\_\_\_\_\_\_\_\_\_\_\_\_\_\_\_\_\_\_\_\_\_\_\_\_\_\_\_\_\_\_\_\_

\_\_\_\_\_\_\_\_\_\_\_\_\_\_\_\_\_\_\_\_\_\_\_\_\_\_\_\_\_\_\_\_\_\_\_\_\_\_\_\_\_\_\_\_\_\_\_\_\_\_\_\_\_\_\_\_\_\_\_\_\_\_\_\_\_\_

\_\_\_\_\_\_\_\_\_\_\_\_\_\_\_\_\_\_\_\_\_\_\_\_\_\_\_\_\_\_\_\_\_\_\_\_\_\_\_\_\_\_\_\_\_\_\_\_\_\_\_\_\_\_\_\_\_\_\_\_\_\_\_\_\_\_

# Планеты земной группы

# **1. Цель работы**

С помощью программы-планетария Stellarium найдите данные о планетах земной группы и заполните таблицу.

# **2. Краткая теория**

По физическим характеристикам планеты делятся на *планеты земной группы* и *планеты-гиганты.*

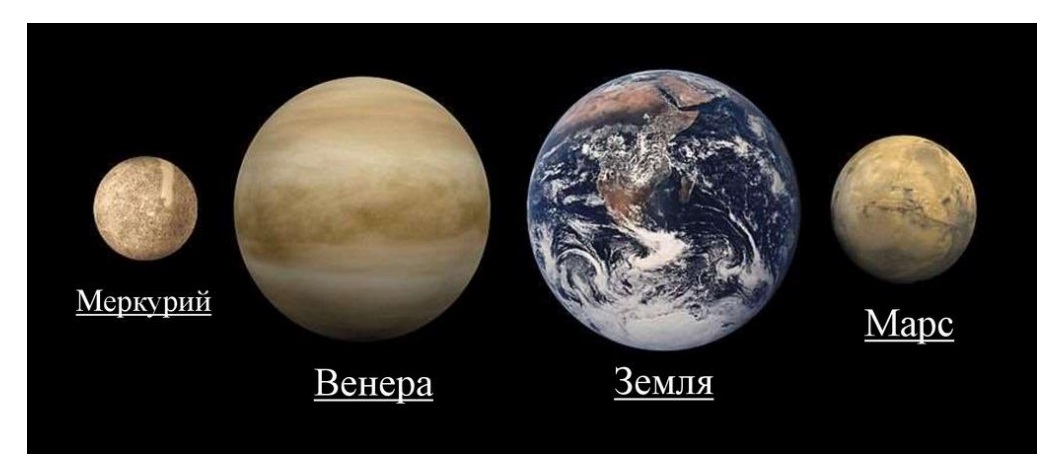

*Общая характеристика планет земной группы:*

- 1. Имеют относительно небольшие размеры и массы;
- 2. Средняя плотность в несколько раз превосходит плотность воды;
- 3. Они медленно вращаются вокруг своих осей;
- 4. У этих планет мало спутников.

Каждая планета имеет свойство отражать солнечный свет.

*Альбедо* – это доля солнечного света, отраженная поверхностью.

У планеты Земля альбедо равно 0,3, этот означает, что она отражает около 30% солнечного света. На отражаемость влияет атмосфера планеты.

# **3. Как работать в программе**

Окно поиска можно найти в боковом меню:

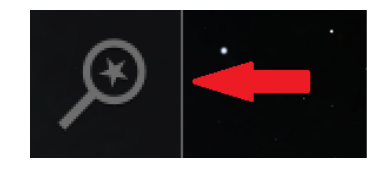

Чтобы расположить выбранный объект по центру, нажмите соответствующую кнопку на нижнем меню:

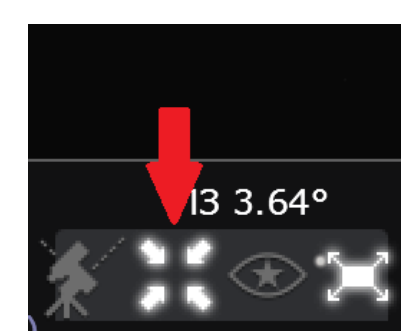

Вся информация о небесном теле высвечивается на дисплее после выбора нужного объекта:

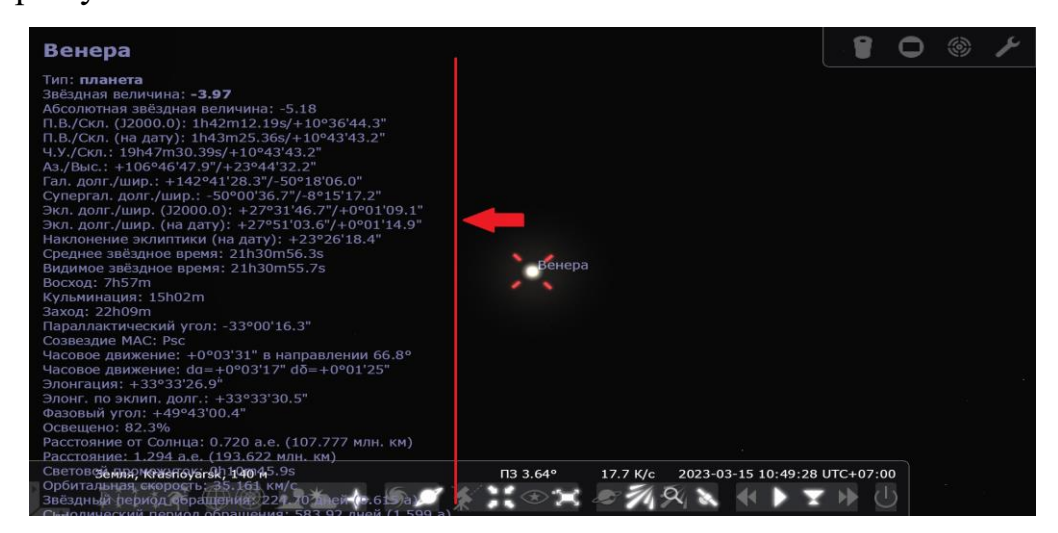

## **4. Ход работы**

Заполните таблицу недостающими данными. Всю необходимую информацию можно найти в программе Stellarium.

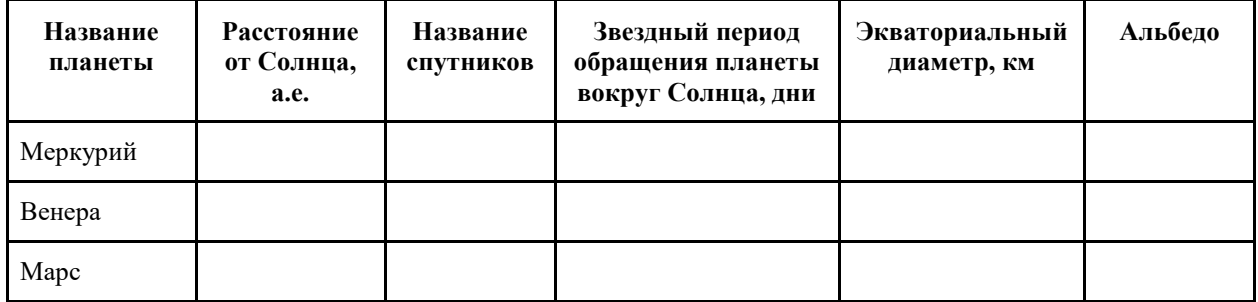

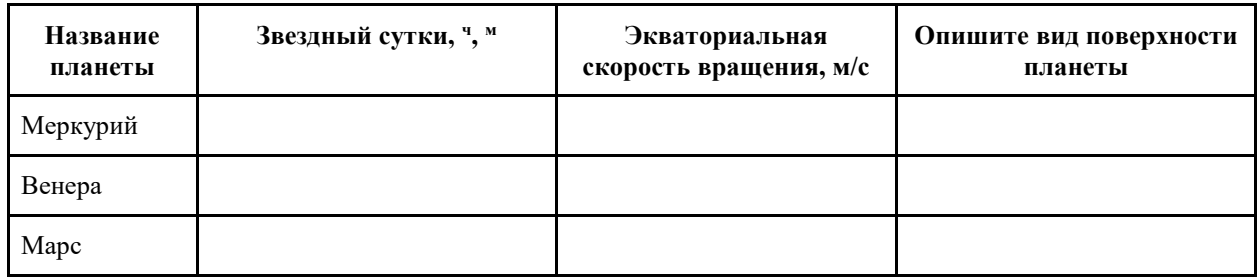

84

# Планеты-гиганты

# **1. Цель работы**

С помощью программы-планетария Stellarium изучить планеты – гиганты.

# **2. Краткая теория**

По физическим характеристикам планеты делятся на *планеты земной группы* и *планеты-гиганты.*

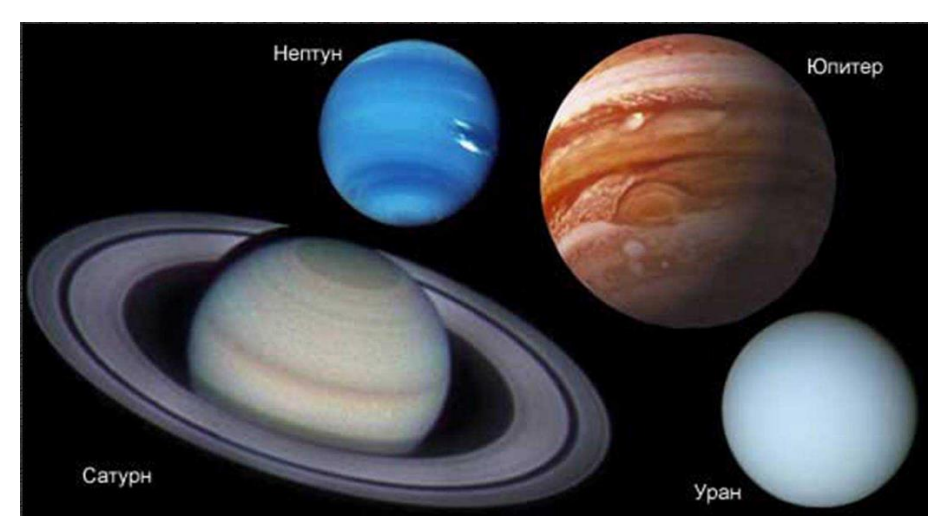

*Общая характеристика планет земной группы:*

- 5. Имеют большие размеры и массы;
- 6. Низкая средняя плотность;
- 7. Они очень быстро вращаются вокруг своих осей;
- 8. У этих планет большое число спутников.

Каждая планета имеет свойство отражать солнечный свет.

*Альбедо* – это доля солнечного света, отраженная поверхностью.

У планеты Земля альбедо равно 0,3, этот означает, что она отражает около 30% солнечного света. На отражаемость влияет атмосфера планеты.

# **3. Как работать в программе**

Окно поиска можно найти в боковом меню:

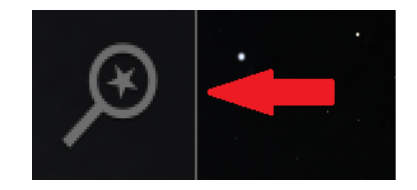

Чтобы расположить выбранный объект по центру, нажмите соответствующую кнопку на нижнем меню:

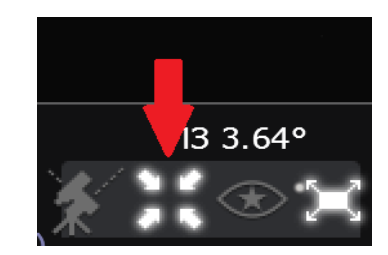

Вся информация о небесном теле высвечивается на дисплее после

выбора нужного объекта:

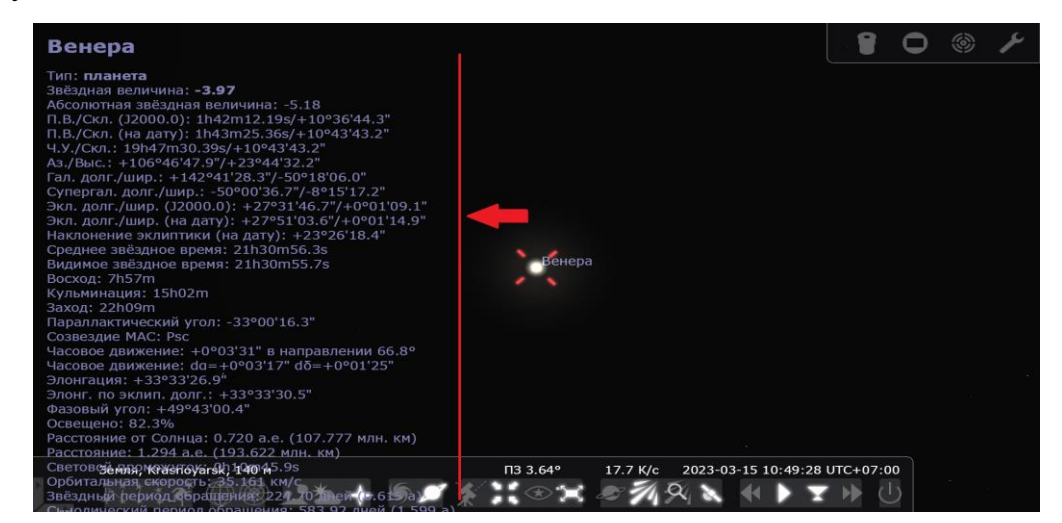

# **4. Ход работы**

Заполните таблицу недостающими данными. Всю необходимую

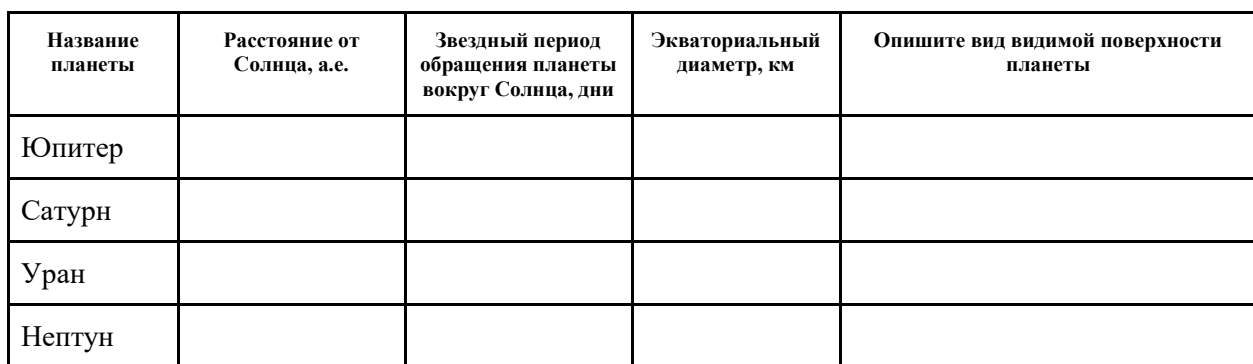

информацию можно найти в программе Stellarium.

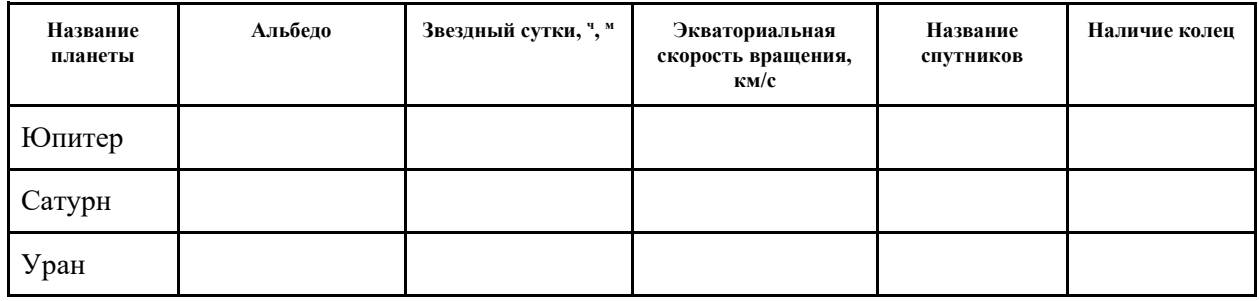

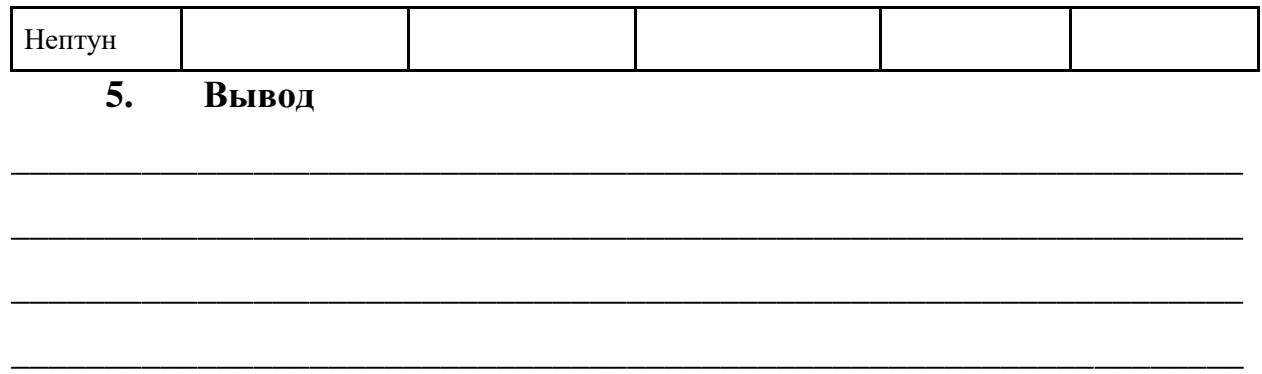

Закономерность в расстояниях планет от Солнца, правило Тициуса-Боде

# **1. Цель работы**

С помощью программы-планетария Stellarium произвести проверку правила Тициуса-Боде и рассчитать средние расстояния планеты от Солнца.

# **2. Краткая теория**

*Правило Тициуса-Боде* – соотношение, позволяющее приближенно вычислить в астрономических единицах расстояние от планеты до Солнца:

$$
r = 0.3^*2^n + 0.4,
$$

где r – среднее расстояние планеты от Солнца в астрономических единицах,

n = 0 для Венеры, 1 для Земли, 2 для Марса, 3 для предполагаемой планеты (которая на самом деле оказалась Главным поясом астероидов), 4 для Юпитера и так далее. Чтобы произвести расчет для Меркурия, n необходимо взять равное  $\infty$ , тогда среднее расстояние Меркурия от Солнца составит 0,4 а.е.

# **3. Как работать в программе**

Чтобы найти информацию о расстоянии между двумя объектами, обратитесь к окну астрономических расчетов в боковом меню программы:

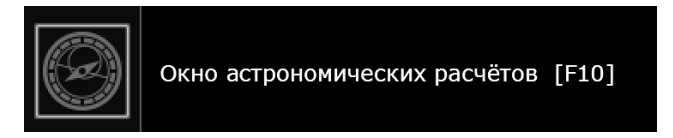

Во вкладке «Планетный калькулятор» настройте требуемые небесные объекты и считайте необходимую информацию:

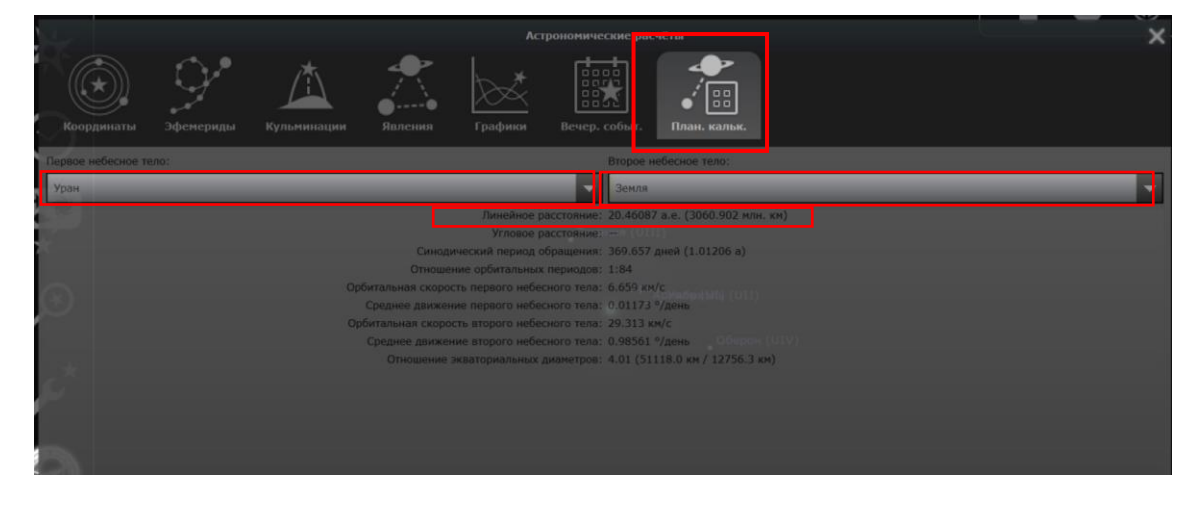

#### Ход работы  $\overline{4}$ .

## Задание 1

С помощью правила Тициуса - Боде рассчитайте среднее расстояние от Солнца до небесных тел, указанных в таблице. Сравните результаты, полученные благодаря расчетам, с табличными значениями, которые найдете в программе (чтобы в программе-планетарии найти расстояние до Главного пояса астероидов, можно взять данные о расстоянии до крупного астероида, например, Веста).

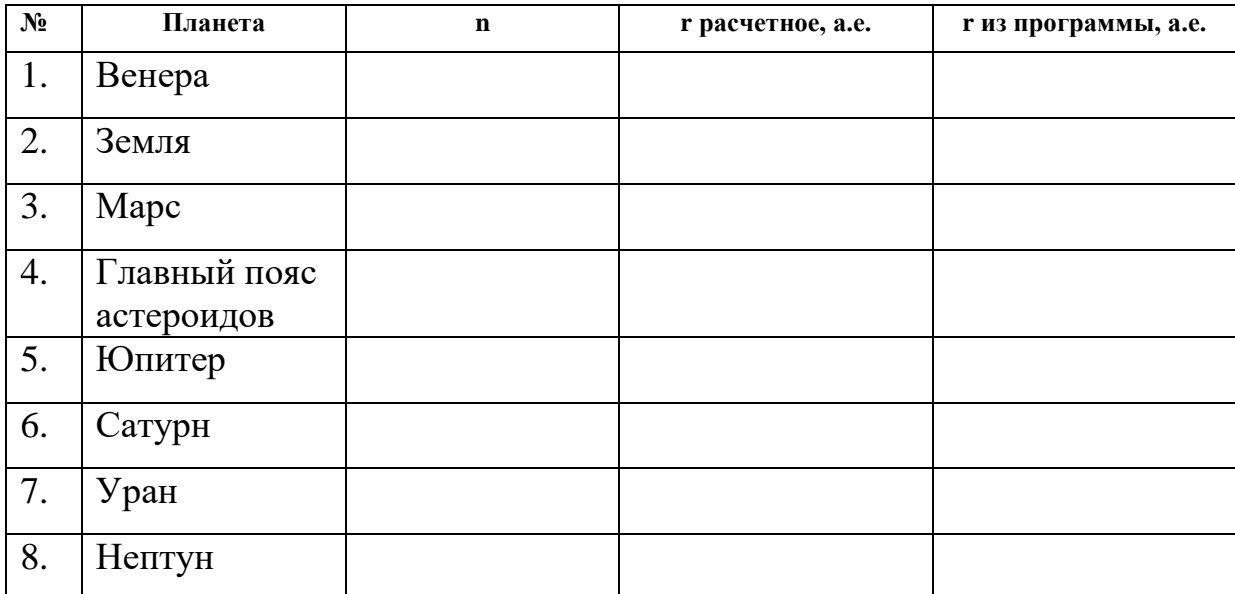

# Метеоритные потоки

# **1. Цель работы**

С помощью программы-планетария Stellarium произвести наблюдения метеоритных потоков и выяснить, почему метеорные потоки имеют такие названия.

# **2. Краткая теория**

*Метеор* – явление вспышки небольшого метеорного тела, вторгшегося на большой скорости в земную атмосферу.

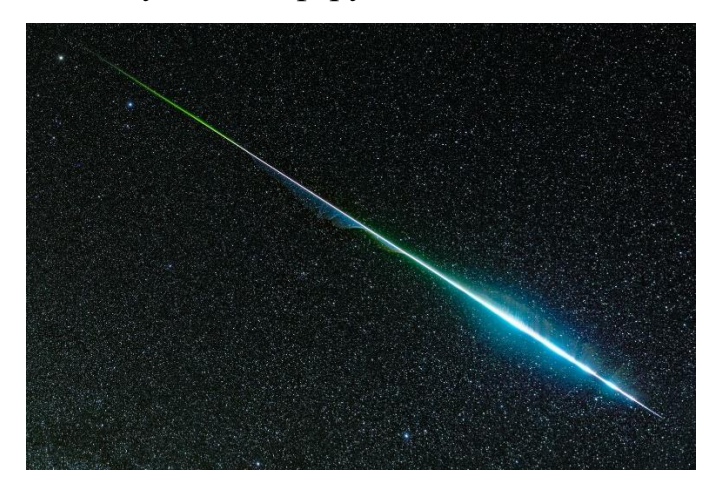

*Метеорные потоки* наблюдаются в случае, когда земля сталкивается с роем метеорных тел, которые двигаются приблизительно подной орбите.

*Радиант* – область небесной сферы, кажущаяся источником метеоров, которые наблюдаются при встрече Земли с роем метеорных тел.

Метеорные потоки в таком случае называются в честь созвездия, в котором находится радиант.

# **3. Как работать в программе**

Чтобы видеть названия метеорных потоков, необходимо включить функцию соответствующей кнопкой в нижнем меню программы:

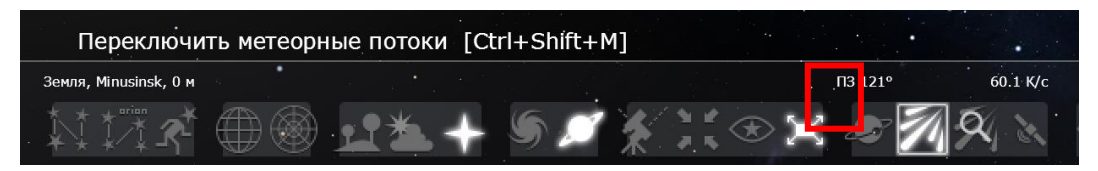

Дату и время можно изменять в соответствующем окне бокового меню:

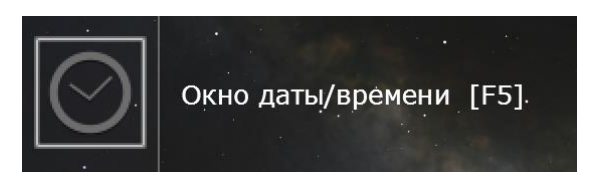

#### Ход работы  $\overline{4}$ .

Задание 1

С помощью настройки произведите наблюдение метеорных потоков в атмосфере Земли.

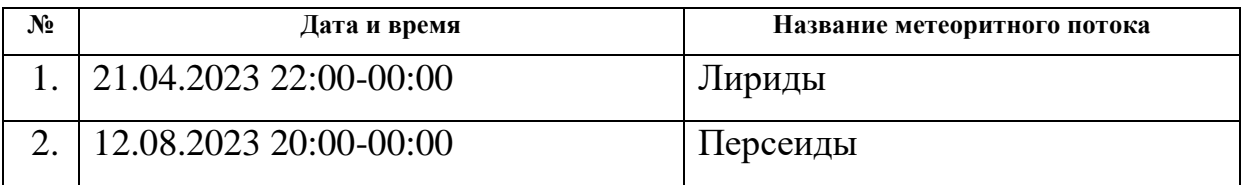

# Задание 2

Найдите с помощью приложения еще минимум три названия метеорных потоков, запишите их, объясните, с чем связаны такие названия.

### Основная информация о Солнце

### **1. Цель работы**

С помощью программы-планетария Stellarium изучить основную информацию о Солнце и вычислить эффективную температуру светила.

### **2. Краткая теория**

*Солнце* –звезда в центре Солнечной системы.

Это почти идеальная сфера горячей плазмы, нагретая до накала реакциями ядерного синтеза в своем ядре, излучающая энергию главным образом в виде видимого света, ультрафиолетового света и инфракрасного излучения.

На солнечном диске можно увидеть темные участки (*солнечные пятна*) и светлые (*факелы*).

*Солнечная постоянная* – энергия, получаемая Землей от Солнца. Это величина, определяемая полной энергией, которая падает в 1 с на площадку 1м<sup>2</sup>, расположенную перпендикулярно солнечным лучам вне земной атмосферы на среднем расстоянии Земли от Солнца.

Если умножить солнечную постоянную на площадь сферы, радиус которой равен среднему расстоянию Земли от Солнца, то получится общая энергия, излучаемая Солнцем в единицу времени: *светимость Солнца L*o

*Эффективная температура* – параметр, характеризующий светимость (полную мощность излучения) небесного тела (или другого объекта).

$$
T = \sqrt[4]{\frac{L_{\odot}}{4\pi R_{\odot}^2 \sigma}},
$$

где  $\sigma$ -коэффициент пропорциональности 5,67\*10<sup>−8</sup> Вт/(м<sup>2</sup> \* К<sup>4</sup>)

### **3. Как работать в программе**

Всю информацию об объекте можно найти в общей информации на главном экране программы, нажав на необходимое тело:

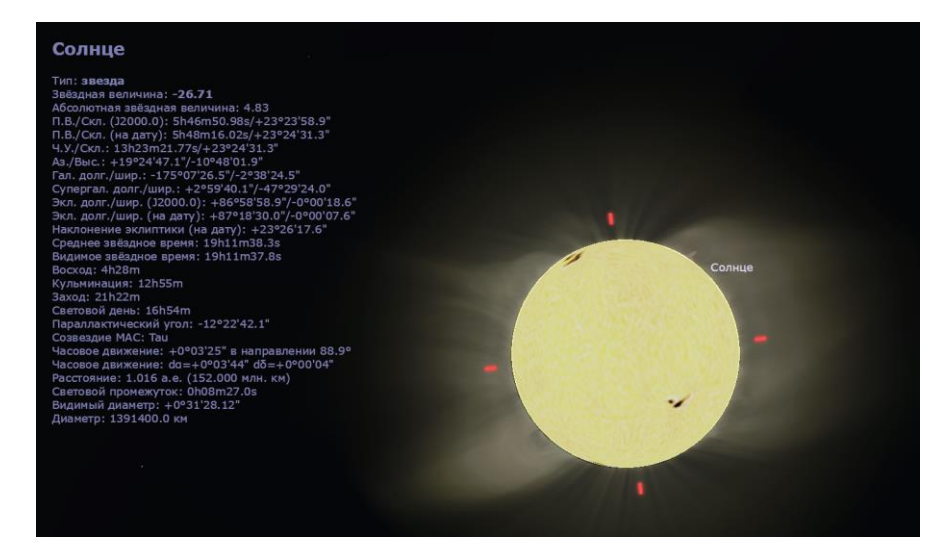

# **4. Ход работы**

Задание 1

С помощью планетария Stellarium заполните необходимые данные в

таблице.

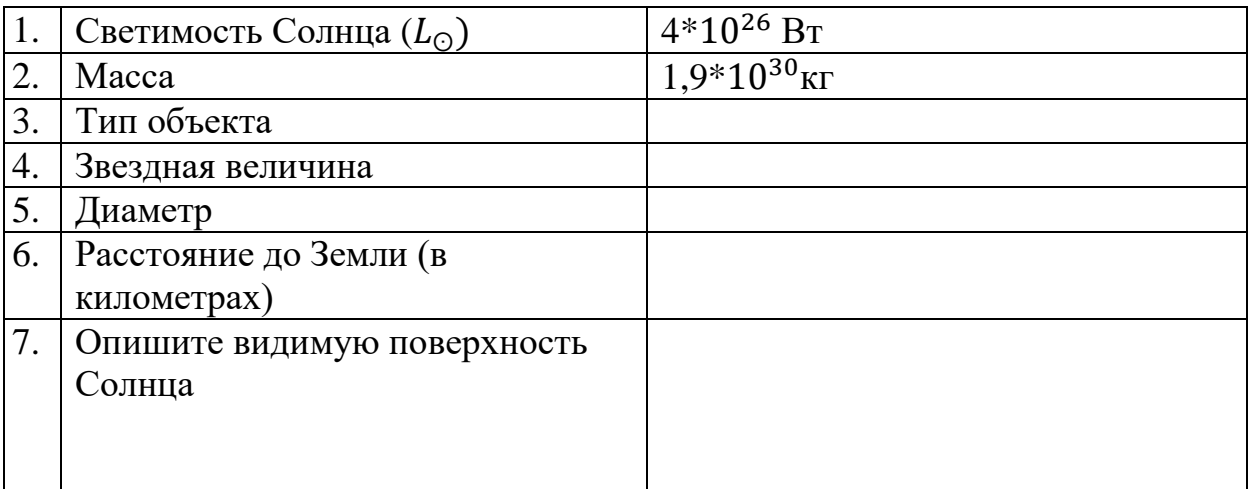

# Задание 2

Используя данные таблицы из Задания 1, вычислите *Эффективную температуру Солнца*:

*Для расчетов:*

Расстояния до звезд

### **1. Цель работы**

С помощью программы-планетария Stellarium произвести расчет расстояния до звезд.

### **2. Краткая теория**

*Годичный параллакс* – угол  $\pi$ , под которым со звезды был бы виден средний радиус α земной орбиты, расположенной перпендикулярно направлению на звезду.

Угол  $\pi$  всегда очень мал.

*Парсек* – расстояние до звезды, которое соответствует параллаксу в 1": 1 пк = 206 265 а.е.; 1 пк = 3,26 св. года

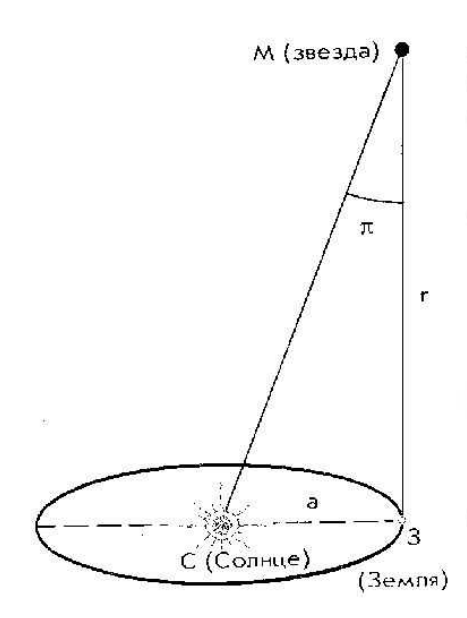

Расстояние до звезды в парсеках можно вычислить по формуле:

$$
r=\frac{1}{\pi}
$$

#### **3. Как работать в программе**

Значение расстояния, звездной величины и абсолютной звездной величины можно найти в общей информации на главном экране программы, нажав на необходимый объект:

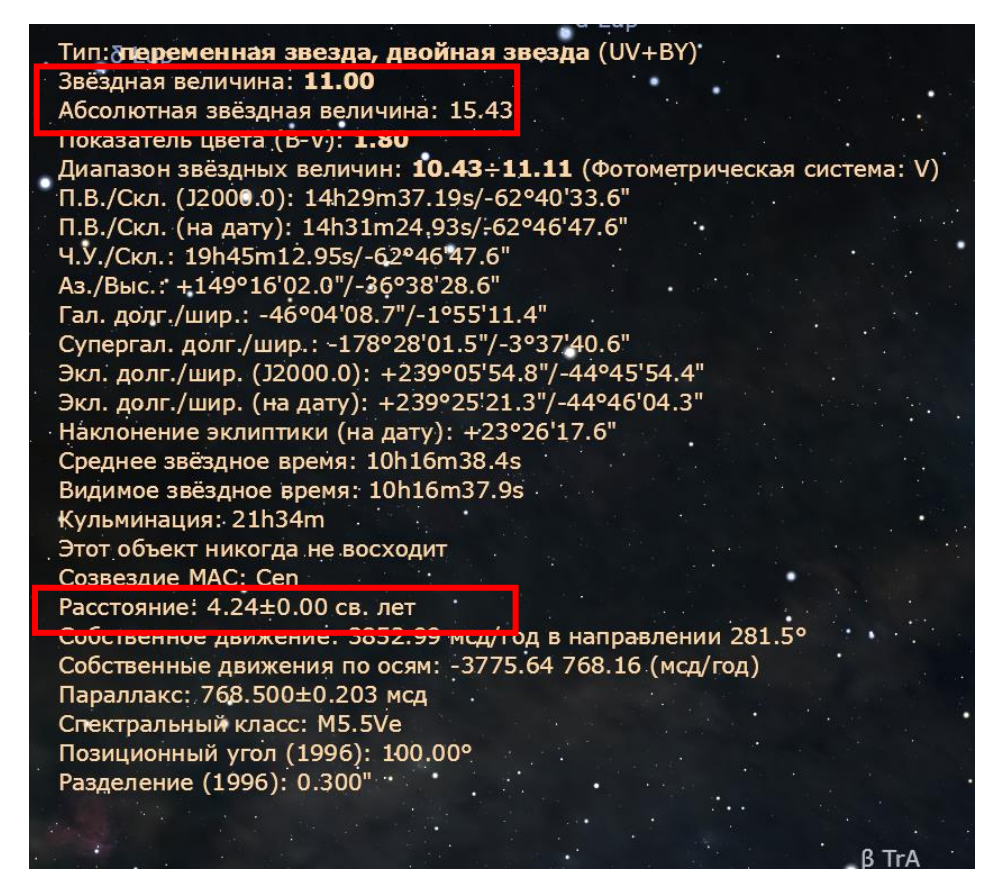

#### Ход работы 4.

Задание 1

С помощью программы Stellarium найдите данные о расстоянии звезд  $r_{\text{c}n,n}$ , переведите в парсеки  $r_{\text{nx}}$ , и рассчитайте их годичный параллакс  $\pi$  с помощью формулы  $r_{\text{nk}} = \frac{1}{n}$ .

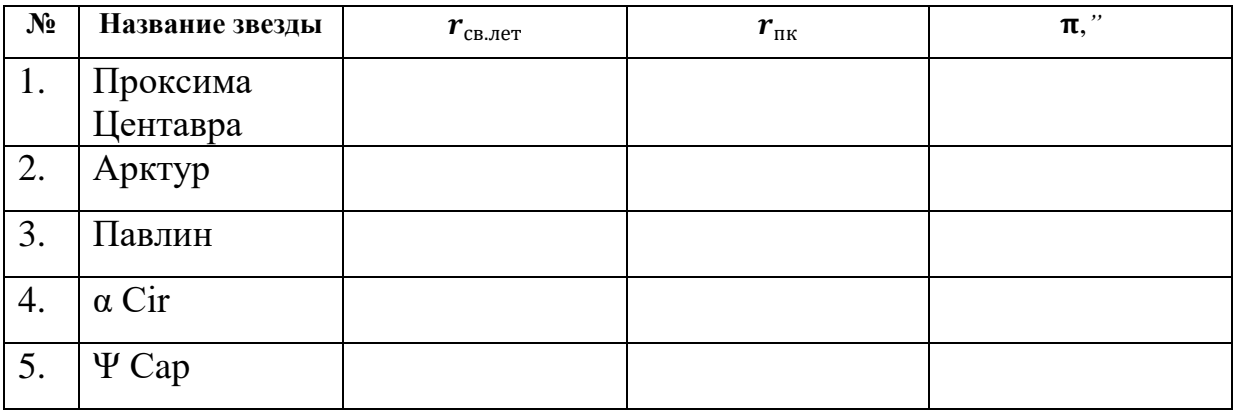

### Светимость звезд

#### **1. Цель работы**

С помощью программы-планетария Stellarium изучить светимости звезд.

### **2. Краткая теория**

*Светимость звезды L* характеризует общую мощность излучения звезды и представляет одну из важнейших ее характеристик.

Если знать Абсолютную звездную величину двух объектов, например, Солнца М<sub> $\odot$ </sub> и любой другой звезды М, можно найти светимость любой выбранной звезды:

$$
lg L = 0.4(M_{\odot} - M) \Rightarrow L = 10^{0.4(M_{\odot} - M)}
$$

*Звездная величина* характеризует блеск или освещенность, которую создает звезда на Земле. Блеск звезды  $1^{\text{m}}$  больше блеска звезды в  $6^{\text{m}}$ . Светила, блеск которых превосходит  $1^m$ , имеют нулевые или отрицательные звездные величины.

*Абсолютная звездная величина –* звездная величина, которую имели бы звезды, если бы они находились на одинаковом расстоянии.

$$
M = m + 5 - 5 \lg r,
$$

Где М – абсолютная звездная величина,

m – видимая звездная величина,

r – расстояние до звезды.

#### **3. Как работать в программе**

Значение абсолютной звездной величины можно найти в общей информации на главном экране программы, нажав на необходимый объект:

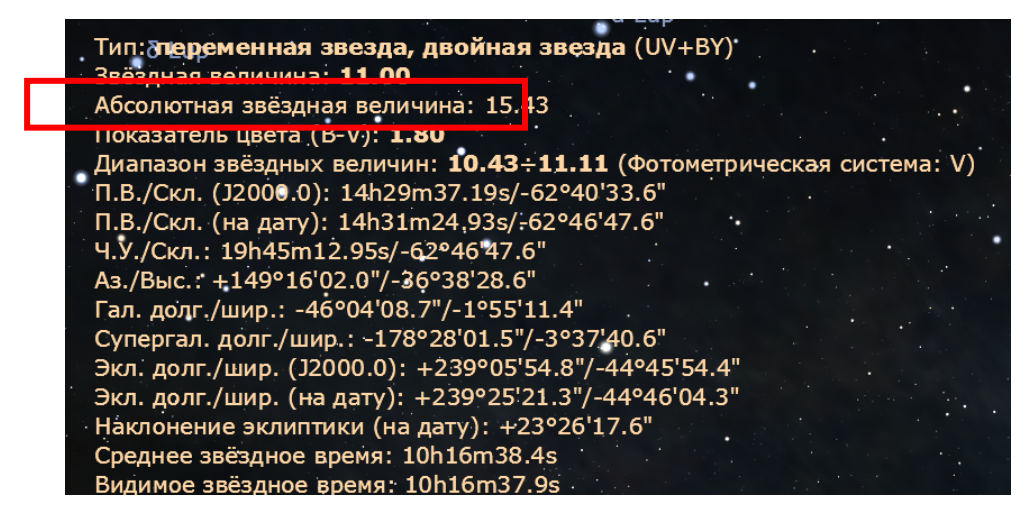

#### $\overline{4}$ . Ход работы

Задание 1

В программе-планетарии найдите данные о звездной величине m, внесите информацию в таблицу. Рассчитайте абсолютную звездную величину М. Сверьтесь с данными из приложения.

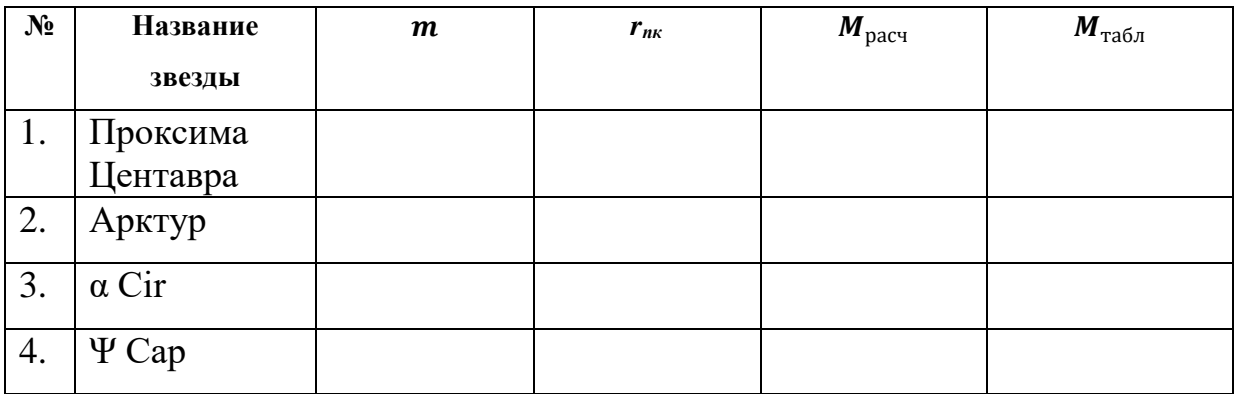

## Задание 2

Используя приложение Stellarium, заполните информацию о звездах.

Произведите расчет светимости каждой звезды

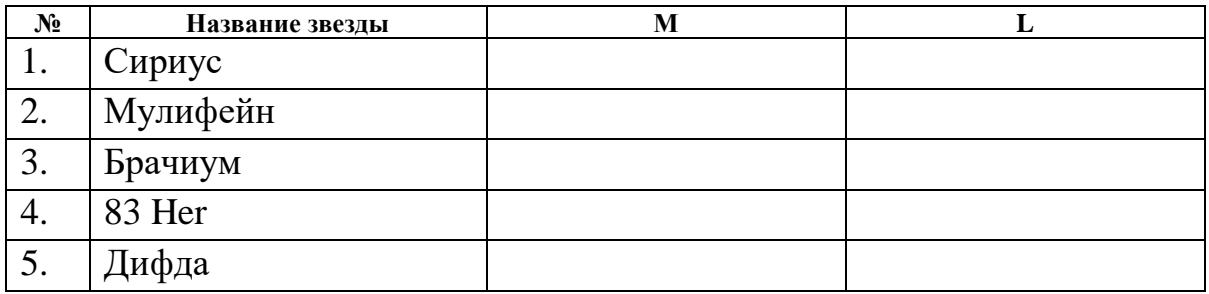

Задание 3

Расположите звезды из задания 1 в порядке возрастания их светимости:

Пространственная скорость звезд

### **1. Цель работы**

С помощью программы-планетария Stellarium изучить пространственную скорость звезд и их собственное движение.

## **2. Краткая теория**

*Пространственная скорость –* скорость, с которой звезда движется в пространстве относительно Солнца.

Пространственная скорость представляется как сумма двух векторов: *тангенциальная скорость*  $\overrightarrow{v_{\tau}}$  (перпендикулярна лучу зрения) и лучевая  $\alpha$ *скорость*  $\overrightarrow{v_r}$  (направлена по лучу зрения).

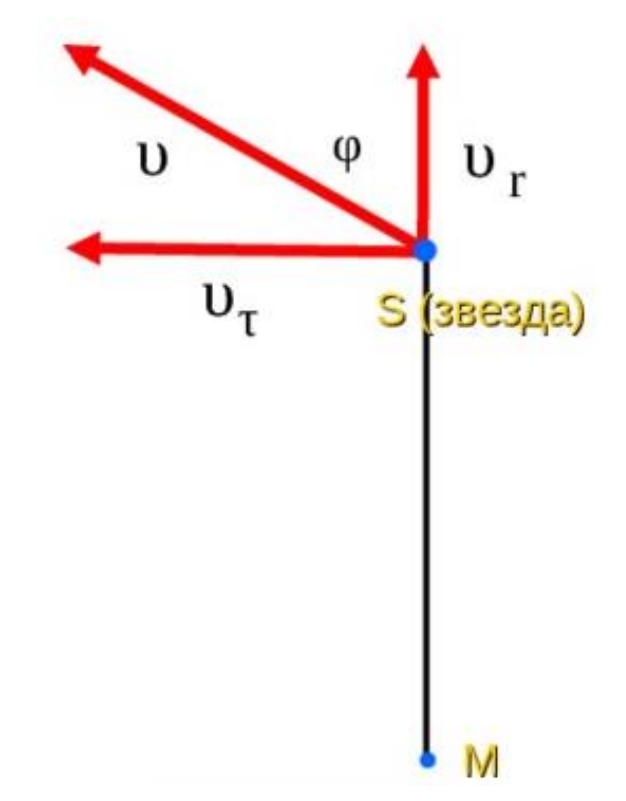

*Собственное движение звезды μ –* угловое перемещение звезды на небесной сфере за год. Величина выражается в секундах дуги в год.

Благодаря собственному движению звезды μ можно найти тангенциальную скорость  $\overrightarrow{v_{\tau}}$  с помощью формулы:

$$
\overrightarrow{v_{\tau}}=4.74\frac{\mu}{\pi},
$$

где  $\pi$  – годичный параллакс звезды.

#### **3.** Как работать в программе

Чтобы найди информацию о собственном движении звезды µ, обратитесь к информации на главном экране приложения при выборе нужного объекта (перед использованием данных для расчетов обратите внимание на единицы измерения):

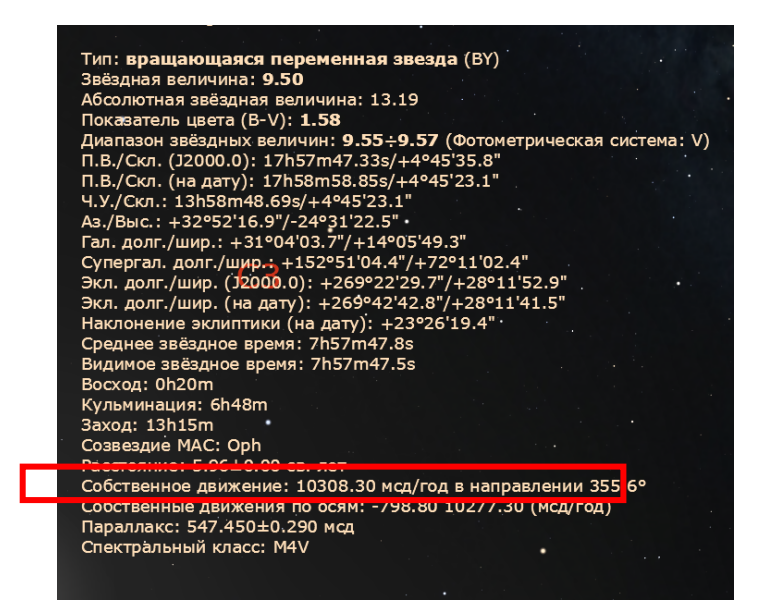

#### Ход работы  $\overline{4}$ .

Задание 1

 $\mathcal{C}$ помощью программы-планетария заполните недостающую информацию в таблице, произведите необходимые расчеты для нахождения тангенциальной скорости объектов:

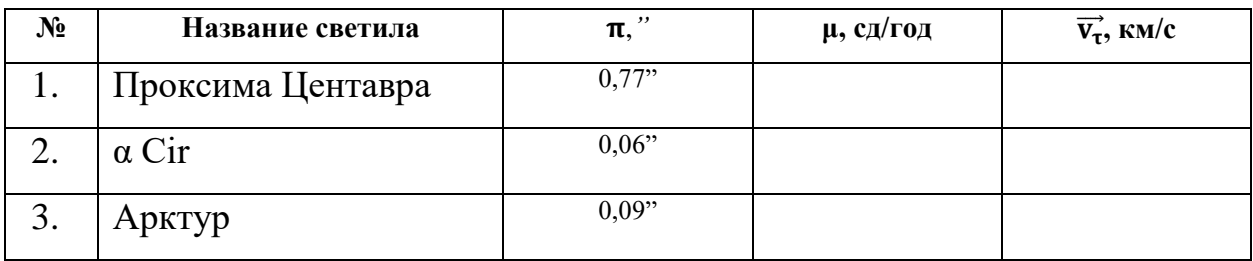

### Диаграмма «спектр – светимость»

### **1. Цель работы**

С помощью программы-планетария Stellarium построить диаграмму «спектр-светимости».

### **2. Краткая теория**

Спектры большинства звезд представляют спектры поглощения, которые обозначаются буквами латинского алфавита:

$$
O-B-A-F-G-K-M
$$

Солнце относится к спектральному классу G.

Существует связь между спектрами звезд и их светимостью. Зависимость представляется в виде диаграммы, которую вам предстоит разработать в рамках лабораторной работы.

Звезды на диаграмме группируются в пределах нескольких областей, названных *последовательностями.*

Подавляющее большинство принадлежит *главной последовательности*. Обособленно в разных частях диаграммы группируются *гиганты*, *сверхгиганты* и *белые карлики*.

### **3. Как работать в программе**

Значение звездной величины и спектрального класса можно найти в общей информации на главном экране программы:

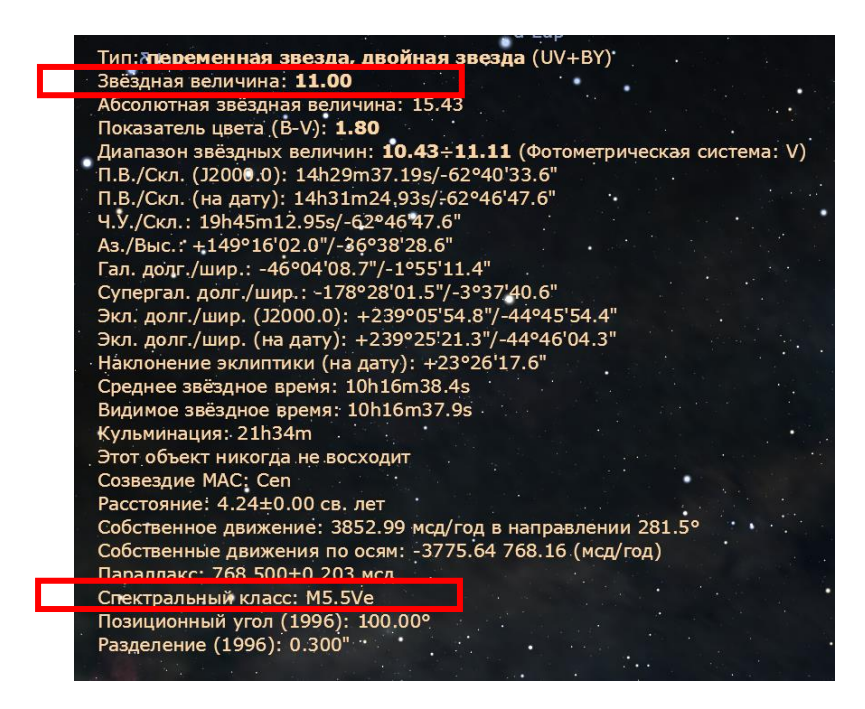

# **4. Ход работы**

## Задание 1

С помощью программы-планетария заполните таблицу.

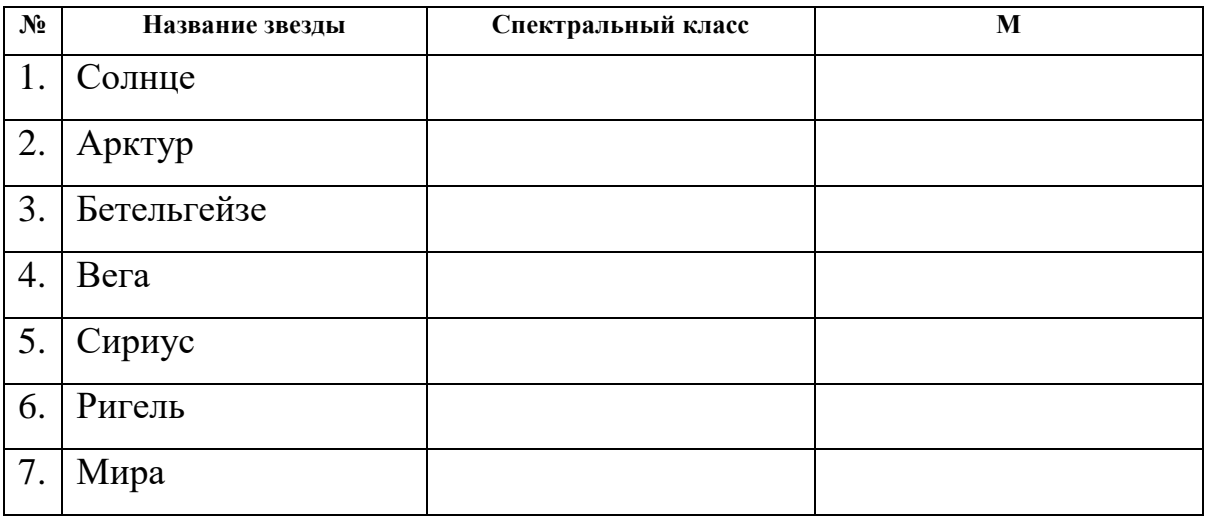

## Задание 2

Составьте собственную диаграмму «спектр-светимость», изобразите на ней звезды из таблицы.

По горизонтали откладываются спектральные классы (O – B – A – F –  $G - K - M$ ), по вертикали светимости звезд или абсолютные звездные величины (лучше брать шаг с разницей в 5m).

Туманности и звездные скопления

## **1. Цель работы**

С помощью программы-планетария Stellarium изучить туманности и звездные скопления Млечного пути.

## **2. Краткая теория**

*Туманность* – туманные пятна, состоящие в основном из газа и пыли.

Туманности неправильной, клочковатой формы называют *диффузными;*  те, которые имеют правильную форму и напоминают по виду планеты – *планетарными*; туманность, образованная из-за гибели сверхновой звезды, которая взорвалась и распространила вокруг себя внешние слои звезды в пространстве, *называется остатком вспышек сверхновой*.

*Звёздное скопление* – визуально связанная группа звёзд, имеющая общее происхождение и движущаяся в гравитационном поле как единое целое.

Существует два типа скоплений: *шаровые* и *рассеянные*.

*Шаровые скопления* – это группы звёзд, сконцентрированных в сферической или близкой к сферической области.

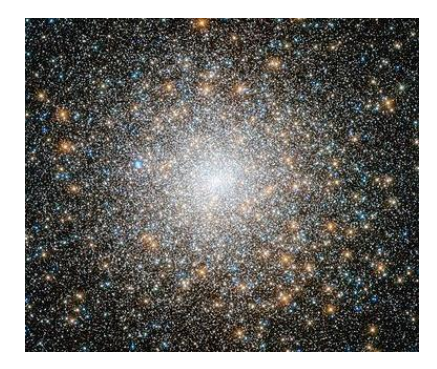

Рассеянные скопления – группа звезд, которые находятся на одной и той же галактической плоскости и движутся вместе в пространстве.

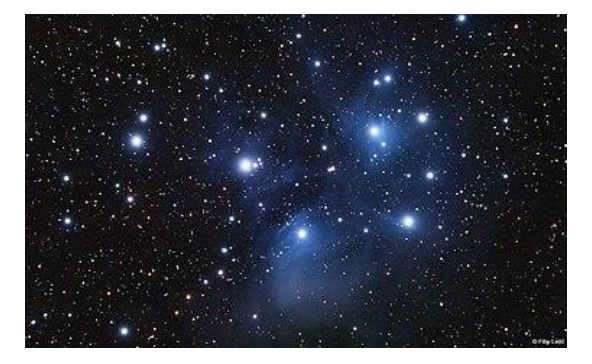

# **3. Как работать в программе**

Чтобы найди необходимый объект небесной сферы, обратитесь к окну поиска в боковом меню приложения:

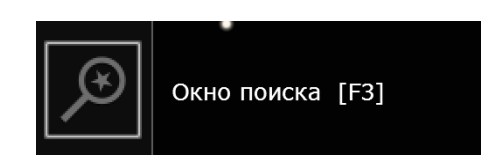

Вся информация доступна н главном экране при выборе нужного объекта:

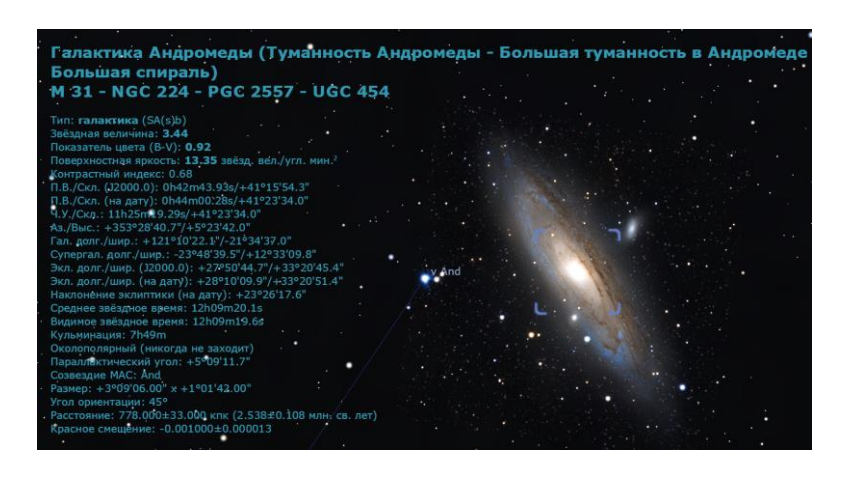

# **4. Ход работы**

# Задание 1

С помощью программы-планетария найдите звездные скопления нашей

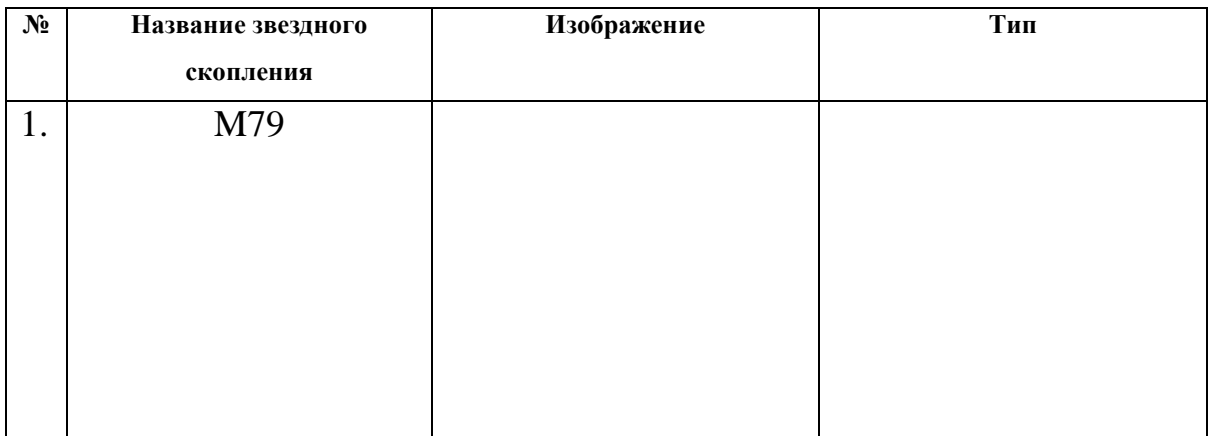

галактики Млечный путь, зарисуйте и определите их тип
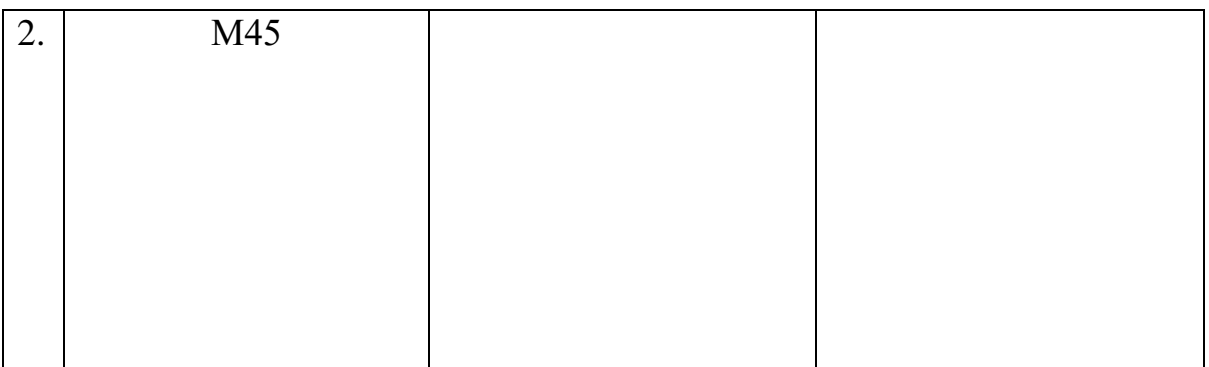

# Задание 2

С помощью программы-планетария найдите представленные в таблице туманности нашей галактики Млечный путь, зарисуйте и определите их тип

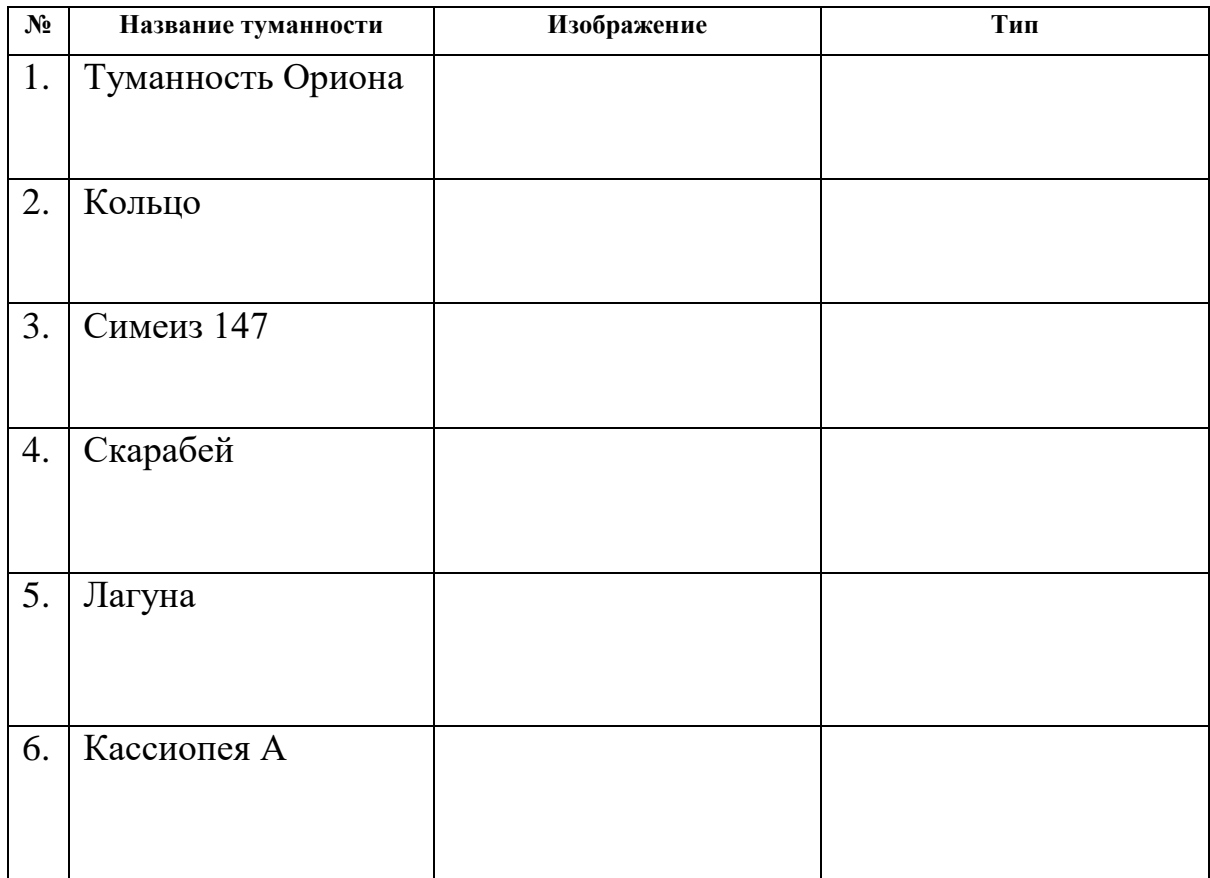

#### 5. Вывод

### Лабораторная работа №21

### Галактики

### **1. Цель работы**

С помощью программы-планетария Stellarium изучить различные галактики.

### **2. Краткая теория**

*Галактика –* гравитационно связанная система из звёзд, звёздных скоплений, межзвёздного газа и пыли, тёмной материи, планет.

По внешнему виду галактики разделены условно на три типа: *эллиптические, спиральные, неправильные.*

*Форма эллиптических галактик* – сжатый в разной степени эллипс.

*Спиральные галактики* – самый многочисленный тип.

*Неправильные галактики* не имеют центральных ядер и не имеют закономерности в своем строении.

### **3. Как работать в программе**

Чтобы найди необходимый объект небесной сферы, обратитесь к окну поиска в боковом меню приложения:

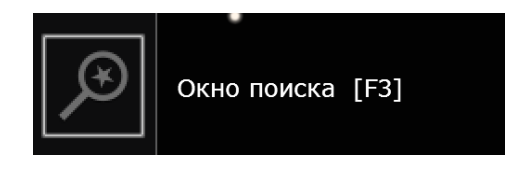

Вся информация доступна н главном экране при выборе нужного объекта:

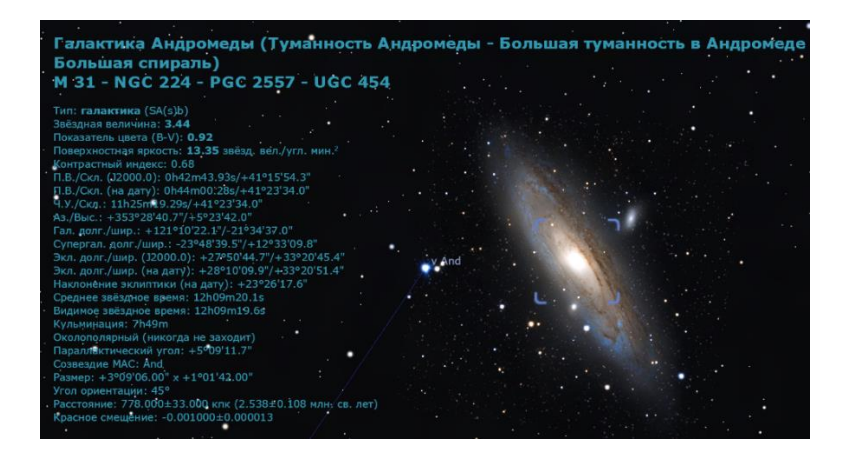

#### Ход работы  $\overline{4}$ .

# Задание 1

С помощью приложения изучите представленные галактики и заполните необходимые данные в таблице.

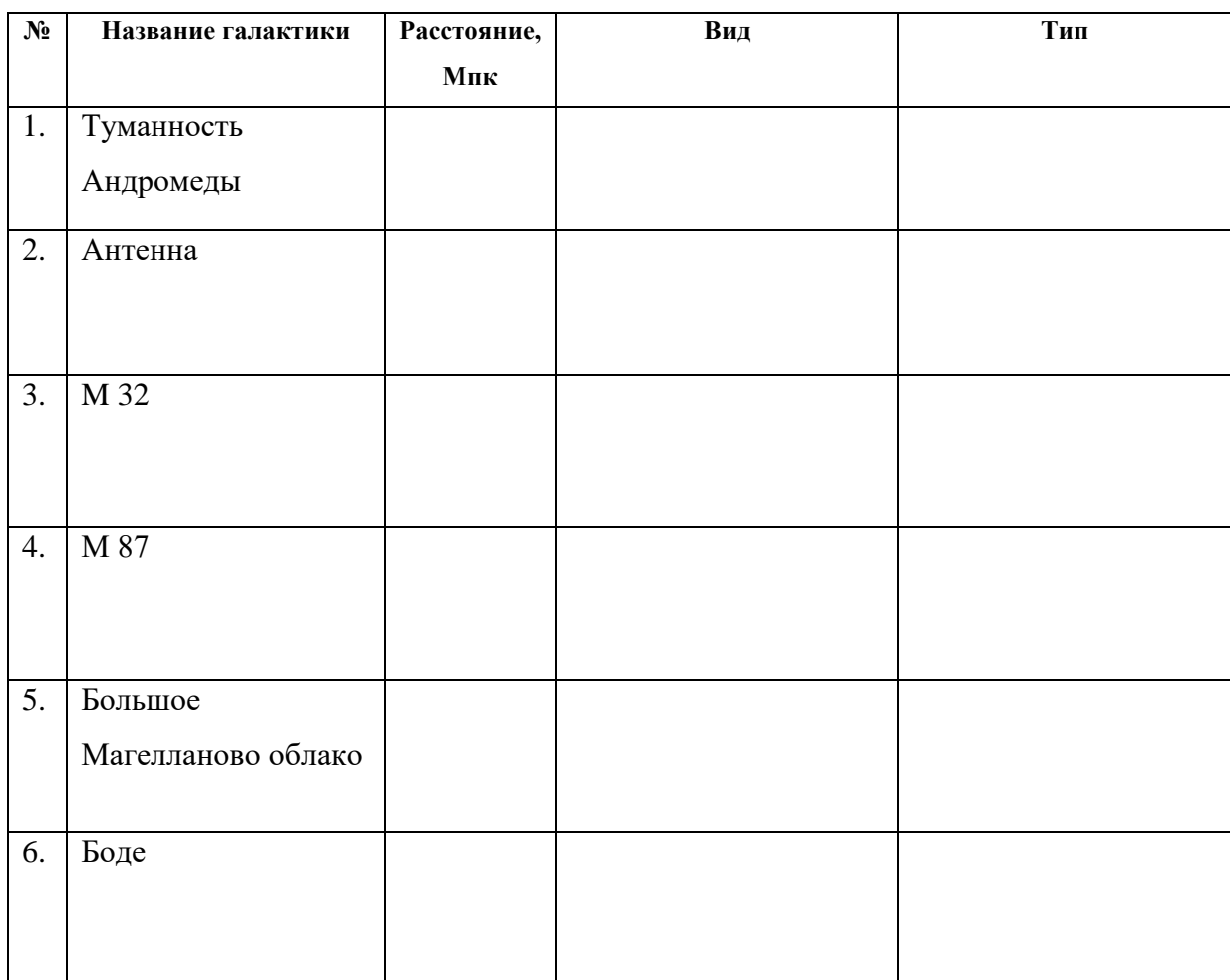

#### 5. Вывод

Лабораторная работа №22

### Расширение Метагалактики

### **1. Цель работы**

С помощью программы-планетария Stellarium изучить процесс расширения метагалактики.

### **2. Краткая теория**

*Метагалактика* – вся охваченная современными методами астрономических наблюдений часть Вселенной.

Пространство между галактиками в Метагалактике заполнено разряженным межгалактическим газом, пронизывается космическими лучами.

Метагалактика *нестационарна*, происходит взаимное удаление всех галактик.

Скорость удаления галактик возрастает пропорционально расстоянию от галактик *(закон Хаббла):*

### $v = Hr$ .

ѵ – лучевая скорость галактики,

r – расстояние до галактики (в Мпк),

H – постоянная Хаббла или параметр Хаббла, равен 70 км/(с\*Мпк).

### **3. Как работать в программе**

Чтобы найди необходимый объект небесной сферы, обратитесь к окну поиска в боковом меню приложения:

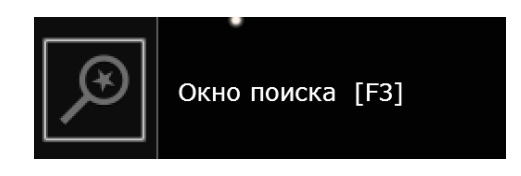

Вся информация доступна н главном экране при выборе нужного объекта:

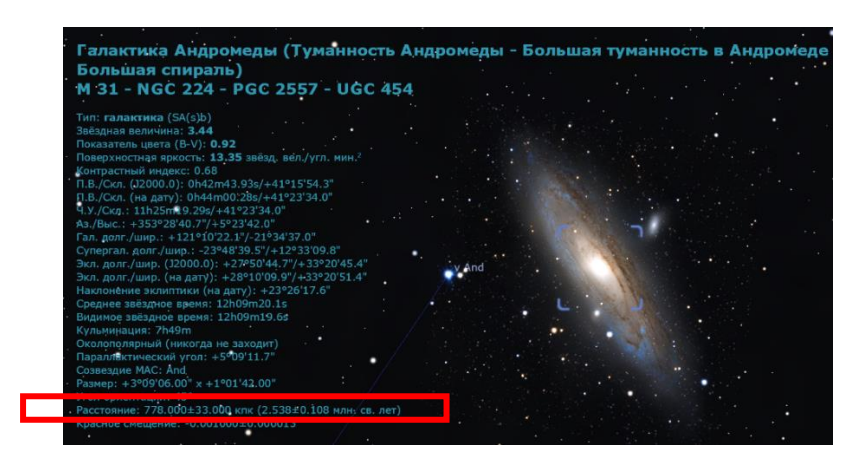

#### Ход работы  $\overline{4}$ .

## Задание 1

В приложении найдите необходимые данные для заполнения таблицы и выполнения необходимых расчетов.

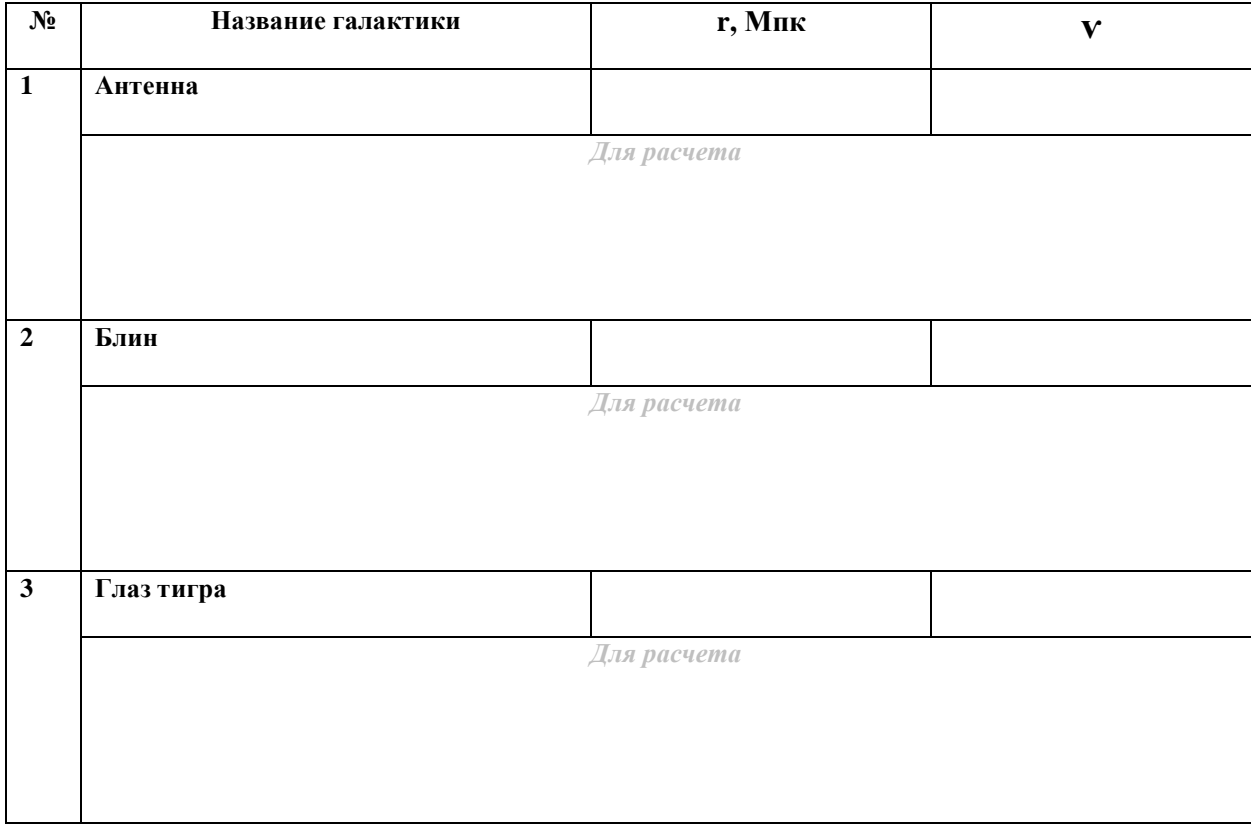

#### 5. Вывод